# County Registrar of Voters Poll Worker Manual

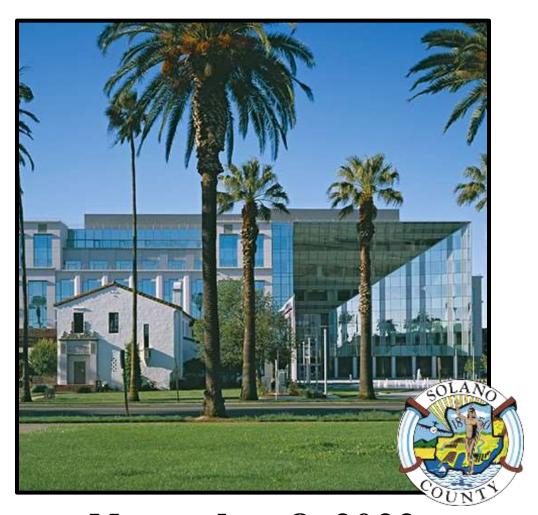

November 8, 2022 Statewide General Election

# **Quick Reference Chart - Processing Voters**

| Voter Type                                         | Check in with<br>eRoster | Gets Voter Ticket | Gets Provisional<br>Ticket | Precinct Ballot | Provisional Ballot<br>& Envelope (Pink) | Provisional Ballot<br>& CVR Envelope<br>(Purple) | Precinct Ballot<br>Touch Writer &<br>Envelope (White) |
|----------------------------------------------------|--------------------------|-------------------|----------------------------|-----------------|-----------------------------------------|--------------------------------------------------|-------------------------------------------------------|
| Voter (No VBM issued)                              | •                        | •                 |                            | •               |                                         |                                                  |                                                       |
| Show ID required and provided correct ID           | •                        | •                 |                            | •               |                                         |                                                  |                                                       |
| Show ID required and not provided                  | •                        |                   | •                          |                 | •                                       |                                                  |                                                       |
| VBM with ballot to surrender                       | •                        | •                 |                            | •               |                                         |                                                  |                                                       |
| VBM without ballot to surrender                    | •                        | •                 |                            | •               |                                         |                                                  |                                                       |
| In eRoster but is at the wrong polling location    | •                        |                   | •                          |                 | •                                       |                                                  |                                                       |
| In eRoster, lives at different address             | •                        | •                 |                            |                 |                                         |                                                  | •                                                     |
| In eRoster but has a different surname             | •                        | •                 |                            | •               |                                         |                                                  |                                                       |
| Not in eRoster, wants to register on eRoster (CVR) | •                        |                   | •                          |                 |                                         | •                                                |                                                       |
| Not in eRoster, does not register on Roster        |                          |                   |                            |                 |                                         | •                                                |                                                       |

# **Quick Reference Chart - Voter Processing Workflow**

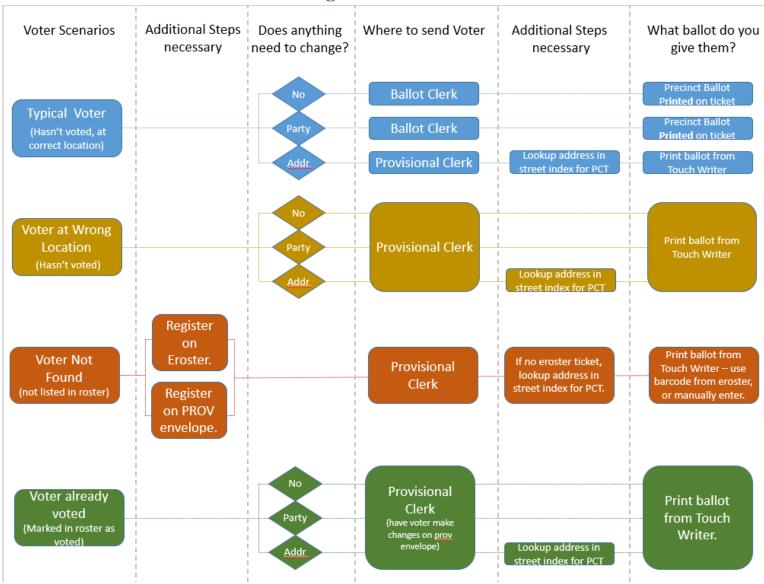

# Quick Reference Chart - Changes to Provisional vs. Regular Ballot Procedures

| Issue                                         | Before             | Now                                                                                            | Reason                                                                                   |
|-----------------------------------------------|--------------------|------------------------------------------------------------------------------------------------|------------------------------------------------------------------------------------------|
| Voter cannot surrender<br>Vote by Mail Ballot | Vote Provisionally | Vote a <i>Regular Ballot</i>                                                                   | Check in using an eRoster at a polling place will cancel the Vote by Mail ballot.        |
| Voter at Wrong Location                       | Vote Provisionally | Vote a <i>Provisional Ballot</i> printed on the Touch Writer                                   | Provisional Clerk prints the correct provisional precinct ballot using the Touch Writer. |
| Voter Not in eRoster                          | Vote Provisionally | Vote Provisionally                                                                             | Register voter using eRoster or CVR/Provisional Envelope                                 |
| Voter's address is different in eRoster       | Vote Provisionally | Vote a <i>Regular Ballot</i> printed on the Touch Writer based on the new hand-written address | Can update voter's address on their<br>Voter Roster Ticket                               |
| Not able to provide ID when ID is required    | Vote Provisionally | Vote Provisionally                                                                             | No Change                                                                                |

# **Important Information**

- Election Day is Tuesday, November 8th, 2022
- Polls are open from 7:00 a.m. to 8:00 p.m.
- Poll workers should arrive at the polling place by 6:00 a.m.
- Expect to leave by 9:00 p.m.

## **Important Phone Numbers**

| Election Day Poll Worker Help Desk                     | 784-3045 |
|--------------------------------------------------------|----------|
| Election Day Ballot Scanner and Touch Writer Help Desk | 784-3375 |
| Election Day eRoster Help Desk                         | 784-3361 |
| Voter Information                                      | 784-6675 |
| Media Inquiries                                        | 784-3366 |

# **Emergency Phone Numbers**

| If there is an emergency need for police, fire or ambulance, dial the dire for each city listed below. | ect number |
|----------------------------------------------------------------------------------------------------|------------|
| Benicia                                                                                                | 745-3411   |
| Dixon                                                                                                  | 421-7090   |
| Fairfield                                                                                              | 428-7373   |
| Rio Vista                                                                                              | 421-7090   |
| Suisun                                                                                                 | 421-6622   |
| Vacaville                                                                                              | 449-5200   |
| Vallejo                                                                                                | 552-3285   |

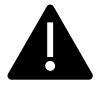

# BRING THIS MANUAL TO YOUR POLLING PLACE ON ELECTION DAY!

It is an invaluable guide for conducting tasks requiring multiple steps, troubleshooting and resolving polling place issues, contains copies of important documents, and much more.

#### What's New in This Manual

This section will feature a list of changes in this manual. Many of these changes are from feedback that was received from poll workers. Thank you for all your input!

#### **New or Updated Information**

- Procedures for New Voting Equipment
- Master Opening Checklist
- Master Closing Checklist
- Changes to the equipment caddy
- Information on a 2-card ballot

#### **New Procedures for 2022**

Ballot Wrappers

–Each wrapper has the precinct number printed on it whichcorresponds to the precinct number on the ballots The color of the wrapper corresponds to the ballot color so clear is white paper, orange is goldenrod paper, cyan is blue paper, etc. The wrapper is to highlight that there are different precincts in the stack of ballots. The goal is to make sure the correct ballot is issued to the voter.

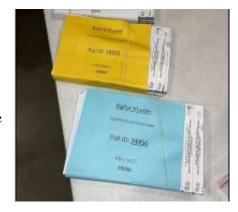

- All completed forms & the Ballot Scanner Report go into the **Official Document Returns Envelope**
- All broken/used seals will be placed in a clear bag labeled Broken/Used Seals. At the end of the night, place this bag into the Red Bag.
- No more black Supply Bag individual supplies for clerks are packed into bins located on the equipment caddy.

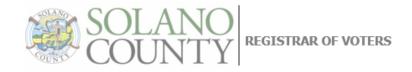

Timothy Flanagan Chief Information Officer Registrar of Voters TPFlanaganl@solanocounty.com (707) 784-6675

JOHN H. GARDNER Assistant Registrar of Voters JHGardner@solanocounty.com (707) 784-3366 September 8, 2022

To all our dedicated and hardworking adopt-a-poll locations, poll workers, inspectors, rovers and students, thank you for your service as a pollworker in the 2022 General Election. The work we perform at polling places is critical to our success in Solano County, as well as the continued success of Democracy in our great country. Tim and I sent out a heartfelt thanks to all.

We have a great responsibility to instill confidence in our voters that our processes are executed according to state and federal law, are fair for all eligible voters, ensure voting is confidential, and provide controls for security and auditing for Post-Election canvassing. Our office works closely with our community to ensure our elections are transparent and results are reproducible.

You will work as a team at polling places around the county on Election Day to achieve this goal, and this manual is a critical component to your training. We believe that the combination of this manual, your online training, and your inperson classes will help ensure you are successful in executing your duties as a pollworker. If there's anything we haven't addressed I welcome feedback, emails and phone calls to help us improve the process.

Therefore, please review this prior to your in-person training session, complete your online courses, develop questions to ask during class, and mark up this manual appropriately to serve as reminders on election day. Most importantly, **bring this book with you to your in-person class** and on Election Day. It's a valuable resource loaded with step-by-step processes for opening a polling place, processing voters, and closing the polls at the end of the day.

I will continue to make myself available for questions, even though we may not be able to meet during your in-person training. We cannot do this job without your service, and I appreciate all of you for stepping up for this election. I hope you have a great Election Day.

Sincerely,

John H. Gardner

Assistant Registrar of Voters 675 Texas St, Suite 2600 Fairfield, CA 945433

jhgardner@solanocounty.com

(707) 784-3366 (o) (707) 731-9653 (c)

Fairfield, CA 94533 (707) 784-6675 Fax (707) 784-6678

675 Texas Street, Suite 2600

www.solanocounty.com

# Contents

| Quick Reference Chart - Processing Voters                                    | i   |
|------------------------------------------------------------------------------|-----|
| Quick Reference Chart - Voter Processing Workflow                            | ii  |
| Quick Reference Chart - Changes to Provisional vs. Regular Ballot Procedures | iii |
| Important Information                                                        | iv  |
| Important Phone Numbers                                                      | iv  |
| Emergency Phone Numbers                                                      | iv  |
| What's New in This Manual                                                    | V   |
| New or Updated Information                                                   | V   |
| New Procedures for 2022                                                      | V   |
| Training Information                                                         | 1   |
| In-Person Classroom Training                                                 | 1   |
| Online Training                                                              | 1   |
| Changes for the 2022 General Election                                        | 2   |
| The Election Day Experience – An Overview                                    | 4   |
| Election Schedule                                                            | 4   |
| From 6:00 A.M. to 7:00 A.M                                                   | 4   |
| Polling Place Hours                                                          | 4   |
| From 8:00 P.M. (or whenever the last voter leaves) to 9:00 P.M               | 4   |
| Overview of Polling Place Team Members                                       | 5   |
| Overview of the Voting Process                                               | 6   |
| Vote by Mail Ballots                                                         | 7   |
| Issuing Replacement Ballots                                                  | 7   |
| Assisting Voters with Marking Ballots                                        | 8   |
| Translated Sample Ballots (Facsimile Ballots)                                | 8   |
| Election Day Meal Break                                                      | 9   |
| Election Day Observers                                                       | 9   |
| Observers May                                                                | 9   |
| Observers May Not                                                            | 9   |
| Observers Cannot                                                             | 9   |

| What to do if an observer violates the guidelines                            | 9         |
|------------------------------------------------------------------------------|-----------|
| Electioneering                                                               | 10        |
| What is Electioneering?                                                      | 10        |
| What to do if there is a violation of electioneering laws                    | 10        |
| Media                                                                        | 10        |
| Time in Voting Booths                                                        | 10        |
| Showing ID at the Polling Place                                              | 10        |
| Emergency Procedures                                                         | 11        |
| What to do if you must evacuate the polling place                            | 11        |
| What to do if there is a power outage in the building                        | 11        |
| What to do if you cannot get into your polling place before 7:00 A.M         | 11        |
| What to do if a voter wants to take pictures inside the polling place        | 12        |
| What to do if a vote by mail voter wishes to use their surrendered ballots a | s a guide |
| for voting                                                                   | 12        |
| Master Supply List                                                           | 13        |
| Red Supply Bag                                                               | 13        |
| On Top of the Red Bag                                                        | 13        |
| Inside the Red Bag                                                           | 13        |
| eRoster Tablets                                                              | 13        |
| Clear Supply Bins / Touch Writer Bag / Electrical Supply Bag                 | 14        |
| Signage & Supplies (inside Ballot Box)                                       | 15        |
| Signs Delivered by the Drayage Company                                       | 15        |
| Equipment Delivered by the Drayage Company                                   | 15        |
| Equipment Caddy Containing                                                   | 15        |
| COVID Supply Caddy                                                           | 16        |
| Master Checklist                                                             | 17        |
| Pre-Election Day                                                             | 17        |
| Setting Up / Pre-Opening Checklist                                           | 18        |
| Opening Polls Checklist                                                      | 23        |
| Processing Voters Checklist                                                  | 23        |
| Closing Checklist – 8:00 P.M. to End of Night                                | 2.4       |

| Closing Checklist – Forms to Complete                                                                                                    | 28 |
|----------------------------------------------------------------------------------------------------|----|
| Ballot Statement                                                                                                    | 28 |
| Certificate of Performance                                                                                                    | 28 |
| Miscellaneous Forms                                                                                                    | 28 |
| End of Night Return Checklist                                                                                                    | 29 |
| Before Election Day Tasks                                                                                                    | 31 |
| For all Poll Workers                                                                                                    | 31 |
| For Inspectors Only                                                                                                    | 31 |
| If you have not made contact with a clerk prior to Election Day, call 707-784-6675 or empollworker@solanocounty.com as soon as possible.For Roving Inspectors Only |    |
| Election Day - Roving Inspector                                                                                                    | 33 |
| Prior to Election Day                                                                                                    | 33 |
| Election Day                                                                                                    | 33 |
| First and Second Check                                                                                                    | 33 |
| Third Check                                                                                                    | 34 |
| Roving Inspector Checklist                                                                                                    | 35 |
| Inspector                                                                                                    | 37 |
| Set Up of Poll Place                                                                                                    | 37 |
| What to Do if You Cannot Access the Polling Place                                                                                                    | 37 |
| Set Up of Equipment and Poll Place                                                                                                    | 37 |
| Sneeze guards should be placed at the front of each table. How to Set Up Sneeze Guard                                                                              | 40 |
| Mid-Day VBM Pickup                                                                                                    | 46 |
| Closing the Polls                                                                                                    | 47 |
| Completing the Ballot Statement Section                                                                                                    | 49 |
| Completing the Certificate of Performance Section                                                                                                    | 50 |
| Packing Election Night Return Items                                                                                                    | 51 |
| eRoster Cases                                                                                                    | 51 |
| Red Ballot Bin                                                                                                    | 52 |
| Greeter                                                                                                    | 57 |
| Setup of Greeter Station                                                                                                    | 57 |
| Processing Voters                                                                                                    | 57 |

| Closing the Polls                                                          | 59  |
|----------------------------------------------------------------------------|-----|
| Equipment Clerk                                                            | 61  |
| Setting up the Ballot Scanner                                              | 61  |
| Processing Voters                                                          | 71  |
| Ballot Scanner                                                             | 71  |
| Change of Address Voters                                                   | 71  |
| Closing the Polls (at 8:00 P.M. or after the last voter in line has voted) | 72  |
| Shutting Down the Ballot Scanner                                           | 72  |
| Removing the vDrive                                                        | 75  |
| Ballot Scanner Troubleshooting Guide                                       | 79  |
| What to do if the Ballot Scanner will not accept ballots                   | 79  |
| Using the Auxiliary Bin                                                    | 79  |
| Replacing Paper Roll - Ballot Scanner or Touch Writer                      | 80  |
| eRoster Clerk                                                              | 83  |
| Setting up the eRoster                                                     | 83  |
| Confirming Poll Pad is Set Up and Connected to Wi-Fi:                      | 86  |
| eRoster Clerk                                                              | 88  |
| Supply Bin and Setting Up the Election Table                               | 88  |
| Opening the Polls                                                          |     |
| Processing Voters                                                          | 88  |
| Looking Up Voters on the eRoster Tablet                                    | 88  |
| Processing a Regular Voter                                                 | 89  |
| Various Voting Scenarios                                                   | 94  |
| Change of Address                                                          | 94  |
| Inactive Voter at the correct polling place                                | 94  |
| Voter is at the wrong location                                             | 96  |
| Voter Not Found in eRoster                                                 | 97  |
| Voter Not Found in eRoster – ELECTRONIC FORM                               | 97  |
| Voter Not Found in eRoster – PAPER FORM                                    | 101 |
| Closing the Polls                                                          | 102 |

| eRoster Troubleshooting Guide                                                 | 103 |
|-------------------------------------------------------------------------------|-----|
| What to do if the printer runs out of paper                                   | 103 |
| What to do if you check in wrong voter                                        | 103 |
| What to do if the ticket did not print                                        | 104 |
| What to do if the voter is marked as already voted                            | 104 |
| What to do if the voter does not want to vote a provisional ballot            | 104 |
| Ballot Clerk                                                                  | 105 |
| Setting up Ballot Clerk Table                                                 | 105 |
| Opening the Polls                                                             | 105 |
| Processing Voters                                                             | 105 |
| Issuing Replacement Ballots                                                   | 107 |
| Closing the Polls                                                             | 107 |
| Provisional Clerk                                                             | 109 |
| Setting Up the Provisional Clerk Table                                        | 109 |
| Setting-up Touch Writer and Touch Writer Table                                | 110 |
| Opening the Polls                                                             | 121 |
| Processing Voters                                                             | 122 |
| Processing Voters who wish to use the accessible features of the Touch Writer | 122 |
| Processing Voters                                                             | 122 |
| How to Print a Provisional Ballot on the Touch Writer                         | 123 |
| Processing Change of Address Voters                                           | 127 |
| Printing a Ballot for a Change of Address Voter                               | 128 |
| Issuing Replacement Ballots                                                   | 134 |
| Closing the Polls                                                             | 134 |
| Shutting Down the Touch Writer                                                | 135 |
| Touch Writer Troubleshooting Guide                                            | 142 |
| Replacing the Paper Roll                                                      | 143 |
| Appendix A: Poll Worker Forms                                                 | 145 |
| Ballot Statement and Certificate of Performance                               | 145 |
| Oath / Certificate of Roster / Assisted Voter List / Challenged Voter List    | 146 |

| Payroll Form                   |                    | 147 |
|--------------------------------|--------------------|-----|
| HAVA Election Complaint Fo     | orm                | 148 |
| Notice of Deceased Voter       |                    | 149 |
| Poll Worker Feedback Form      |                    | 150 |
| Provisional Voter Log          |                    | 151 |
| Roving Inspector Checklist     |                    | 152 |
| Security Log Page 1            |                    | 153 |
| Security Log Page 2            |                    | 154 |
| Acceptable forms of Identifica | ation:             | 155 |
| Poll Worker W-9                |                    | 156 |
| Appendix B: County Contact     | Information        | 157 |
| Appendix C: Disability Sensit  | ivity at the Polls | 158 |
| Appendix D: COVID Signage      |                    | 160 |
| Index                          |                    | 166 |

# **Training Information**

#### **In-Person Classroom Training**

All Inspectors assigned for the Election **are encouraged** to complete at least one hands-on in-person training session that will be held at the Solano County Government building at 675 Texas Street. Other clerks may have in-person training at the Government Center but, due to the COVID pandemic, some courses will be held as a virtually hosted trainer-led session. You may register for your in-person class by choosing your courses in the Tenex Poll Worker Management system or by emailing <a href="mailto:pollworker@solanocounty.com">pollworker@solanocounty.com</a>.

Please be sure to register early! Class size and availability are limited, please register for your assigned position early to ensure you are in the correct class. To cancel or change a training class, contact 784-6675 or e-mail <a href="mailto:pollworker@solanocounty.com">pollworker@solanocounty.com</a>. Please notify us of cancellations as soon as possible to allow other students to register for that class.

#### **Online Training**

All poll workers will receive online training customized to their specific duties. The online classes are available through the Poll Worker Portal. All poll workers are encouraged to cross-train on positions other than their assignment by taking online courses specific to other positions.

To access the Poll Worker Portal, go to the following website: https://solanoca.precinctcentral.com/TED/SecuritySetupMgmt/Security/Login.aspx

At the login screen, enter your username (your email address) and password:

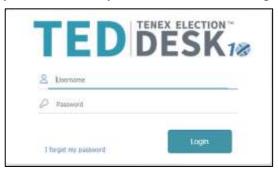

Online training is **mandatory**. You must complete all the required courses listed for your position. Due to COVID-19, in-person classes will be limited in size, so please be sure to attend the session you signed up for. You can register for in-person classes online at <a href="https://solanoca.precinctcentral.com/TED/ElectionForcePortal/Launchpad.aspx">https://solanoca.precinctcentral.com/TED/ElectionForcePortal/Launchpad.aspx</a> through the "My Classes" tab.

It is recommended that you complete the online classes prior to attending in-person classes. Inperson classes will go over any changes to online class material, and will concentrate on providing hands-on experience with the voting equipment and eRosters.

# **Changes for the 2022 General Election**

As of June 2020, California is now 100% Vote by Mail state, with all active California voters being mailed a Vote by Mail ballot for every election. Voters will still have the option to vote inperson, which in Solano County can take place at our 68 polling places on Election Day (November 8th, 2022) or at our office beginning October 11th, 2022 (29 days before Election Day) through Election Day, November 8th, 2022.

With the Covid-19 Pandemic still ongoing, low-contact voting may be the safest way to vote, but Solano County is taking several steps to minimize the spread of COVID-19 for our poll workers and voters at our polling places and office. Our office will continue to provide an increased number of drop-off and curbside locations in addition to our traditional polling places and facilitate low contact voting options. Changes first put in place for the 2020 elections will still be in place in order respond to the challenge of health and safety concerns during the pandemic.

Hybrid and online training will continue to be a critical part of poll worker training. If you have been unable to access the online training, please contact us at <a href="mailto:PollWorker@SolanoCounty.com">PollWorker@SolanoCounty.com</a> or call us at (707) 784-6675 and ask to speak to the Poll Worker Team.

Safety measures at the polling places themselves, many of which were first implemented in the November 2020 General Election, will continue:

- For all locations, a layout will be provided indicating where to place tables, voting booths, and equipment, as well as guidelines for maintaining physical distancing for voters in the polling place. This layout must be posted at the entrance to all polling places.
- During voting, all workers will be provided with sneeze guards, face shields, hand sanitizer, masks, gloves and disinfecting wipes. These items will be delivered to each polling place in a "COVID Supply Caddy."
- Along with requiring social distancing at polling locations, and setting a maximum number of people allowed in at any time, all voters will be given hand sanitizer, plus the option of gloves or a mask upon entering and exiting the polling place.
- Voters and poll workers are not required to wear a mask unless updated state or local mandates require them to do so.
- Poll workers refusing to follow the COVID guidelines, including any stricter local guidelines than in place state or county-wide, will be sent home.
  - Observers also must follow the COVID guidelines or can have the requested information brought outside provided it does not interfere with others' ability to vote.

- Secrecy sleeves and pens will be "single use" to eliminate voters reusing items used by other voters. A dedicated trash bin will be provided for voters to dispose of these items (they can, of course, choose to keep the pen rather than dispose of it).
- Greeters will provide voters with a Voter Processing Form, on which voters will write their name and address so that they can easily be looked up by the eRoster Clerks, and avoid miscommunication and delays due to PPE, plexiglass-barriers, and social distancing.
  - Please let voters know that these cards will not be used to update their information, only to locate them in the roster.
  - If a voter refuses to fill out a card, remind them that this card is also used as a record of who voted at the polling place to stress the importance.
- Voters can also choose to utilize the curbside voting option, and their ballot can be brought to them in their car by two (2) poll workers, where they can vote before returning it to the poll workers to have it deposited through the Ballot Scanner.

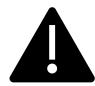

Please note: More up-to-date COVID-19 guidelines may be provided to better adhere to state guidelines for polling place safety as the election draws nearer.

# The Election Day Experience – An Overview

#### **Election Schedule**

All team members must arrive at 6:00 A.M. on Election Day.

#### From 6:00 A.M. to 7:00 A.M.

- Organize and set up the polling place
- Set up the election tables with supplies
- Complete any tasks required prior to opening the polls

#### **Polling Place Hours**

- Polls must open promptly at 7:00 A.M.
- Polls must close promptly at 8:00 P.M. Any voter in line by 8:00 P.M. must be allowed to vote

# From 8:00 P.M. (or whenever the last voter leaves) to 9:00 P.M. all workers help to:

- Record ballot and signature totals
- Remove signs
- Pack equipment, supplies, and ballots

The Inspector and one (1) clerk must stay at the polling place until the Collection Team arrives to return ballots and supplies (all items marked with a green RETURN label) to the Registrar of Voters office. If unable to do so, the Inspector must notify the Elections Office at (707) 784-6675 as well as their Roving Inspector.

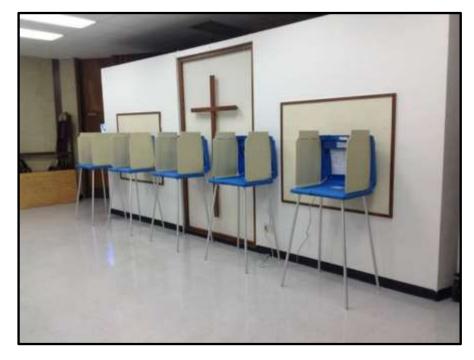

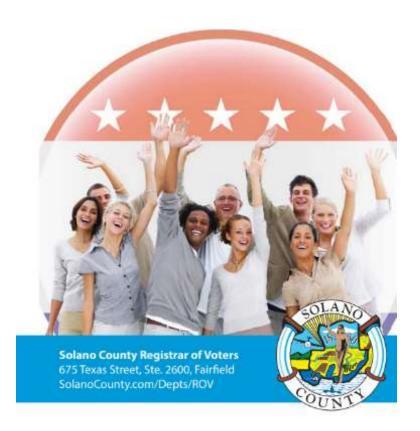

# **Overview of Polling Place Team Members**

A polling place team includes:

- *Roving Inspector:* Provides technical and administrative support to an assigned group of polling places on Election Day.
- *Inspector:* Manages the polling place and team of poll workers.
- *eRoster Clerk(s):* Checks in voters at the polling place and determines the type of ballot the voter receives.
- *Ballot Clerk(s):* Issues the **correct paper precinct ballots by matching the ballot color on the Voter Roster Ticket to the ballot color on the ballot** to voters who can then insert their voted ballots into the Ballot Scanner and have their ballots counted immediately. Issues replacement ballots if a voter makes a mistake.
- *Provisional Clerk(s):* Issues the provisional paper precinct ballots to voters due to special circumstances. Uses the Touch Writer to issue correct precinct ballots for voters who are at the wrong polling location. Assists voters with using the Touch Writer. Secures the voted ballots and sends them to the Registrar of Voters for review to determine if the ballot counts.
- *Greeter(s):* Provides voters with the Voter Processing Form to speed up check-in. Assists voters utilizing curbside voting to drop off their ballot. Directs voters to the correct polling place, answers generic questions for voters, helps with managing lines of voters, and performs the duties of other positions such as Ballot Clerk or eRoster Clerk while co-workers are on breaks.
- *Equipment Clerk(s):* Sets up and operates the Ballot Scanner with the help of one (1) other clerk or the Inspector. Answers voter questions on equipment and ensures voters cast ballots successfully. Hands out "I Voted" stickers.

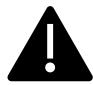

If there is a shortage of workers, any poll worker might be reassigned to another position. A minimum of 4 poll workers are required for a polling place to function.

# **Overview of the Voting Process**

Greeters will provide voters with the Voter Processing Form and a disposable pen to fill it out. If a voter has their Vote By Mail (VBM) ballot with them and wishes to drop it off rather than surrendering it to vote on a poll place ballot, the Greeter will direct them to the Yellow VBM Ballot Bag. Voters who wish to cast their VBM ballot through the Ballot Scanner to be counted immediately MUST check in with the eRoster Clerk and sign the Voter Roster Ticket. Return the ticket to the eRoster Clerk to be placed in the blue Ticket bag.

All voters check in with the eRoster Clerk who uses the filled-out Voter Processing Form or asks the voter for their identifying information if one was not provided. After determining the voter's eligibility according to the eRoster, a ticket is printed for the voter to sign.

If a voter is listed in the eRoster and is eligible to vote at your polling place, the voter is given a Voter Roster Ticket, asked to sign the ticket and then directed to the Ballot Clerk to receive a ballot. The voter exchanges the signed ticket for a paper ballot.

If they wish to cast the VBM ballot they received through the mail through the scanner, they need to sign their ticket and return the ticket to the eRoster Clerk who will direct them to the

Ballot Scanner without spoiling and replacing their VBM ballot.

If a voter is not listed in the eRoster and does not wish to register to vote, the voter is given a Provisional Envelope and is sent to the Provisional Clerk to receive a printed provisional ballot. Voters who are not in the eRoster but who do wish to register on the day will receive a lilac Conditional Voter Registration (CVR) Envelope.

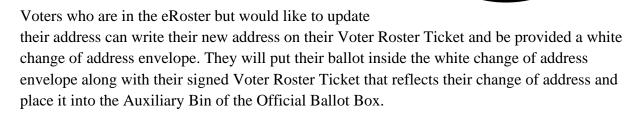

Both CVR voters (whose voted ballots go into the lilac envelopes) and Provisional voters (whose voted ballots go into the pink envelopes) will return with their ballots in the correct envelope to the Provisional Clerk. The Provisional Clerk will direct them to place the envelopes in the pink Provisional Ballot Bag so that they can be counted at the Registrar of Voters office.

Any white change of address envelopes that were put into the Auxiliary Bin compartment of the Ballot Box are to be added to the Red Ballot Bin, located inside the Ballot Box, at the end of the night to be brought to the Registrar of Voters office.

All voters receive their ballot in a secrecy sleeve. All voters are:

- Given clear instructions on how to mark the ballot
- Given clear instructions on what to do if a mistake is made while marking
- Told what to do with the marked ballot
- Asked if they need a translated facsimile ballot

A polling place may have different different precinct ballots each with an assigned color. The Ballot Clerk matches the precinct number and color on the signed Viter eRoster ticket to the precinct and color of the ballot that they give the voter, ensuring each voter receives the correct precinct ballot.

The voter casts the ballot by depositing it in the scanner and is then given an "I Voted" sticker by the Equipment Clerk, who is always near the Ballot Scanner.

#### **Vote by Mail Ballots**

Voters are not required to have their Vote by Mail (VBM) ballot present with them at the polling place to surrender in order to receive a poll place ballot. However, if a voter does surrender their ballot, it cannot be given back to the voter. If a voter has their VBM ballot and wishes to cast it through the Ballot Scanner, the voter **MUST** still check in with the eRoster Clerk to sign their Voter Roster Ticket but will <u>not</u> receive a replacement ballot. Instead, once the voter has checked in and signed the Voter Roster Ticket, the voter will be directed to the Ballot Scanner to deposit their ballot.

Voters can also choose to return their VBM ballot in the VBM envelope at the polling place by depositing it in the **yellow Vote By Mail Ballot Bag.** 

REMEMBER: Voters can only have one ballot. If they wish to use their VBM ballot, they will NOT be issued a poll place ballot.

#### **Issuing Replacement Ballots**

When a voter makes a mistake on the ballot, they return to the Ballot Clerk or Provisional Clerk who issued the voter the ballot.

The Clerk will:

- Take the ballot and verify that it is the same ballot being issued.
- Write **SPOILED** across the face of the ballot to void the ballot.
- Place the spoiled ballot into the sealed **Red Bag.**
- Tear off a new ballot and give the voter the replacement ballot.

The maximum number of replacement ballots a voter can receive is two (2). Offer to help the voter prior to them reaching the maximum number and having to cast their final ballot as-is.

#### **Assisting Voters with Marking Ballots**

Voters have a legal right to receive assistance at the polling place. Voters can bring 1-2 people to provide assistance as long as the person(s) is not their employer, union representative, or an agent or officer of the employer or union (although it is difficult to know). Voters may also ask a poll worker for assistance. The assistance provided may include reading the ballot aloud or marking the ballot as directed by the voter. Poll workers can also offer to set up the Touch Writer system for voters needing assistance, which can be used to provide the ballot in an audio format as well as other accessible modifications. Any voter can use the device to mark their ballot, which can then be printed and ran through the Ballot Scanner.

If a voter asks for assistance in marking the ballot:

- The Ballot Clerk or Provisional Clerk must issue an oath to the voter.
- Ask the voter to repeat the following oath:
  - o "I (voter's name) do affirm that I request assistance marking my ballot."
- Write the voter's name on the Assisted Voter List located on the back of the Ballot Statement in the Inspector Binder.

#### **Translated Sample Ballots (Facsimile Ballots)**

All polling places will have facsimile or sample ballots available in English, Tagalog, and Spanish. The Ballot Clerk or Provisional Clerk will ask every voter if they need a facsimile ballot in one of the languages available. If they do, they will be given a facsimile ballot AND a regular precinct (or provisional) ballot. The translated facsimile ballots are NOT to be marked, but only to be used for language assistance when marking their actual ballot. Instruct voters to dispose of the facsimile ballot with the secrecy sleeve in the provided container before leaving.

A facsimile ballot poster should also be posted in an area easily visible to voters, near the FYI board, and poll workers should be sure to wear the appropriate language tags in any languages they can offer assistance to voters in.

#### **Election Day Meal Break**

Poll Workers are encouraged to take several short breaks (about 5 minutes) throughout the day; however, election code requires that a minimum of 4 poll workers are available to serve voters. All poll workers are entitled to a one (1) hour meal break. The Inspector coordinates meal breaks to ensure that all workers are available during the peak periods of voting.

#### **Election Day Observers**

Anyone can observe any aspect of the election process. Often they are working for advocacy groups or a political party and/or candidate. Observers are welcome to observe but must adhere to the posted COVID Guidelines and the posted Observer guidelines, which are also summarized below:

#### **Observers May**

- Observe procedures including opening and closing
- Look at and obtain information from the Street Index and/or Certified Voting List, which can be found online, printed from the eRoster or by letting the Observer flip through the Voter Processing Forms
- Ask to see the translated/facsimile ballots

#### **Observers May Not**

- Speak with poll workers or voters to interfere with or delay the voting process
- Speak to voters within 100-feet of the entrance to polling places about how they may have voted, challenge them for electioneering or question their qualifications to vote
- Use cellphones inside the polling place and/or within 100-feet of the entrance to the polling place
- Occupy the area behind or between official election tables, voting booths, or the Ballot Scanner

#### **Observers Cannot**

- Touch voting materials or equipment or sit at the official election table(s)
- Monopolize and/or remove the posted Street Indexes and/or Certified Voted List
- Interfere with the timely closing of a polling place

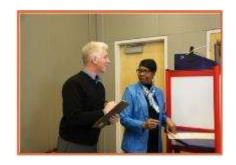

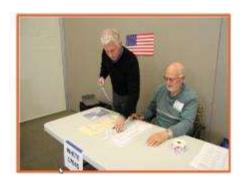

#### What to do if an observer violates the guidelines

First, politely approach the individual(s) and advise them of the guidelines. If the situation continues, ask the observer(s) to leave the polling place. If you feel unsafe or in danger, call 911.

#### **Electioneering**

#### What is Electioneering?

- Any act of campaigning for or against a party, candidate, or measure that appears on the ballot.
- Speaking to voters about marking their ballot.
- Voters quietly discussing their choices in a voting booth within earshot of other voters.
- Displaying any sign, sticker, button, or clothing that supports or opposes a party, candidate, or measure.

Electioneering is not allowed within 100-feet of the entrance to the room in which ballots are cast.

Exception: News media or pollsters are allowed within 25-feet of the entrance if they are conducting exit interviews. Exit interviews are not considered electioneering because it occurs after the voter has voted.

#### What to do if there is a violation of electioneering laws

- Make a polite approach and advise them of electioneering laws.
- If the situation continues, immediately call the Roving Inspector.
- Notify the Registrar of Voters at (707) 784-6675.

#### Media

Members of the media may be present in the polling place but may not take pictures of voters or poll workers unless permission is granted. Media may request a comment or quote from poll workers. If you are not comfortable speaking with them, direct media inquiries to (707) 784-3366.

#### **Time in Voting Booths**

Per the Election Code, voters are not allowed to be in the voting booth any longer than is necessary to mark their ballots, which should not exceed 10 minutes. If there are no voters waiting for a booth, please allow a voter more time. Voters are also allowed to bring their sample ballot into the voting booth with them to be used as a guide.

#### **Showing ID at the Polling Place**

#### Do not ask voters to show ID unless prompted to do so by the eRoster.

The requirement to show identification at the polling place is limited to a small group of voters and is only required in federal elections. The eRoster tablet will show "ID Required" for the voters who are required to do so.

- ID is only required for Elections in which a candidate for federal office is on the ballot and a first-time voter had not provided ID at the time of registration. Only ask for ID when prompted by the eRoster.
- Voters MAY show an ID to help the eRoster Clerk look up their name to determine the spelling. However, it is NOT required.

# **Emergency Procedures**

If there is an emergency need for police, fire, or ambulance, contact the appropriate agency using the county issued cell phone. The direct emergency number for the police and fire are on the page titled **Important Information**, page v.

#### What to do if you must evacuate the polling place

- Instruct all voters and poll workers to immediately leave the polling place.
- Direct the poll workers to gather nearby at a safe location or to follow the instruction of a polling location staff member or emergency personnel.
- Once everyone is safely out of the building, immediately notify the Registrar of Voters at (707) 784-3045. Be sure to also notify your Roving Inspector.

#### What to do if there is a power outage in the building

- Notify the Registrar of Voters at (707) 784-3045.
- Your Ballot Scanner and Touch Writer have a battery back-up to allow the equipment to continue to operate for a limited time.
- The eRoster tablet is fully charged while plugged in. If there is a power outage, continue to process voters using the eRoster and Emergency Voter Tickets. The battery on the tablet should last during a minor power outage. If the power outage lasts longer than the battery on the tablet, switch to using the back-up paper roster.

# What to do if you cannot get into your polling place before 7:00 A.M.

- 1. Contact your Roving Inspector.
- 2. Call the Registrar of Voters at (707) 784-3045.
- 3. Set up outside the polling place entrance.
- 4. Break the seal on a Red Bag and remove the contents.
- 5. Re-seal the Red Bag and use it as the temporary ballot box.
- 6. Give the back up paper roster to one eRoster Clerk.
- 7. Give a pad of precinct ballots to the Ballot Clerk.
- 8. Give a stock of provisional ballots and envelopes to the Provisional Clerk.
- 9. If voters do not have their VBM ballot to surrender, they must be given a provisional ballot until you are able to get inside and set up the eRosters.
- 10. If voters do have their VBM ballot to surrender and can be located in the back up paper roster, have them sign the book and provide a regular ballot, which they will deposit into the Red Bag once they have cast their vote.

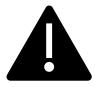

Once you are able to get into the polling place, the ballots cast into the Red Bag can be ran through the Ballot Scanner at the end of the night, or placed in the Uncounted Ballots Bag

# What to do if a voter wants to take pictures inside the polling place

Inform the person that videotaping and photography are not permitted in the polling place, however state law allows a voter to take a photograph of their own ballot (a "ballot selfie") and share it on social media. Discretion will still need to be exercised as to whether "ballot selfies" are causing a disruption requiring a response.

# What to do if a vote by mail voter wishes to use their surrendered ballots as a guide for voting

Inform the voter that Election Code states a vote by mail voter must first surrender their ballot to vote at the polls. Once the ballot is surrendered, it cannto be given back to the voter.

# **Master Supply List**

#### **Red Supply Bag**

- The Inspector is responsible for picking up the Red Bag(s) and bringing them to the polling place on Election Day.
- Inspectors may have multiple Red Bags due to the voter count of their location. In these instances, the Reg Bags are coded with a letter (A, B, C, etc.)
- The Primary Bag is coded with the number A.

#### On Top of the Red Bag

- Wire cutters (attached to top of Red Bag A)
- Inspector Binder:
  - o Two (2) copies of Street Indexes/Index of Registration
  - o Ballot Statement/Certificate of Performance
  - Oath of Office
  - Notice of Appointment
  - o Emergency Voter Tickets (regular and provisional, spares)
  - o One (1) copy of Back Up Emergency Roster
  - o Payroll Form
  - o Copy of COVID-19 specific poll place layout
  - o Interpreter Service/Tally Sheet
  - o County-issued iPhone and charger
  - Wire cutters

#### **Inside the Red Bag**

- Official Precinct and Provisional Ballots
- Stationary Kit (with wire cutters for seals)
- Two (2) Binders 1 for Greeter and 1 for Provisional Clerk (Primary Red Bag)
- Emergency Supply Kit (in side pocket without a logo):
  - Provisional Voter Sign-in Sheet
  - Provisional Envelopes
  - Provisional Receipts
  - o Pens
  - o Replacement Yellow Vote by Mail Envelopes
  - o Notice of Deceased Voter Forms

#### **eRoster Tablets**

The Inspector is responsible for picking up the eRoster tablets and bringing them to the polling place on Election Day.

# **Clear Supply Bins / Touch Writer Bag / Electrical Supply Bag**

Individually packed bins and bags placed on the equipment caddy for the eRoster, Ballot, Provisional Clerk, Inspector, and Touch Writer contain the following items:

| eRoster Clerk            | Ballot Clerk                 | Provisional Clerk    | Touch Writer<br>Supplies     |
|--------------------------|------------------------------|----------------------|------------------------------|
| "Start Here" table sign  | "Ballot Clerk" table sign(s) | "Provisional Clerk"  | Bar Code Scanner with        |
|                          |                              | table sign(s)        | 6' USB Connector             |
| Marking pens             | Consolidated Precinct &      | Consolidated         | Disposable headphone         |
|                          | Poll ID Table Sign           | Precinct & Poll ID   | ear covers                   |
|                          |                              | Table Sign           |                              |
| Scotch tape              | Marking pens                 | Marking pens         | Electronics-safe             |
|                          |                              |                      | cleaning wipes               |
| 3 clips/hook sets        | Magnifier (sheet or glass)   | Clipboard            | 100' electioneering          |
|                          |                              |                      | string                       |
| eRoster printer paper    | Translated Ballots           | Translated Ballots   | 5' clearance string          |
|                          | (Spanish, Tagalog)           | (Spanish, Tagalog)   |                              |
| Replacement Yellow VBM   | Clipboard                    | Scotch tape          | Ballot Scanner &             |
| envelopes                |                              |                      | Touch Writer printer         |
|                          |                              |                      | paper                        |
| Deceased Voter Forms     | Certified List of Write-in   | Provisional Voter    | UPS Guide                    |
|                          | Candidates                   | Log / Sign-in Sheets |                              |
| Regular & Provisional    | Scotch Tape                  | "I Voted" stickers   | Headphones                   |
| Voter Emergency Tickets  |                              |                      |                              |
|                          |                              | Certified List of    |                              |
|                          |                              | Write-in Candidates  |                              |
| Inspector/Forms/Supplies | Inspector/Forms/Supplies     |                      | <b>Electrical Supply Kit</b> |
|                          | (Cont'd)                     |                      |                              |
| Blue Painter's tape, 1"  | Clear Official Returns       |                      | 2 Prong Connectors           |
|                          | Pouch                        |                      |                              |
| 2 Door Stops             | Touch Writer, Ballot         |                      | 15' Extension Cords          |
|                          | Scanner, and Ballot Box      |                      |                              |
|                          | keys                         |                      |                              |
| Election Complaint Form  | All Security Seals           |                      | Power Strips                 |
| Poll worker feedback     | Official Document Returns    |                      | 1                            |
| forms                    | Envelope                     |                      |                              |
| Social Distancing Stick  | ID Holders & Language        |                      |                              |
|                          | Ribbons                      |                      |                              |
| Translated Ballots       | Poll Place Precinct Map      |                      |                              |
| FYI Poster               | Ballot Type Poster           |                      |                              |
| Observer Poster          | Return Bags                  |                      |                              |
| Poll Place Arrow Sign    | Fabric US Flag               |                      |                              |
| Poll Place Precinct Sign | , , , ,                      |                      |                              |

#### **Signage & Supplies (inside Ballot Box)**

- Official Solano County Voter Guide
- Official California Voter Information Guide
- Table privacy shields
- Voter Registration Forms and holder
- Signage: Curbside Voting Cone Topper Sign

#### Signs Delivered by the Drayage Company

- "Vote Here" Metal A-Frame Sign (packed in cardboard box)
- No Electioneering sign
- Feather "Vote Here" flags (designated locations)

#### **Equipment Delivered by the Drayage Company**

- Voting booths
- Greeter table(s) (black TV tray)
- ADA supplies (cones, parking signs, ramps, threshold mats) if modifications are needed

#### **Equipment Caddy Containing**

- Verity Ballot Scanner
- Verity Touch Writer
- Touch Writer Voting Booth Table (privacy panels for Scanner and Touch Writer inside bag)
- Printer
- Ballot box (for Verity Ballot Scanner)
- Sealed box with blank ballot paper (for printer)
- Yellow VBM Bag (inside Ballot Box)
- Blue eRoster tickets bag for Ballot Clerks to share (inside Ballot Box)
- Pink Provisional Ballots Bag for Provisional Clerks to share (inside Ballot Box)
- Clear acrylic organizer for Provisional table (inside ballot box)
- Clip-on lights for voting booths
- Clerk supply bins

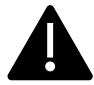

Locations designated as a PSPS (rolling power outage) emergency site may have a primary and back-up Ballot Scanner and Touch Writer delivered.

#### **COVID Supply Caddy**

COVID supplies will be delivered to each polling place in a second caddy.

- Facial shields
- Face masks
- Disposable gloves
- Hand sanitizer bottles
- Anti-Bacterial wipes
- Handy wipes bucket (white)
- Alcohol wipes bucket (green)
- 50-gallon cardboard trash bins
- 50-gallon trash bags
- Sneeze guards
- Clipboards for Curbside Voting
- Bucket to store sanitized clipboards ready to be used
- Bucket to collect used clipboards that need to be sanitized
- Pens
- Electronic Wipes

Other supplies on the COVID Supply caddy:

- Provisional and Conditional Envelopes
- Voter Processing Forms
- Secrecy Sleeves
- Ballot Marking Pens
- Change of Address Envelopes

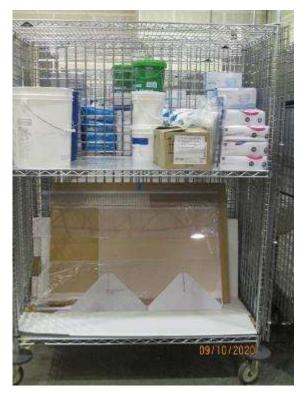

There may be more supplies than are pictured at your specific site. Sneeze guards for the tables will be on the lower shelf while wipes, masks, gloves, signs, and other items will be on the upper shelf.

The COVID supplies will be delivered in a caddy (separate from the one containing voting equipment) and are to be used by the poll workers and voters.

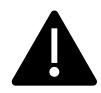

For this election, due to COVID-19, pens, secrecy sleeves, and sample ballots are single-use for voters.

# Master Checklist

# **Pre-Election Day**

Legend:

 $A = All \ Poll \ Workers \qquad R = Roving \ Inspector \qquad EC = Equipment \ Clerk \\ ANY = Any \ one \ Clerk \qquad G = Greeter \qquad ER = eRoster \ Clerk \\ I = Inspector \qquad BC = Ballot \ Clerk \qquad PC = Provisional \ Clerk$ 

# **Pre-Election Day Tasks**

| Done? | Who | What                                                                                          | Ref. Page |
|-------|-----|-----------------------------------------------------------------------------------------------|-----------|
|       | A   | READ THE POLL WORKER MANUAL                                                                   | 31        |
|       | A   | Attend in-person class                                                                        | 31        |
|       | A   | Create a voting plan                                                                          | 31        |
|       | I   | Pick up election supplies at training class before Election Day @ 675 Texas Street, Fairfield | 31        |
|       | I   | Locate and charge County-issued iPhone – located in the Inspector Binder                      | 31        |
|       | I   | Call other clerks at your polling location                                                    | 31        |
|       | R   | Pick-up election supplies at training class before Election Day @ 675 Texas Street Fairfield  | 31        |
|       | R   | Locate and charge County-issued iPhone                                                        | 31        |
|       | R   | Call Inspectors – remind them to show up at 6 A.M.!                                           | 31        |
|       | R   | Remind Inspectors to call ROV office for replacement clerks if needed                         | 31        |
|       | R   | Prioritize your visits based on Inspector experience                                          | 31        |
|       | R   | Map out locations of assignments                                                              | 31        |
|       | I,R | If you cannot reach a poll worker call (707) 784-3045                                         | 31, 31    |

# **Setting Up / Pre-Opening Checklist**

## Legend:

 $A = All \ Poll \ Workers \qquad R = Roving \ Inspector \qquad EC = Equipment \ Clerk \\ ANY = Any \ one \ Clerk \qquad G = Greeter \qquad ER = eRoster \ Clerk \\ I = Inspector \qquad BC = Ballot \ Clerk \qquad PC = Provisional \ Clerk$ 

## Setting Up / Pre-Opening Checklist – 6:00 A.M. to 7:00 A.M.

| Done? | Who | What                                                                                                    | Ref. Page |
|-------|-----|----------------------------------------------------------------------------------------------------|-----------|
|       | A   | Arrive at 6:00 A.M. with your poll worker manual.                                                                                                    | 37        |
|       | I   | Administer Oath to all clerks.                                                                                                    | 37        |
|       | A   | Sign and witness Oath                                                                                                    | 37        |
|       | I   | Locate voting equipment and supplies in caddy (Ballot Scanner, Touch Writer, printer, table), booths and supplies.                                                 | 38        |
|       | I   | Break seal, open Red Bag and Supply Bins, remove all supplies.                                                                                                    | 38        |
|       | I   | Retreive bags and supplies from inside Ballot Box.                                                                                                    | 38        |
|       | A   | Arrange election tables and voting equipment per guidelines.                                                                                                    | 39        |
|       | I   | Distribute all supplies to clerks to set up tables/positions.                                                                                                    | 41        |
|       | I   | Direct Equipment Clerk to set up Ballot Scanner.                                                                                                    | 42        |
|       | PC  | Direct Provisional Clerk to set up Touch Writer booth, and Touch Writer with printer.                                                                              | 42        |
|       | I   | Confirm seal numbers and sign Security Log – Election Morning.                                                                                                    | 44        |
|       | EC  | Set up Ballot Scanner – remove Ballot Box from caddy.                                                                                                    | 61        |
|       | EC  | Set up Ballot Scanner – confirm seal on handle of Ballot Scanner matches seal log.                                                                                 | 65        |
|       | EC  | Set up Ballot Scanner – Place Ballot Scanner on top of Ballot Box; reach inside Ballot Box and pull cord away from you to lock the lid and Verity Scan into place. | 61        |
|       | EC  | Set up Ballot Scanner – Unlock and open Ballot Scanner (orange key).                                                                                               | 62        |
|       | EC  | Set up Ballot Scanner – Remove power brick and cord from storage compartment then close lid of scanner.                                                            | 63        |
|       | EC  | Set up Ballot Scanner – Plug power cord into power brick, then plug power connector into back of the Verity Scanner, flat side up (do not plug into wall yet).     | 65        |
|       | EC  | Set up Ballot Scanner – Open Verity Scanner case and lock lid brace into place.                                                                                    | 64        |
|       | EC  | Set up Ballot Scanner – Unlock, unlatch and remove tablet (blue key).                                                                                              | 64        |
|       | EC  | Set up Ballot Scanner – Seat the tablet firmly in the cradle, tilt back, and lock it in place.                                                                     | 64        |

| Done? | Who   | What                                                                                                    | Ref. Page |
|-------|-------|----------------------------------------------------------------------------------------------------|-----------|
|       | EC    | Set up Ballot Scanner – Confirm seal on vDdrive compartment door matches seal log. Do not break this seal, but leave it sealed.                                                           | 65        |
|       | EC    | Set up Ballot Scanner – Plug the power cord into AC power. A green light should illuminate on the power brick when AC power is present.                                                   | 65        |
|       | EC    | Set up Ballot Scanner – Press the red power button on the back of the Verity Scan to power it on.                                                                                         | 65        |
|       | EC    | Set up Ballot Scanner – Review the Power On self-test report for any issues. Tear off report and place in Official Document Returns Envelope.                                             | 66        |
|       | EC    | Set up Ballot Scanner – Print the Zero Report, tear off the report, have poll workers sign if indicated at the bottom of the report, and place in the Official Document Returns Envelope. | 67        |
|       | EC    | Set up Ballot Scanner – Install privacy shields.                                                                                                    | 67        |
|       | EC    | Set up Ballot Scanner – Verify Auxiliary Bin is empty. Leave open for first voter.                                                                                                    | 68        |
|       | EC    | Set up Ballot Scanner – Verify Red Bin in Ballot Box is empty.<br>Leave open for first voter.                                                                                             | 68        |
|       | EC    | Set up Ballot Scanner – Verify clock is correct in bottom left-hand corner of the screen. Call 707-784-3375 if it is wrong.                                                               | 68        |
|       | EC    | Set up Ballot Scanner – Press Open the Polls and enter code 110822.                                                                                                    | 69        |
|       | EC    | Set up Ballot Scanner – The Open Polls Report prints.                                                                                                    | 69        |
|       | A, EC | Set up Ballot Scanner – Tear off, sign, and place report in the Official Document Returns Envelope.                                                                                       | 69        |
|       | A, EC | Set up Ballot Scanner – Advance the paper in the printer by pressing the gray feed button twice.                                                                                          | 69        |
|       | PC    | Set up Touch Writer – Select a location with 5'0" radius around the front and two sides of device.                                                                                        | 112       |
|       | PC    | Set up Touch Writer – Remove bag with Touch Writer Booth/Table from caddy and setup.                                                                                                    | 110       |
|       | PC    | Set up Touch Writer Booth – Place Touch Writer on top of Touch Writer booth.                                                                                                    | 112       |
|       | PC    | Set Up Touch Writer – Reach under booth and push latch away from you to secure Touch writer to booth.                                                                                     | 112       |
|       | PC    | Set Up Touch Writer – Orient Touch Writer so it is easily accessible.                                                                                                    | 113       |
|       | PC    | Set Up Touch Writer – Unlock and open Verity Touch Writer case (orange key).                                                                                                    | 113       |
|       | PC    | Set Up Touch Writer – Remove power brick and cord from storage compartment (close lid of Touch Writer).                                                                                   | 113       |

| Done? | Who | What                                                                                                    | Ref. Page |
|-------|-----|----------------------------------------------------------------------------------------------------|-----------|
|       | PC  | Set Up Touch Writer – Plug power cord into power brick, then plug power connector into back of the Verity Touch Writer, flat side up (do not plug into wall yet).                     | 114       |
|       | PC  | Set Up Touch Writer – Open Verity Touch Writer case and lock lid brace into place.                                                                                                    | 114       |
|       | PC  | Set Up Touch Writer – Unlock, unlatch and remove tablet (blue key).                                                                                                    | 114       |
|       | PC  | Set Up Touch Writer – Seat the tablet firmly in the cradle, tilt back, and lock it in place.                                                                                          | 114       |
|       | PC  | Set Up Touch Writer – Confirm the seal number matches what is printed on the security log.                                                                                            | 115       |
|       | PC  | Set Up Touch Writer – Plug the power cord into AC power. A green light should illuminate on the power brick when AC power is present.                                                 | 115       |
|       | PC  | Set Up Touch Writer – Attach privacy shields onto Touch Writer booth.                                                                                                    | 115       |
|       | PC  | Set Up Touch Writer – Plug UPS directly into AC Power (NOTE: for safety reasons, do <b>NOT</b> remove UPS from caddy or plug it into an extension cord or power strip).               | 116       |
|       | PC  | Set Up Touch Writer – Connect printer power cable to outlet on back of UPS.                                                                                                    | 116       |
|       | PC  | Set Up Touch Writer – Turn on UPS using the rocker switch on the front left until you hear a click – three lights should be illuminated.                                              | 116       |
|       | PC  | Set Up Touch Writer – Connect blue printer cable to back of Touch Writer.                                                                                                    | 117       |
|       | PC  | Set Up Touch Writer – Confirm seal number on cardboard box with blank ballot stock inside for ballot printer. Break seal on the cardboard box and load ballot paper into the printer. | 117       |
|       | PC  | Set Up Touch Writer – Turn on printer and wait until the display reads Ready to Print.                                                                                                | 117       |
|       | PC  | Set Up Touch Writer – Press the red power button on the back of the Verity Touch Writer to power it on.                                                                               | 118       |
|       | PC  | Set Up Touch Writer – Loosen Accessible Device from cradle and insert the headset plug into the Accessible Device.                                                                    | 118       |
|       | PC  | Set Up Touch Writer – Insert the bar code scanner cord into the USB connection on the vDrive door.                                                                                    | 118       |

| Done? | Who | What                                                                                                    | Ref. Page |
|-------|-----|----------------------------------------------------------------------------------------------------|-----------|
|       | PC  | Set Up Touch Writer – The Power On Self Test Report prints. Tear off and review for any issues. Place in the Official Document Returns Envelope.                              | 119       |
|       | PC  | Set Up Touch Writer – Verify clock is correct time.                                                                                                    | 120       |
|       | PC  | Set Up Touch Writer – Print Zero Report, tear off and sign if indicated at bottom of report. Place in the Official Document Returns Envelope.                                 | 120       |
|       | PC  | Set Up Touch Writer – Choose Open the Polls – <b>110822</b>                                                                                                    | 120       |
|       | PC  | Set Up Touch Writer – Tear off, sign, and place Open Polls report in Official Document Returns Envelope.                                                                      | 120       |
|       | PC  | Set Up Touch Writer – Give keys for Touch Writer to Inspector until needed to close the polls.                                                                                | 120       |
|       | ER  | Open eRoster supply bin and set up table.                                                                                                    | 88        |
|       | ER  | Cut blue seal on case and confirm with Inspector to verify number on security log.                                                                                            | 83        |
|       | ER  | Open case to remove – tablet, stylus, printer, power plugs, and mobile hot spot (only one per location, located in the first eRoster).                                        | 83        |
|       | ER  | Plug in power cord for tablet and printer into surge protector provided.                                                                                                    | 83        |
|       | ER  | Remove mobile hot spot device and/or cradlepoint. Plug in, turn on, and place near a window if available. Always have mobile hot spot plugged in.                             | 84        |
|       | ER  | Place green eRoster case under the table.                                                                                                    | 84        |
|       | ER  | Turn on printer and eRoster tablet.                                                                                                    | 84        |
|       | ER  | The search screen appears – Verify the polling place is listed below search precinct.                                                                                         | 85        |
|       | ER  | Verify the Check-in count shows as zero on the main screen.                                                                                                    | 85        |
|       | ER  | Test Print – Test Printer, verify a short "TEST TICKET" is printed.                                                                                                    | 85        |
|       | ER  | Confirm Poll Pad is connect to the MiFi by confirming the correct location is displayed on the tablet                                                                         | 86        |
|       | ER  | Confirm the election date                                                                                                    | 86        |
|       | ER  | Confirm the election name                                                                                                    | 87        |
|       | ER  | Verify the Wi-Fi Connection is made – tablet should have a green cloud icon. If not, call 707-784-3375. You can still process voters if not connected to the mobile hot spot. | 87        |
|       | ER  | Tap on Voter Search.                                                                                                    | 89        |
|       | ER  | Confirm your Start Here signs are attached to election tables.                                                                                                    | 88        |
|       | ER  | Place your supplies on tables.                                                                                                    | 88        |
|       | BC  | Open the Ballot Clerk supply bin and set up election table.                                                                                                    | 105       |

| Done? | Who | What                                                                                                    | Ref. Page |
|-------|-----|----------------------------------------------------------------------------------------------------|-----------|
|       | ВС  | Place the Ballot Clerk table tent sign on the table or between the clerks if more than one Ballot Clerk                            | 105       |
|       | BC  | Place your supplies on tables.                                                                                                    | 105       |
|       | ВС  | Get Blue eRoster Ticket Bag and Red Bag from inspector and verify they are empty. Leave open for first voter to inspect.           | 105       |
|       | PC  | Open the Provisional Clerk supply bin and set up election table.                                                                   | 109       |
|       | PC  | Place your supplies on tables.                                                                                                    | 109       |
|       | PC  | Get Pink Provisional Bag from Inspector and verify it is empty.  Leave open for first voter to inspect.                            | 109       |
|       | A   | Set-up voting booths                                                                                                    | 42        |
|       | I   | Complete polling place ADA modifications, if required.                                                                             | 43        |
|       | A   | All workers sign Zero Reports.                                                                                                    | 44        |
|       | G   | Locate Greeter Table and place near entrance with Provisional/Greeter binder.                                                      | 57        |
|       | G   | Hang the polling place map near the table.                                                                                         | 57        |
|       | G   | Hang the Observer Guidelines poster near the entrance                                                                              | 57        |
|       | G   | Post FYI Poster near entrance, mark available languages.                                                                           | 57        |
|       | G   | Assist rest of poll workers with setting up.                                                                                       | 57        |
|       | A   | Sign Payroll Form.                                                                                                    | 44        |
|       | I   | Locate Signage Bin and distribute signs.                                                                                           | 42        |
|       | A   | Post signs, FYI Board, maps, notices, flags – inside and outside of polling place.                                                 | 42, 43    |
|       | I   | Set-up curbside voting sign and cone – write Inspector's county issued cell phone number on sign.                                  | 43        |
|       | I   | Assign meal breaks.                                                                                                    | 44        |
|       | I   | Ask clerks if they have questions about duties.                                                                                    | 44        |
|       | A   | Put on name badges and any appropriate language flags.                                                                             | 44        |
|       | I   | Use the Tenex App to report that you are ready to open. If the app is not working, call the ROV at 707-784-3375 to report opening. | 44        |

# **Opening Polls Checklist**

#### Legend:

 $A = All \ Poll \ Workers \qquad R = Roving \ Inspector \qquad EC = Equipment \ Clerk \\ ANY = Any \ one \ Clerk \qquad G = Greeter \qquad ER = eRoster \ Clerk \\ I = Inspector \qquad BC = Ballot \ Clerk \qquad PC = Provisional \ Clerk$ 

## Opening Checklist – 7:00 A.M. and FIRST VOTERS

| Done? | Who    | What                                                                                                    | Ref. Page |
|-------|--------|----------------------------------------------------------------------------------------------------|-----------|
|       | I      | Publicly announce the polls are open at 7:00 A.M. sharp.                                                          | 45        |
|       | I, EC  | Have 1 <sup>st</sup> voter inspect the Ballot Scanner – zero ballots scanned, empty Ballot Box and Auxiliary Bin. | 45, 68    |
|       | I, BC  | Have 1 <sup>st</sup> voter inspect Ballot Clerk – Empty Red Bag, Empty eRoster Ticket Bag.                        | 45, 105   |
|       | I, PC  | Have 1 <sup>st</sup> voter inspect Provisional Clerk – Empty Pink Provisional Ballots Bag.                        | 45, 109   |
|       | I      | Give Ballot Clerk new seal for Red Bag.                                                                           | 45        |
|       | BC     | Seal Red Bag.                                                                                                    | 105       |
|       | BC     | Seal Blue Bag.                                                                                                    | 105       |
|       | PC     | Seal Pink Bag.                                                                                                    | 121       |
|       | I, EC  | Send voter to eRoster to begin voting process.                                                                    | 45        |
|       | I      | Document seals on security log.                                                                                   | 45        |
|       | EC     | Close, lock and seal all compartments of the Ballot Box – front door, back door, auxiliary bin                    | 70        |
|       | EC, PC | Give keys to Inspector until needed to close polls.                                                               | 70, 120   |

# **Processing Voters Checklist**

#### **Processing Voters Throughout the Day**

| Done? | Who | What                                                            | Ref. Page |
|-------|-----|-----------------------------------------------------------------|-----------|
|       | G   | Processing Voters.                                              | 57-59     |
|       | EC  | Processing Voters.                                              | 71-71     |
|       | ER  | Processing Voters.                                              | 88-101    |
|       | BC  | Processing Voters.                                              | 105       |
|       | PC  | Processing Voters.                                              | 122-134   |
|       | I   | Mid-Day VBM Ballot Pickup (Yellow Bag) Around 1 P.M. and 5 P.M. | 46        |

# Closing Checklist – 8:00 P.M. to End of Night Legend:

 $A = All \ Poll \ Workers \qquad R = Roving \ Inspector \qquad EC = Equipment \ Clerk \\ ANY = Any \ one \ Clerk \qquad G = Greeter \qquad ER = eRoster \ Clerk \\ I = Inspector \qquad BC = Ballot \ Clerk \qquad PC = Provisional \ Clerk$ 

### Closing Checklist – 8:00 P.M. to End of Night

| Done? | Who     | What                                                                                                    | Ref. Page      |
|-------|---------|----------------------------------------------------------------------------------------------------|----------------|
|       | I       | Publicly announce the polls are closed at 8 P.M. sharp.                                                                                                    | 47             |
|       | I       | Ensure all voters in line are processed and notified they will get to vote. Have a Poll Worker stand at the end of the line to inform any incoming voters that the polls are closed. | 47             |
|       | A       | DO NOT CONTINUE UNTIL ALL VOTERS ARE PROCESSED AND EXIT.                                                                                                    | 47             |
|       | BC, PC  | Count the unused precinct and provisional ballots and write the total on the bag label of the <b>Unused Ballots Bag</b> . The count is based on the number of A cards.               | 107            |
|       | BC, PC, | Place unused ballots inside the Red Bags that the ballots came in.                                                                                                    | 48, 52,<br>107 |
|       | PC, I   | Place unused ballots inside clear Unused Ballot Bag.                                                                                                    | 48, 52,<br>107 |
|       | I, BC   | Break seal on Red Bag, and give the broken seal to the Inspector                                                                                                    | 107            |
|       | BC, PC  | Remove and sort contents.                                                                                                    | 107            |
|       | BC, I   | Count the number of spoiled precinct ballots and record the number on the Spoiled/Surrendered Bag, and place the spoiled official ballots inside.                                    | 107            |
|       | PC, I   | Record the number of spoiled provisional ballots on Spoiled/Surrendered Bag, and place the spoiled provisional ballots inside.                                                       | 134 - 134      |
|       | BC, I   | Place surrendered ballots inside Spoiled/Surrendered Bag.                                                                                                    | 107            |
|       | BC, PC  | Place ballot stubs inside Spoiled/Surrendered Bag.                                                                                                    | 107, 134       |
|       | BC      | Place unused ballots into the red bags.                                                                                                    | 107            |
|       | BC      | Give the blue ticket bag to the Inspector                                                                                                    | 107            |
|       | I, PC   | Ensure provisional ballots and signatures are recorded on Provisional Log.                                                                                                    | 134            |
|       | PC      | Place Provisional Log in pink bag – <b>DO NOT UNSEAL PINK BAG.</b>                                                                                                    | 134            |
|       | I       | Pack all ADA polling place modifications.                                                                                                    | 47             |
|       | G       | Take signs down from wall – place back in Signage Box and place on Caddy                                                                                                    | 59             |
|       | G       | Return Provisional/Greeter Binder to Inspector.                                                                                                    | 59             |
|       | G       | Return Greeter table to where supplies were in the morning.                                                                                                    | 59             |

| Done? | Who | What                                                                                                    | Ref. Page |
|-------|-----|----------------------------------------------------------------------------------------------------|-----------|
|       | G   | Assist all other workers with taking down signs, posters, voting booths, etc.                                                                                                    | 59        |
|       | EC  | Ballot Scanner – Verify Auxiliary Bin has no uncounted ballots.                                                                                                    | 72        |
|       | EC  | Ballot Scanner – Process any ballots found in Auxiliary Bin that are NOT in an envelope before continuing.                                                                                                    | 72        |
|       | EC  | Ballot Scanner – Press blue poll worker button on back of Ballot Scanner.                                                                                                    | 72        |
|       | EC  | Ballot Scanner – choose Close Polls from menu options.                                                                                                    | 72        |
|       | EC  | Ballot Scanner – Choose Yes, Close the Polls.                                                                                                    | 72        |
|       |     | Note: Once polls are closed, they cannot be reopened.                                                                                                    | 72        |
|       | EC  | Ballot Scanner – Enter the close polls code <b>110822</b> and select Accept. The Close Polls report will print automatically.                                                                                                    | 72        |
|       | A   | All poll workers sign the Close Polls report.                                                                                                    | 73        |
|       | I   | Place Close Polls report in Official Document Returns Envelope.                                                                                                    | 73        |
|       | EC  | Ballot Scanner – Press Closing report button for a second copy.                                                                                                    | 73        |
|       | A   | All poll workers sign the printout.                                                                                                    | 73        |
|       | EC  | Ballot Scanner – Tape the second copy near the entrance of the polling place.                                                                                                    | 73        |
|       | EC  | Ballot Box – Remove the privacy shields from the Ballot Box and place inside the Touch Writer table bag.                                                                                                    | 73        |
|       | EC  | Ballot Scanner – Press the red power button on the back of the Ballot Scanner.                                                                                                    | 73        |
|       | EC  | Ballot Scanner – When screen is dark, unlock the tablet from cradle (blue key) and place back in storage compartment. Make sure that the tablet is flat before latching and locking into place. Lower latch to hold tablet, then lock tablet into place (blue key). | 73        |
|       | EC  | Ballot Scanner – Unplug Ballot Scanner. Remove plug from power brick and from back of scanner.  Note that there is a locking sleeve that must be pulled back from plug on back of scanner!                                                                          | 74        |
|       | EC  | Ballot Scanner – Remove blue cover from power cord storage compartment.                                                                                                    | 75        |
|       | EC  | Ballot Scanner –place cords back inside storage compartment and replace blue cover.                                                                                                    | 75        |
|       | EC  | Ballot Scanner – Use wire cutters to cut the seal over the vDrive door. Place broken seal in the clear bag labeled Broken/Used Seals.                                                                                                    | 75        |
|       | EC  | Ballot Scanner – Using the violet key, open the vDrive door and remove the vDrive. Place the vDrive in the Official Returns Pouch. Replace cover on vDrive door.                                                                                                    | 75-76     |

| Done? | Who | What                                                                                                    | Ref. Page |
|-------|-----|----------------------------------------------------------------------------------------------------|-----------|
|       | EC  | Ballot Box – Using violet key, unlock Ballot Box and remove Red Ballot Bin with the ballots still inside.                                                                                                    | 75        |
|       | EC  | Remove any White Change of Address Ballot Envelopes from the Auxiliary Bin and place them in the Red Ballot Bin.                                                                                                    | 76        |
|       | EC  | Check the Ballot Box main compartment for loose ballots, if found – put them in the Red Ballot Bin.                                                                                                    | 76        |
|       | I   | Once all voted regular and Change of Address ballots are in the Red Ballot Bin(s), <b>seal the bin(s)</b> and record the seal number(s) on the security log.                                                          | 52        |
|       | EC  | Ballot Scanner – Loosen lid brace on cover, close and lock case.                                                                                                    | 77        |
|       | EC  | Ballot Scanner – Reaching under the scanner, inside the Ballot Box, grasp the cord and pull forward to unlock the scanner from the Ballot Box.                                                                        | 77        |
|       | EC  | Ballot Scanner – Remove the scanner from the Ballot Box and place on the caddy.                                                                                                    | 77        |
|       | EC  | Ballot Box – Place the Ballot Box inside the caddy.                                                                                                    | 78        |
|       | PC  | Touch Writer – Press the Blue poll worker button on the back of the Touch Writer.                                                                                                    | 141       |
|       | PC  | Touch Writer – Select menu at the top of the screen.                                                                                                    | 141       |
|       | PC  | Touch Writer – Select Suspend Polls.                                                                                                    | 141       |
|       | PC  | Touch Writer – Select Yes, Suspend the Polls.                                                                                                    | 141       |
|       | PC  | Touch Writer – Enter the Suspend Polls code <b>110822</b> and press Accept. The Suspend Polls report will print automatically.                                                                                        | 141       |
|       | PC  | Touch Writer – Print Ballot Count and Summary Reports.                                                                                                    | 141       |
|       | PC  | Touch Writer – Place the Suspend Polls report in the Document Return Envelope.                                                                                                    | 136       |
|       | PC  | Touch Writer – Remove the privacy panels from either side of the Touch Writer and place in the Touch Writer Accessible booth bag.                                                                                     | 136       |
|       | PC  | Touch Writer- Press the red power button on the back of the Touch Writer.                                                                                                    | 136       |
|       | PC  | Touch Writer – Using blue key, unlock tablet from cradle and place back in storage compartment. Lower latch to hold tablet then, with the blue key, lock tablet into place.                                           | 137-138   |
|       | PC  | Touch Writer – When screen is dark, unplug Touch Writer. Remove plug from power brick, and from back of Touch Writer. Note that there is a locking sleeve that must be pulled back from plug on back of Touch Writer! | 137-138   |
|       | PC  | Touch Writer – Remove blue cover from power cord storage compartment.                                                                                                    | 138       |

| Done? | Who | What                                                                                                    | Ref. Page |
|-------|-----|----------------------------------------------------------------------------------------------------|-----------|
|       | PC  | Touch Writer –place cords back inside storage compartment and replace blue cover.                                             | 138       |
|       | PC  | Touch Writer – Unplug the headphones and place into the clear Touch Writer supply bag.                                        | 138       |
|       | PC  | Touch Writer – Unplug the bar code scanner and place into the clear Touch Writer supply bag.                                  | 138       |
|       | PC  | Touch Writer – Unplug the laser printer from the back of the Touch Writer.                                                    | 138       |
|       | PC  | Touch Writer – Place Accessible Controller into cradle.                                                                       | 138       |
|       | PC  | Touch Writer – Unlock hinge on scan cover, close and lock case.                                                               | 140       |
|       | PC  | Touch Writer – Reaching under the Touch Writer table, pull the metal latch forward to unlock the Touch Writer from the booth. | 140       |
|       | PC  | Touch Writer – Remove the Touch Writer from the table and place back inside the caddy.                                        | 140       |
|       | PC  | Touch Writer – Disassemble the Touch Writer table and place back into the Touch Writer bag. Place bag into caddy.             | 141       |
|       | PC  | Touch Writer – Turn off the laser printer by holding down the button in the front.                                            | 141       |
|       | PC  | Touch Writer – Unplug the printer from back of UPS.                                                                           | 141       |
|       | PC  | Touch Writer –place cords behind printer.                                                                                     | 141       |
|       | ER  | Print the number of Check-ins – tap the Menu button                                                                           | 102       |
|       | ER  | Print the number of Check-ins – tap Summary Report                                                                            | 102       |
|       | ER  | Print the number of Check-ins – Tape the Check-ins Option                                                                     | 102       |
|       | ER  | Print the number of Check-ins – Print the report and give to the Inspector                                                    | 102       |
|       | ER  | Record, or provide to Inspector, number of voters for the Ballot Statement                                                    | 102       |
|       | ER  | Put eRoster in sleep mode by lightly pressing on/off button.                                                                  | 102       |
|       | ER  | Repack eRoster tablet, mi-fi, accessories, and power cords back into case.                                                    | 102       |
|       | ER  | Seal all eRoster cases with blue seal.                                                                                        | 102       |
|       | ER  | Document blue seal number on Security Log sheet.                                                                              | 102       |
|       | ER  | Give all eRoster cases to Inspector.                                                                                          | 102       |
|       | ER  | Repack all other supplies into eRoster supply bin and return it to Inspector.                                                 | 102       |
|       | ВС  | Repack all other supplies into Ballot Clerk supply bin and return it to Inspector.                                            | 107       |
|       | BC  | Give sealed Blue Bag to Inspector.                                                                                            | 107       |
|       | PC  | Enter the total of signatures on the pink Provisional Log and place in Pink Provisional Bag.                                  | 134       |
|       | PC  | Repack Provisional Clerk supply bin and return to Inspector.                                                                  | 134       |

# ${\bf Closing} \,\, {\bf Checklist-Forms} \,\, {\bf to} \,\, {\bf Complete}$

## Legend:

 $A = All \ Poll \ Workers \qquad R = Roving \ Inspector \qquad EC = Equipment \ Clerk \\ ANY = Any \ one \ Clerk \qquad G = Greeter \qquad ER = eRoster \ Clerk \\ I = Inspector \qquad BC = Ballot \ Clerk \qquad PC = Provisional \ Clerk$ 

## **Forms to Complete**

### **Ballot Statement**

| Done? | Who   | What                                                                     | Ref. Page                              |
|-------|-------|--------------------------------------------------------------------------|----------------------------------------|
|       | I, ER | Line 1 – Enter number of voters from the eRoster. (no report is needed). | 49                                     |
|       | I, ER | Line 2 – Enter total voters on back-up paper roster if used.             | 49                                     |
|       | I     | Line 3 – Add Lines 1 and 2 together.                                     | 49                                     |
|       | I     | Line 4 – Ballot Count number from Ballot Scanner.                        | 49                                     |
|       | I     | Line 4a – Enter the number of sheets cast through the Ballot Scanner     | Error!<br>Bookmar<br>k not<br>defined. |
|       | I     | Line 5 – Total number of uncounted ballots, if any.                      | 49                                     |
|       | I     | Line 5a – Number of white change of address envelopes                    | Error!<br>Bookmar<br>k not<br>defined. |
|       | I     | Line 6 – Add lines 4 & 5 together                                        | 49                                     |

### **Certificate of Performance**

| Done? | Who | What                                                        | Ref. Page |
|-------|-----|-------------------------------------------------------------|-----------|
|       | I   | Check the appropriate box on the Certificate of Performance | 50        |
|       | A   | All poll workers must sign the Certificate of Performance   | 50        |

### **Miscellaneous Forms**

| Done? | Who | What                                                                           | Ref. Page |
|-------|-----|--------------------------------------------------------------------------------|-----------|
|       | A   | Payroll Form – signed by all workers                                           | 50        |
|       | A   | Oath – signed by all workers                                                   | 50        |
|       | A   | Closing Polls Reports from Ballot Scanner (all copies) – signed by all workers | 50        |
|       | I   | Security Log – signed by Inspector                                             | 50        |
|       | I   | Bag Labels – signed by Inspector                                               | 50        |

# **End of Night Return Checklist**

## Legend:

 $A = All \ Poll \ Workers \qquad R = Roving \ Inspector \qquad EC = Equipment \ Clerk \\ ANY = Any \ one \ Clerk \qquad G = Greeter \qquad ER = eRoster \ Clerk \\ I = Inspector \qquad BC = Ballot \ Clerk \qquad PC = Provisional \ Clerk$ 

## End of Night Returns List - Complete by 9:00 P.M.

| Done? | Who    | What                                                                                                    | Ref. Page |
|-------|--------|----------------------------------------------------------------------------------------------------|-----------|
|       | I      | Gather all forms and place in Offical Document Returns Envelope.                                                                                 | 50        |
|       | I      | Locate all items with bright green RETURN label.                                                                                                 | 51        |
|       | I, EC  | Seal Red Ballot Bin with all voted ballots and Change of Address Envelopes inside.                                                               | 52        |
|       | I, BC  | Blue eRoster Tickets Bag remains sealed with tickets inside.                                                                                     | 51        |
|       | I, PC  | Pink Provisional Bag remains sealed with ballots and Provisional Log inside.                                                                     | 51        |
|       | I, ER  | eRoster cases sealed with components inside.                                                                                                    | 52        |
|       | I      | Yellow Vote-by-Mail Bag remains sealed with dropped off VBM ballots inside.                                                                      | 51        |
|       | I      | Pack Red Bag(s).                                                                                                    | 52        |
|       | I, EC  | Ensure Official Returns Pouch has the following items:  * Keys for Ballot Scanner, Touch Writer and Ballot Box  * vDrive(s) from Ballot Scanner  | 51        |
|       |        | Do not remove the vDrive from the Touch Writer!                                                                                                  |           |
|       | I      | Record seal number on the Security Log for the Official Returns Pouch - don't seal the pouch until the Collection Team arrives.                  | 51        |
|       | I      | Make sure all seal numbers are recorded on the Security Log and place it in the Official Document Returms Envelope.                              | 54        |
|       | I      | Place the Official Document Returns Envelope into the side pocket of the Red Bag.                                                                | 54        |
|       | I      | Be sure iPhone is on and left out until Collection Team arrives.                                                                                 | 55        |
|       | A      | Repack supply bins with all remaining items and put inside equipment caddy.                                                                      | 53        |
|       | I, ANY | Inspector and any one (1) clerk gather all green RETURN items and wait until ROV Collection Team comes to pick up these supplies.                | 51        |
|       | I      | If the Collection Team has not arrived by 9 P.M., call your Roving Inspector and the Registrar of Voters Office at 707-784-3435 or 707-784-3125. | 55        |
|       | I      | When the Collection Team arrives, place the county-issued cell phone inside the Clear Official Returns Pouch and seal it.                        | 55        |
|       | I      | Direct the Collection Team to the items with the green RETURN label.                                                                             | 55        |
|       | I      | Hand Clear Official Return Pouch directly to the Collection Team.                                                                                | 55        |
|       |        | * Keys for Ballot Scanner, Touch Writer and Ballot Box                                                                                           |           |
| I     | l      | Acys for Danot Scanner, Touch writer and Danot Dox                                                                                               | ı l       |

| Done? | Who | What                                                                                                    | Ref. Page |
|-------|-----|----------------------------------------------------------------------------------------------------|-----------|
|       |     | * vDrive(s) from Ballot Scanner                                                                            |           |
|       |     | *County-issued cell phone                                                                                  |           |
|       | I   | Leave polling place after Collection Team has arrived and picked up all items with the GREEN return label. | 55        |

# **Before Election Day Tasks**

### For all Poll Workers

- Read Manual and complete required training.
- Complete your mandatory in-person training if you have not scheduled this, please email us at <a href="PollWorker@SolanoCounty.com">PollWorker@SolanoCounty.com</a> or call the Registrar of Voters office at 707-784-6675 and ask to speak to the Poll Worker team to do so.
- If you are working at your voting polling place, please vote on your break when it is not busy.
- If you were unable to vote prior to Election Day and are assigned to work at a polling place that is not your assigned voting location, you will have to vote provisionally.

### **For Inspectors Only**

- Pick up your election supplies at your training class.
- Locate your County-issued cell phone in the <u>Inspector Binder</u> and charge it before Election Day.
- Call and introduce yourself to your clerks and remind them to arrive at 6:00 a.m. on Election Day (and to bring their poll worker manuals).

# If you have not made contact

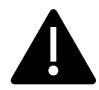

If you are able to access and set up the polling place prior to Election morning, DO NOT leave eRoster tablets, back up paper roster, street index or ballots at the polling place overnight.

with a clerk prior to Election Day, call 707-784-6675 or email pollworker@solanocounty.com as soon as possible.For Roving Inspectors Only

- Pick up your election supplies at your training class.
- Locate your County-issued cell phone in the Rover Binder, turn it on and charge it before Election Day.
- Call and introduce yourself to your Inspectors. Remind them to arrive at 6:00 a.m. Election Day.
- Remind Inspectors to call the ROV office if any worker has <u>not arrived by 6:15 a.m. on Election Day</u>
- Prioritize your first visits based on the support needed. Visit your newer Inspectors first.
- Map out the locations of your assigned precincts.
- If you have not contacted an Inspector prior to Election Day, call 707-784-3045 as soon as possible.

# This page left intentionally blank

## **Election Day – Roving Inspector**

Roving Inspectors provide onsite support to a group of assigned polling places. You work closely with Inspectors and other poll workers. Your goal is to help facilitate a safe, easy, and positive voting experience for the voters. Visit your locations several times during the day.

### Prior to Election Day

- □ Call each of the Inspectors at your assigned locations and introduce yourself. Complete calls no later than the day before Election Day.
  - If you cannot reach an Inspector, call the ROV at 707-784-6675 or email <a href="mailto:PollWorker@SolanoCounty.com">PollWorker@SolanoCounty.com</a>
  - Remind the Inspectors to:
    - o arrive no later than 6:00AM Election Day at their poll places.
    - o Bring their poll worker manuals with them to the polls
    - To charge the county-issued cell phones before Election Day and to turn them on in the morning
- □ Plan your route visits
  - First visits should be to new or inexperienced Inspectors
  - Map our your route in advance

### **Election Day**

Check in with each of the Inspectors on your route and complete your Rover Checklist.

#### First and Second Check

When you enter a polling place for the first time:

| Introduce yourself to the Inspector and then to all poll workers.                        |
|------------------------------------------------------------------------------------------|
| Explain that you are part of their team and you will be checking in with them throughout |
| Election Day.                                                                            |
| Let the workers know you may need to provide feedback or suggestions at times to ensure  |

voter rights are protected and election laws are followed.

☐ Most importantly, state that you are available to help wherever needed.

You will check each location for the following:

- □ Poll Workers
  - All poll workers are present
    - Have the Inspector call the ROV on the poll worker help line if anyone has not arrived.
  - All poll workers are wearing name tags and language flags
  - COVID guidelines are being followed
  - The Oath of Election Officer has been compeleted
- □ Poll Place
  - All signs are posted outside the poll place

- Feather Flag Vote Here signs Street Index/Walking List Arrow signs o No Electioneering Sign • Accessible parking is available or created for voters ☐ Equipment is set up and ready for use • The Ballot Scanner is set up and ready for the first voter • The Touch Writer and printer are set up and ready for the first voter • Polls pads are setup and connected to the MiFi • Voting Booths are assembled and in working order • Test prints have been completed for clerks as appropriate • Zero totals from machines have been signed and stored away. ☐ Signs are posted inside the poll place • U.S. Flag is displayed correctedly • FYI Board is in full view of voters entering the poll place Translated Ballot poster is near the FYI Board and in full view of voters entering the poll place COVID signs Observer Poster □ Poll location set up properly • Review poll place layout located in the Inspector Binder □ Ballots • All ballot types for all precincts are out on the tables Secrecy sleeves are being used • Translated Ballots are out on the Ballot Clerk table • Translated Ballots are out on the Proviisonal Clerk table • Voters are being issued the correct ballot Third Check Between 6:00 P.M. and 8:00 P.M., visit each of your polling places and review the closing procedures with the Inspector. Remind the Inspector: □ vDrives from all scanners need to be placed in the Official Returns Pouch
- forms need to be completed/signedBallot Statement
  - Certificate of Performance

☐ TouchScreen vDrives stay in the touchwriter.

- Payroll Form
- Security Log

- W-9 forms
- Bag Labels Completed
- Closing Polls Report
- Zero report from scanner
- ☐ What items are picked up by the Collection Team
- ☐ Instructions to wait for the collection team who is waiting with the inspector?

### **Roving Inspector Checklist**

Each Roving Inspector is provided with a polling place checklist to use as a guide to outline the focus areas while at the location.

### Generally, you will confirm that:

- 1. The polling place set up as identified above,
- 2. Social distancing and other safety measures are being implemented and followed.
- 3. The signage enables voters to locate the polling place or voting area easily.
- 4. The Curbside Voting cone is visible and contains the correct phone number on it.
- 5. The Ballot Scanner, Touch Writer and eRoster are operating on AC power.
- 6. The eRoster Wi-Fi is turned on and functioning correctly (check for a green cloud on eRosters).
- 7. Equipment issues are identified and addressed quickly.
- 8. Confirm that a supply of each precinct ballot/color/ballot type are out on the Ballot Clerk and Provisional Clerk table, and that the correct ballot is being issued to the voter.
- 9. If any site is in need of extra help, stay and provide support until they are back to running as expected.

Observe the voting process to identify areas to improve poll worker training. As always, communicate immediate concerns to the Registrar of Voters at 707-784-3045.

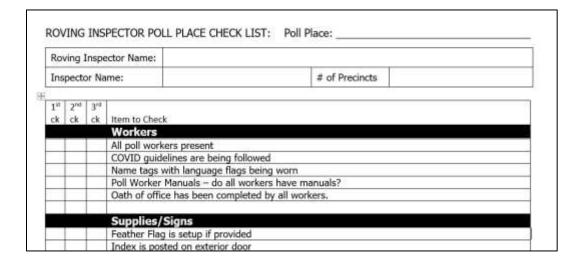

Remind Inspectors that this pouch will be handed directly to the Collection Team when they arrive with the vDrive(s) from the Ballot Scanner(s), keys and county issued cell phone inside.

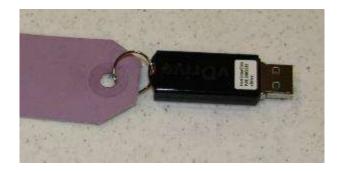

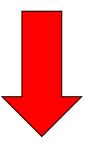

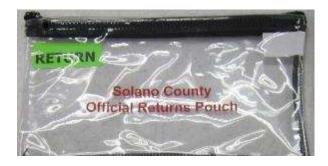

# **Inspector**

### **Set Up of Poll Place**

- All poll workers must arrive at 6:00 A.M..
- If any of your clerks do not show up by 6:15 A.M., call the Registrar of Voters office at (707) 784-3045.

### What to Do if You Cannot Access the Polling Place

- Call your polling place election morning contact (contact information can be found in your Inspector Binder).
- Call the Registrar of Voters at 707-784-3045, and your Roving Inspector.
- At 6:45 A.M., begin to set up outside the entrance to the polling place.
- Break the seal on the Primary Red bag and remove the contents. Re-seal the Red Bag and use it as a temporary ballot box.
- Give the back-up paper roster to one eRoster Clerk.
- Hand out pads of all of the color-coded precinct ballots to the Ballot Clerks.
- Give a stack of provisional ballots to the Provisional Clerks (precinct specific).
- Additional supplies you may need are in the Emergency Kit.
- At 7:00 A.M. declare "The polls are now open."
- The eRoster Clerk looks up the voter in the paper roster:
  - o If the voter is listed in the paper roster at the correct address *and* has their Vote by Mail ballot to surrender, the voter signs the paper roster and is given a ballot in a secrecy sleeve with a pen by the Ballot Clerk. Once the ballot is marked, the voter places it in the Red Bag.
  - If the voter is not listed in the paper roster, their address is not current or they do not have their Vote by Mail ballot to surrender, the voter does not sign the paper roster.
    - Instead, the voter is given a provisional envelope and is sent to the Provisional Clerk.
    - The voter will sign the Provisional sign-in sheet and complete the provisional envelope before being given a provisional ballot in a secrecy sleeve.
    - Once the ballot is marked, the voter seals the ballot in the pink envelope and returns the envelope to the Provisional Clerk, who places it in the red bag.
- Once you are able to get inside your polling place, call the Registrar of Voters at 707-784-3045 for instructions on what to do with any voted ballots that are in the Red Bag.

### **Set Up of Equipment and Poll Place**

| Have workers raise right hand and repeat oath:                                                |
|-----------------------------------------------------------------------------------------------|
| "I do hereby solemnly declare that I will support the Constitution of the United States and   |
| the Constitution of the State of California, and that I will to the best of my ability,       |
| faithfully discharge the duties of the office shown after my signature for the precinct board |
| and for the election designated on the cover."                                                |
| Sign for issuing and witnessing oath. (Located inside Inspector Binder)                       |

□ Locate Ballot Scanner(s), Touch Writer, Ballot Box, Red Bags, eRoster, and other delivered supplies. Some supplies are located inside the Ballot Box inside the caddy.

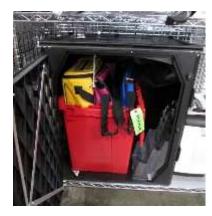

 $\square$  Break seals on Red Bags to remove the contents.

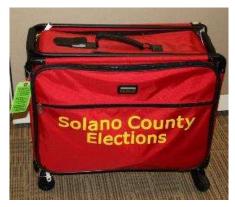

 $\hfill\Box$  Place broken seals in the clear bag labeled Broken/Used Seals.

- ☐ Arrange tables and voting equipment using posted guidelines and according to the COVID specific layout.
  - Keep the flow of traffic streamlined to allow voters easy movement and eliminate the need for voters to cross in front of each other. It also allows for social distancing guidelines to be maintained.
  - Allow 5-feet of clearance for your Touch Writer and ADA booth.
  - Place the Yellow VotebyMail Ballot Bag near entrance for easy access.
  - Make sure signs are posted as closely to the layout as possible.

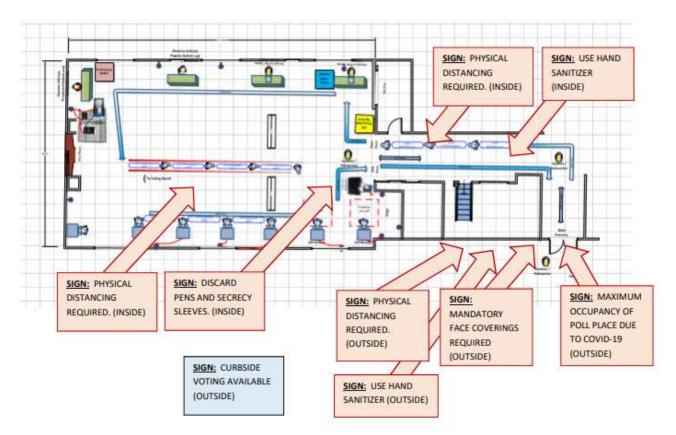

- eRoster Clerks check in voters and direct them to either the Ballot or Provisional Clerk.
- Ballot Clerks have ballots for all precincts assigned to that polling location and will verify on the Voter Ticket which ballot to issue to each voter.
- Provisional Clerks are set up next to the Touch Writer, which can produce precinctspecific ballots (including provisional ballots) and be used as a Accessible Voting Device
- Each Clerk is at their own table, which are set up according to the provided layout and should be space 6-feet apart.

# Sneeze guards should be placed at the front of each table. How to Set Up Sneeze Guard

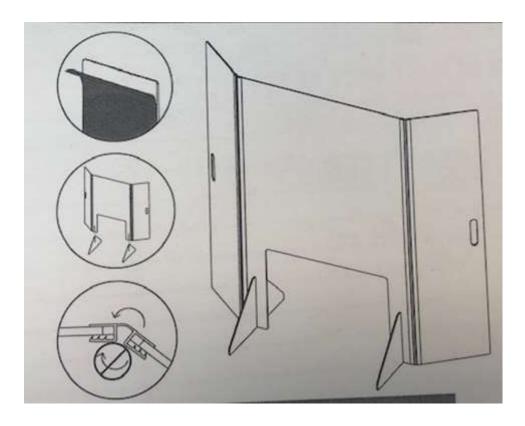

- 1. Unbox sneeze guard.
- 2. Unfold shield assembly.
- 3. Peel protective film from shield assembly and feet.
- 4. Slide on the two (2) shield feet.
- 5. Set sneeze guard on table near where voter would approach.
- 6. Repeat for all eRoster, Ballot, and Provisional Clerk tables.

| Give clerks their individually packed supply bins to set up the election tables-manage the setup process                                                                                                    |
|----------------------------------------------------------------------------------------------------|
| Give the eRoster Clerks the following additional supplies:                                                                                                    |
| • Wire cutters to remove the seal on the tablet case (give to Equipment Clerk when done). Wire cutters are located in the Stationary Kit in Red Bag A, inside Inspector Binder and attached to top of Red Bag A. |
| • eRoster Tablets                                                                                                    |
| Voter Registration Forms                                                                                                    |
| • Provisional Envelopes (pink)                                                                                                    |
| • CVR Envelopes (lilac)                                                                                                    |
| • Change of Address Envelopes (white)                                                                                                    |
| Give the Ballot Clerks the following additional supplies:                                                                                                    |
| • Precinct Ballots for their assigned precincts (located in the Red Bags)                                                                                                    |
| • Secrecy Sleeves                                                                                                    |
| • Blue Voter Tickets Bag to share                                                                                                    |
| <ul> <li>New seal for Red Bag for spoiled and surrendered ballots and envelopes</li> </ul>                                                                                                    |
| Give the Provisional Clerk the following additional supplies:                                                                                                    |
| • Provisional Envelopes (pink)                                                                                                    |
| • CVR Envelopes (lilac)                                                                                                    |
| • Change of Address Envelopes (white and that say "Live Ballot" on them)                                                                                                    |
| Pink Provisional Receipts                                                                                                    |
| Voter Registration Forms                                                                                                    |
| Table Privacy Shields                                                                                                    |
| • Clear acrylic desk organizer for each provisional table                                                                                                    |
| Pink Provisional Ballots Bag to share                                                                                                    |
| • Touch Writer (orange and blue) keys on purple lanyard (only one set, must be shared                                                                                                    |
| with Equipment Clerk)                                                                                                    |
| Wire cutters to remove seal on the handles of the Touch Writer                                                                                                    |
| Provisional/Greeter Binder                                                                                                    |
| Give the Equipment Clerk the following supplies:                                                                                                    |
| Ballot Scanner and Ballot Box Keys (orange, blue and violet keys) on purple lanyard                                                                                                    |
| (only one set, must be shared with Provisional Clerk)                                                                                                    |
| • "I Voted" stickers                                                                                                    |
| • Wire cutters to remove seal on the handles of the Ballot Scanner (give to Provisional                                                                                                    |
| Clerk when done)                                                                                                    |
| Give the Greeter the following supplies:                                                                                                    |
| Provisional/Greeter Binder  TV Trees                                                                                                    |
| • TV Tray                                                                                                    |
| • Buckets (1 blue, 1 white)                                                                                                    |

- Wipes
- Clipboards
- Pens
- "I Voted" Stickers
- Voter Processing Forms
- □ Direct Equipment Clerk to set up Ballot Scanner. If there is no Equipment Clerk, the Inspector is responsible.
- ☐ Direct Provisional Clerk to set up Touch Writer. If there is no Provisional Clerk, the Inspector is responsible.

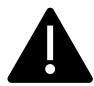

It requires two (2) poll workers to set up the Touch Writer and table.

- □ Confirm the Touch Writer headset has a clean set of protective covers.
- $\Box$  Oversee the setting up of voting booths:
  - Setting Up Suitcase Style (Blue) Voting Booths
    - o Remove legs from booth.
    - o Add the black extenders to the ADA booth.
    - o Insert legs in booth, twist to lock.
    - o Lock privacy sleeves in place.
    - o Attach the clip-on lights to each booth.
- □ Locate the **Inspector/Forms/Signage Bin** on the caddy
  - The Signage Box contains some of the paper signs, maps and notices to post on Election Day.
  - Some signs and notices may be inside the Black Ballot Box.
  - The Touch Writer supply bag contains the 100-foot string to measure the no electioneering boundary.
- □ Oversee placement of signs, maps, & notices for inside and outside the polling place.

### Items posted inside polling place:

- Paper flag post on wall behind election table if there is not a flag already in the room.
- o FYI Poster fold-out post on wall near Greeter's table at entrance.
- Observer guidelines poster post on wall near entrance.
- o Sample and Translated Ballot Posters post on wall near Voting Booths.
- Polling Place Map post on wall near Greeter's table at entrance.
- o COVID Specific Signs including:
  - Maximum Capacity
  - Physical Distancing

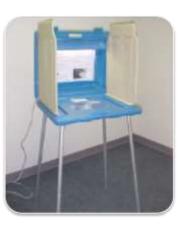

- Use Hand Sanitizer
- Discard Pens and Secrecy Sleeves

### **Items posted outside:**

- "Vote Here" Metal A-frame place sign near street so it is visible to voters.
- No Electioneering Sign use the 100-foot pre-cut string to mark off the proper distance from the entrance and place the sign.
- Disabled Access Sign posted at the accessible entrance to the polling place.
- Place sufficient directional arrows to direct voters to the polling place entrance.

### Items posted outside the entrance of the polling place:

- o Polling Place Sign (write poll name on it).
- o Polling Place Sign with arrow.
- Voter Bill of Rights Posters post on wall
- o Maximum Capacity Sign
- Hand Sanitizer Sign
- o Poll Place Layout Sign
- ☐ Write your county issued cell phone number on the curbside voting sign and place the sign on the curb closest to the polling place entrance.
  - Please make sure the parking space for this is easily accessible for poll workers but do not infringe on ADA parking spaces.
  - Set up pop-up tent, chairs, and clipboards/sanitary buckets for curbside voting
- ☐ Complete any additional polling place ADA modifications, if indicated. By law, all polling places must be accessible for elderly voters and voters with disabilities. To comply with the law, polling place modifications may be necessary. Examples of modifications include:
  - Using a door stop to prop doors open
  - Using threshold mats to cover hazards
  - Using cones and/or signs to identify accessible paths of travel or to create additional ADA parking spaces and access aisles.
  - If your site requires special modifications, in addition to curbside voting service, you will receive instructions.

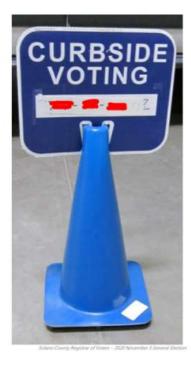

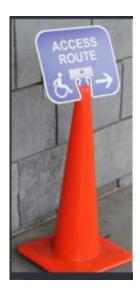

□ Sign the Security Log to confirm the seal numbers on the Touch Writer, Ballot Scanner(s), eRoster cases, and Red Bag(s) match the numbers pre-printed in the ELECTION MORNING section of the Security Log.

| SOLANO COUNTY   GENERAL ELECTION, NOVEMBER 8, 2016 - SECURITY 15560   THE GATEWAY  ELECTION MORNING: Inspector to confirm that these seals were on the equipment/bags listed below. |                      | AY          |                                    |
|----------------------------------------------------------------------------------------------------|----------------------|-------------|------------------------------------|
| Equipment/Bag                                                                                                    | Inspector to confirm | Seal Number | Inspector signature to confirm all |
| Red Bag                                                                                                    | RA15560              | 822035      |                                    |
| Red Bag                                                                                                    | RB15500              | 822415      |                                    |
| eRoster                                                                                                    |                      | 0250195     |                                    |
| eRoster                                                                                                    |                      | 0250194     |                                    |
| Ballot Scanner                                                                                                    | 1004916              | 575808      |                                    |

- □ Locate the Official Document Returns Envelope.
  - The Ballot/Document Return Bags are located in the Inspector/Forms/Supplies clear bin on the Equipment Caddy.
- ☐ Locate the Inspector Binder
- ☐ Inspector and all clerks:
  - Print and sign name on the Payroll form
  - Sign the Zero Report printed on the Ballot Scanner
- ☐ Give out name badges and designated language ribbons (if applicable).
- □ Work out a break/lunch schedule with your team.
- ☐ Ask your clerks if they have questions about their duties.
- $\Box$  Are you ready to open?
  - Yes Use the TEDesk app to set your polling place status to open. Select option 2 then enter your polling place ID found on your assignment letter you received in the mail. If unable to use the app, call 707-784-3375.
  - No There is a Ballot Scanner or Touch Writer problem. Call 707-784-3375. Option 1.
  - No There is an eRoster problem. Call 707-784-3361.
  - No There are staffing or procedural problems. Call 707-784-3045

# **Opening the Polls**

| At 7:00 A.M. announce, "The polls are now open"                                           |
|-------------------------------------------------------------------------------------------|
| Take the first voter to the Ballot Scanner and ask the voter to confirm that:             |
| • The scanner screen display shows zero                                                   |
| The Ballot Box and Auxiliary Bin are empty                                                |
| Take the first voter to the Ballot Clerk and Provisional Clerk tables to confirm that:    |
| • The Red Bag, Blue eRoster Tickets Bag, and Pink Provisional Bag are empty               |
| Give a seal to the Ballot Clerk for the red bag and ensure a Ballot Clerk and Provisional |
| Clerk place a seal on the Red, Blue, and Pink Bags.                                       |
| Send voter to eRoster Clerks to begin voting process.                                     |
| Write the new seal numbers for the Blue, Pink, and Red Bags in the ELECTION DAY           |
| section of the Security Log and sign.                                                     |

| Equipment/Bag | Seal Number | Inspector signature to confirm all |
|---------------|-------------|------------------------------------|
| Blue Bag      |             |                                    |
| Pink Bag      |             |                                    |
| Red Bag       |             |                                    |

### **Mid-Day VBM Pickup**

□ During the day, deputized transport drivers will pick up your Yellow Bag containing dropped off Vote by Mail ballots.

When the transport driver arrives at your polling place, he or she will:

- Take the Yellow Bag containing all dropped off ballots
- Leave an empty sealed Yellow Bag to replace it
- □ The Inspector MUST loudly announce to the polling place that "A Collection Team from the Registrar of Voters office is here to pick up voted Vote by Mail ballots and return them to the Registrar of Voters office."
- ☐ The Inspector removes the "Chain of Custody" log located inside the clear window on the outside of the Yellow Bag.
- □ Both the Inspector and the transport driver must complete and sign **the middle section** ("For Transport Use Only") of the Chain of Custody log on the bag being picked up.

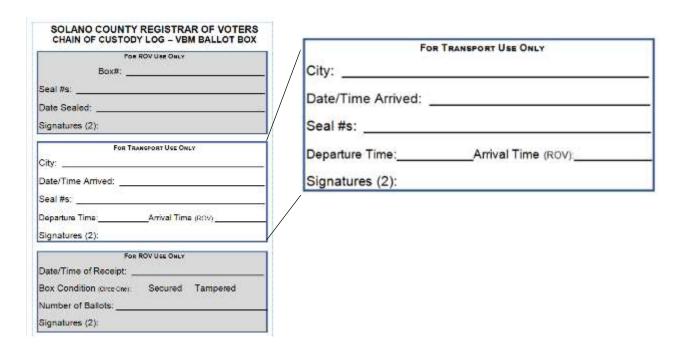

- □ Place the new sealed Yellow Bag at the entrance to continue collecting dropped off VBM ballots.
- $\Box$  When transport drivers return, repeat the process.

| Cl | osing the Polls                                                                                       |  |  |
|----|----------------------------------------------------------------------------------------------------|--|--|
|    | At 8:00 P.M. announce, "The polls are now closed."                                                    |  |  |
|    | If voters are still in line, send an available worker to stand at the end of the line to inform       |  |  |
|    | anyone else approaching that the polls are closed.                                                    |  |  |
|    | Ensure all voters in line are processed and notify them they will get to vote.                        |  |  |
|    | Wait for last voter to exit.                                                                          |  |  |
|    | Give the Equipment Clerk the Official Returns Pouch for use during the shutdown procedure.            |  |  |
|    | Direct the Equipment Clerk to check for any Change of Address envelopes in the Auxiliary              |  |  |
|    | Bin and to put them in the Red Ballot Bin when it is pulled out of the Ballot Box.                    |  |  |
|    | Direct the Equipment Clerk to check for previously unscanned voted ballots in the Auxiliary           |  |  |
|    | Bin and to insert the ballots through the Ballot Scanner before closing the polls.                    |  |  |
|    | Once all uncounted ballots are processed through the scanner, direct the Equipment Clerk to           |  |  |
|    | shut down the Ballot Scanner and to tear off all Close Polls Reports after printing.                  |  |  |
|    | If an uncounted ballot does not process, tell the Equipment Clerk to place it in the <b>Return of</b> |  |  |
|    | Uncounted Ballots Bag and then shut down & tear off the Close Polls Report after printing.            |  |  |
|    | Assist Ballot Clerk in breaking the seal on the Red Bag.                                              |  |  |
|    | Remove and sort contents.                                                                             |  |  |
|    | Direct Ballot Clerks and Provisional Clerks to count the spoiled precinct and provisional             |  |  |
|    | ballots removed from the Red Bag.                                                                     |  |  |
|    | Ensure the Ballot Clerks and Provisional Clerks write the total on the bag label for Return of        |  |  |
|    | Spoiled & Surrendered Ballots Bag.                                                                    |  |  |
|    | Place all ballot stubs, spoiled and surrendered precinct ballots, and surrendered provisional         |  |  |
|    | ballots inside Spoiled & Surrendered Ballots Bag.                                                     |  |  |
|    | Close the bag and set aside for packing later.                                                        |  |  |
|    | Place cell phone into Official Returns Pouch when Collection Team arrives.                            |  |  |
|    | Set aside all voter completed forms for packing later.                                                |  |  |
|    |                                                                                                    |  |  |
|    | Do not break the seal on the Pink Provisional Bag.                                                    |  |  |
|    | Do not break the seal on the Pink Provisional Bag.                                                    |  |  |
|    |                                                                                                    |  |  |
|    |                                                                                                    |  |  |
|    |                                                                                                    |  |  |
|    | Confirm the correct polling place name and poll ID are on the top of each sheet of the                |  |  |

| Provisional Log, or write in the information if your form is blank.                           |
|-----------------------------------------------------------------------------------------------|
| Confirm Provisional Clerks write the total of provisional signatures in the box at the top of |
| each poll place specific Provisional Log.                                                     |
| Ensure the Provisional Log is placed inside Pink Provisional Bag (do not break the seal).     |
| Put polling place modifications back in original location (e.g. ramps, threshold etc.).       |

| Ensure voting booths are down and stacked for the moving company to pick up at a later date. |
|----------------------------------------------------------------------------------------------|
|                                                                                              |
| •                                                                                            |
| Ensure maps, signs, and notices (inside and outside) are back in the Signage bag.            |
| Ensure Provisional Clerk has shut down the Touch Writer.                                     |
| Ensure Provisional Clerk places the Touch Writer back in the caddy (requires two (2)         |
| people).                                                                                     |
| Ensure Touch Writer table is taken down and placed in bag and placed back in the caddy       |
| (requires two (2) people).                                                                   |
| Ensure Equipment Clerk has:                                                                  |
| • Printed a second copy of the Close Polls (Tally) report.                                   |
| • Left the Voted Ballots inside the Red Ballot Bin.                                          |
| • Removed the vDrive from the scanner(s) and put in the Official Returns Pouch.              |
| • NOT removed the vDrive from the Touch Writer.                                              |
| Pull the Red Ballot Bin out of the Ballot Box and make sure all voted ballots are in it.     |
| Check the Auxiliary Bin of the Ballot Box(es) and place any white Change of Address          |
| envelopes in the Red Ballot Bin with the voted ballots.                                      |
| Once all of the voted and white Change of Address envelopes are in the Red Ballot Bin, sea   |
| the bin and log the seal number.                                                             |
| Count any "uncounted ballots" the Equipment Clerk has placed in the Return of Uncounted      |
| Ballots Bag. Write the total on the bag label.                                               |
|                                                                                              |
| Inspector and all clerks sign the bag label on the <b>Return of Unused Ballots Bag</b> .     |
| Inspector and one (1) clerk sign the bag label for:                                          |
| Return of Ballot Stubs, Spoiled & Surrendered Ballots Bag                                    |
| Return of Uncounted Ballots Bag                                                              |
| Any unused forms (such as the Deceased Voter Forms) should be packed in the clear supply     |
| bags, placed into the clear Supply Bins, and placed on the equipment caddy.                  |

| Cor | npleting the Ballot Statement Section                                                                                     |       |                           |
|-----|----------------------------------------------------------------------------------------------------|-------|---------------------------|
|     | Confirm the total on Line 1 matches the eRoster Check-Ins fro                                                             | m the | e Summary Report.         |
|     | Confirm Line 2 is the total signatures inside the back-up paper                                                           | roste | er.                       |
|     | Add lines 1 & 2 and write it on Line 3.                                                                                   |       |                           |
|     | BALLOT STATEMENT                                                                                                    |       |                           |
| 1   | Number voters from the eRoster Certified List                                                                             |       |                           |
| 12  | 2. Number of signatures from the Back-up Paper Roster (Enter 0 if nor                                                     | ie)   |                           |
|     | *These signatures are not on the eRoster Certified List.                                                                  | +     |                           |
| 3   | 3. Total Signatures                                                                                                    | =     |                           |
| 4   | 4. Number of voted ballots from the Ballot Scanner                                                                        |       |                           |
|     | 5. Number of Uncounted ballots (Enter 0 if none) These are marked ballots that could not be scanned by the Ballot Scanner | +     |                           |
| e   | 5. Total Voted Ballots                                                                                                    | =     |                           |
|     | Using the Close Polls Report from the Scanner, write the combine 4.                                                       | oined | total of voted ballots on |
|     | Write the total of uncounted ballots on Line 5 (voted ballots the scanner                                                 | at wi | ll not go through the     |
|     | Add lines 4 and 5 and write the total it on Line 6.                                                                       |       |                           |

### **Completing the Certificate of Performance Section**

 $\Box$  Check ( $\checkmark$ ) the appropriate box that applies to your polling place results (most likely this will be option D.

### This Certificate of Performance is for precinct(s): 54005 for the November 8, 2022, Statewide General Election We hereby certify ONE of the following: (please check only the one that applies.) (A) RESULTS OF VOTES CAST FROM ALL VOTING MACHINES ARE POSTED. (1) The results of the votes cast form posted outside the polling place includes the total number of votes cast on each voting machine for each candidate for each office, and the total number of votes cast on each voting machine for and against each ballot measure. (2) The results of votes cast form provided to the county elections official shows the same numbers. (B) RESULTS OF VOTES CAST ARE NOT POSTED FOR VOTING MACHINES THAT RECORDED FEWER THAN 10 BALLOTS. RESULTS OF VOTES CAST ON ALL OTHER VOTING MACHINES ARE POSTED. (1) The results of the voted cast form posted outside the polling place includes the total number of votes cast on each voting machine for each candidate for each office, and the total number of votes cast on each voting machine for and against each ballot measure, except as provided in # 2 below. (2) For each voting machine recording fewer than 10 ballots, only the number of ballots cast on that machine is posted. (3) The results of votes cast form provided to the county elections officials shows the same numbers. (C) RESULTS OF VOTES CAST ARE NOT POSTED FOR ANY VOTING MACHINES BECAUSE FEWER THAN 10 BALLOTS WERE CAST IN THE PRECINCT. In this case, only the number of ballots cast on each voting machine is posted and included on the results of votes cast form provided to the county election official. (D) RESULTS ARE A SUMMARY OF APPL PRECINCTS VOTING AT THE POLLING PLACE. In this case, only the summary of votes for all precincts combined is reported. Inspector Clerk Clerk Clerk Clerk Clerk

- ☐ Have all workers sign the Certificate of Performance
- ☐ Make one final check that all required forms, logs, and bag labels are completed and signed:

Clerk

- All clear plastic return ballot bag labels
- Closing Polls report printed from the Ballot Scanner (2 copies)

Clerk

- Oath (Remove from inside the Inspector Binder)
- Payroll

Clerk

- Security Log
- □ Place the following items in the **Official Document Returns Envelope**:
  - Ballot Statement/Certificate of Performance
  - Completed forms (includes forms that were removed from Red Bag)
    - o Election Complaint Forms completed by voters
    - Notice of Deceased Voter Forms-completed by voters
    - o Poll Worker Feedback Forms completed by workers
    - Voter Registration Forms-completed by voters

- Oath
- Payroll
- Closing Polls Reports Report from Ballot Scanner
- Open Polls and Zeroes Reports from Ballot Scanner and Touch Writer
- ☐ Ensure the Equipment Clerk has posted the second signed copy of the Closing Polls Report outside (from all Ballot Scanners used)

### **Packing Election Night Return Items**

- ☐ Locate all items with a bright green RETURN label:
  - Official Returns Pouch
  - Blue eRoster Tickets Bag
  - Pink Provisional Bag
  - Yellow Vote-by-Mail Bag
  - eRoster Cases
  - All clear plastic return ballot bag labels (place in Red Bag)
  - Official Document Returns Envelope envelope (place in Red Bag)
  - All Red Bags
  - Red Ballot Bin
- ☐ Official Returns Pouch should contain:
  - vDrive from Primary and Back-up Ballot Scanner(s)
  - Ballot Scanner and Touch Writer keys
  - County-issued cell phone
- □ Seal the pouch with these items in it, record the seal number on the security log, and keep it outside of any other bags. When the Collection Team arrives, hand the pouch directly to the Collection Team.

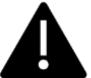

### DO NOT PACK THE CLEAR RETURNS POUCH INTO THE RED BAG

|  | oster 110 | ckets Bag: |
|--|-----------|------------|
|--|-----------|------------|

- Keep the bag sealed with the Voter Tickets inside, seal top flap.
- ☐ Pink Provisional Bag
  - Keep the bag sealed with the provisional ballots and Provisional Log inside, seal top flap.
- ☐ Yellow VotebyMail Bag
  - Keep the bag sealed with dropped off Vote by Mail ballots inside, seal top flap.

#### **eRoster Cases**

 After the eRoster Clerks have completed their closing procedures, ensure that each case contains: o eRoster Tablet

o Stylus

o eRoster Stand

- o Cleaning Cloth
- o Tablet power cord and brick
- o Mobile Hot Spot (in eRoster case #1)

- o Printer
- Ensure each case is sealed.

#### **Red Ballot Bin**

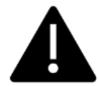

Before closing the polls on the Scanner, ensure you have checked the Auxiliary Bin for any loose, uncounted ballots to run through the scanner!

- ☐ After closing the polls and pulling out the Red Ballot Bin(s) ensure that:
  - You have removed any white Change of Address Envelopes from the Auxiliary Bin and put them still sealed in the Red Ballot Bin(s).
    - You have double checked the Auxiliary compartment to make sure there are no overlooked loose ballots
    - o If the polls have already been closed, put them in the Uncounted Ballots Bag
  - You have double checked the Auxiliary Bin to make sure there are no overlooked white Change of Address envelopes
    - o If you find any, put them in the Red Ballot Bin
  - Double check the Ballot Box to be sure there are no loose ballots that did not make it into the Red Ballot Bin.
  - Seal the Red Ballot Bin with the voted ballots and the white Change of Address envelopes inside
    - o Put the Red Ballot Bin(s) with the other items to be collected by the Collection Team

### **Red Bag – Single Bag Location**

- ☐ Be sure the Red Bag is packed with items (listed from bottom to top):
  - Inspector Binder (with backup paper roster and street index)
    - Note that there may be more than one binder with the backup paper roster inside
  - Provisional/Greeter Binders
  - Used Voter Processing Forms
  - Unused Precinct and Provisional Ballots
  - Ballot Stubs/Surrendered/Spoiled Ballots

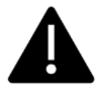

DO NOT PACK THE CLEAR RETURNS POUCH INTO THE RED BAG

| $\Box$ Seal the bag with a new | ⊔ Seai | w seai. |
|--------------------------------|--------|---------|
|--------------------------------|--------|---------|

### **Red Bag – Multiple Bag Location**

- ☐ Be sure the primary Red Bag is packed with items (listed from bottom to top):
  - Uncounted Ballots (voted ballots that would not go into the scanner)
  - Used Voter Processing Forms
  - Ballot Stubs/Surrendered/Spoiled Ballots
  - Inspector Binder (with the Backup Paper Roster and Street Index/Walking List inside)
    - O Note that there may be more than one binder with the backup paper roster inside
  - Greeter/Provisional Binder
- □ Pack the following items in the additional Red Bags:
  - Unused Precinct and Provisional Ballots
    - Note: split ballots across all red bags
- ☐ Seal all Red Bags with a new seal.
- □ Re-pack Supply Bins with the following items:
  - Put individually packed bins for eRoster, Ballot, and Provisional Clerk and place inside the equipment caddy.
  - Put all **unused forms** in the Forms bin.
  - Put <u>unused Voter Registration Forms</u> and holder inside the black Ballot Box.

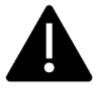

If you have any item that is not addressed anywhere in the manual, pack it in the Equipment Caddy.

☐ Write the new seal numbers for all RETURN items in the ELECTION NIGHT section of the Security Log and sign.

| Equipment/Bag                | Seal Number | Inspector signature to confirm all |
|------------------------------|-------------|------------------------------------|
| Red Bag                      |             |                                    |
| Red Bag                      |             |                                    |
| Red Bag                      |             |                                    |
| Red Bag                      |             |                                    |
| Pink Bag                     |             |                                    |
| Clear Official Returns Pouch |             |                                    |
| eRoster                      |             |                                    |
| eRoster                      |             |                                    |
| eRoster                      |             |                                    |
| eRoster                      |             |                                    |
| eRoster                      |             |                                    |
| eRoster                      |             |                                    |
| eRoster                      |             |                                    |
| Ballot Scanner               |             |                                    |
| Ballot Scanner               |             |                                    |

- □ Place completed and signed Security Log in Official Document Returns Envelope.
- □ Pack Official Document Returns Envelope in outside pocket of Primary Red Bag.
- ☐ Clean-up any personal items or trash from poll workers at the polling place before leaving.
- ☐ Inspector and one (1) clerk close and seal the Equipment Caddy. Place caddy with all chairs, tables and other items to be picked up by the moving company.

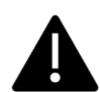

# HOLD THE OFFICIAL RETURNS POUCH SEPARATELY FROM THE BAGS.

All equipment and supplies with a green RETURN label WILL be picked up by the Collection Team.

If the Inspector and one (1) Clerk cannot wait for the Collection Team, please call your Roving Inspector immediately.

### **Collection Team**

The ROV will deputize staff to pick-up supplies from your location.

Discuss the anticipated schedule with your Roving Inspector prior to polls closing.

- ☐ Once the Collection Team arrives, place the county-issued cell phone into the Clear Official Returns Pouch.
  - If the Collection Team has not arrived or updated you by 9:00 P.M., call the ROV immediately at 707-784-3435 or 707-784-3125 or call your team directly at the number they provided when they introduced themselves.
- Direct the Collection Team to the items with the green RETURN label.
- Once the Collection Team has collected everything, the Inspector and the one (1) remaining Clerk can leave.

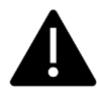

Once the Collection Team arrives, hand the pouch directly to the Collection Team with the vDrive(s) from the Scanner(s), the keys on the purple lanyard, and the county issues cell phone sealed inside.

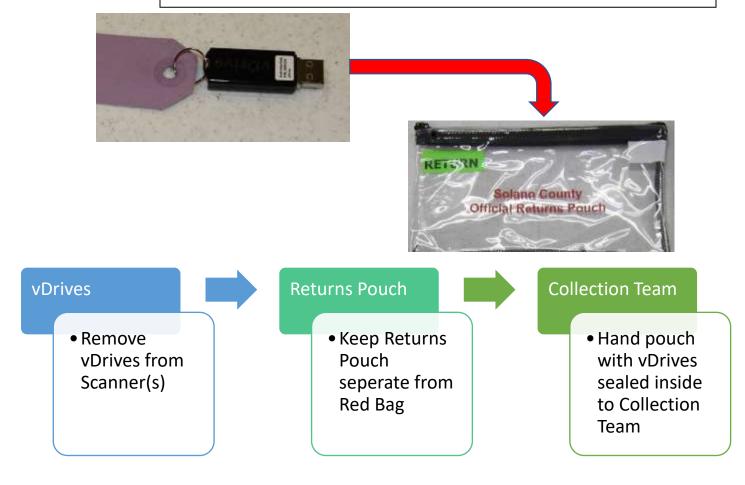

# This page intentionally left blank

# Greeter

# **Setup of Greeter Station**

|    | Get Provisional/Greeter Binder, Greeter table, map, Observer                                         |
|----|----------------------------------------------------------------------------------------------------|
|    | poster, Translated Ballot Poster, and FYI Poster from                                                |
|    | Inspector                                                                                            |
|    | Set up the padded chair and Greeter table near the entrance to                                       |
|    | the polling place with the Provisional/Greeter Binder                                                |
|    | Post the polling place map near the entrance                                                         |
|    | Post the Translated Ballot Poster and FYI Poster fold-out near                                       |
|    | the entrance                                                                                         |
|    | Be sure pens and Voter Processing Forms are easily accessible to hand to voters                      |
|    | Be sure hand sanitizer and masks are accessible to voters.                                           |
|    | Set up extra chairs as well as the pop-up tent for any Greeters who will be stationed outside.       |
|    | Beneath the pop-up tent, set up the curbside voting supplies, including the sanitized and non-       |
|    | sanitized buckets for clipboards, the Voter Processing Forms and pens, and sanitary wipes to         |
|    | clean the clipboards.                                                                                |
|    | Assist team members with setting up the polling place once your section is complete.                 |
| Pr | rocessing Voters                                                                                     |
|    | Greet voters as they enter by saying:                                                                |
|    | "Good morning/afternoon/evening! How Can I help you?"                                                |
|    | • Direct voters to the appropriate station, or hand them a voter processing form to complete.        |
|    | Provide hand sanitizer to each voter and, if they are not wearing a mask, offer them one.            |
|    | *Remember – voters cannot be turned away for not following mask mandate*                             |
|    | • If voters do not want to wear a mask, ask if they would like to vote in their car                  |
|    | • If voters do not want to utilize curbside voting, remind them they will still need to follow       |
|    | social distancing guidelines.                                                                        |
|    | <ul> <li>Further steps to ensure voter safety:</li> </ul>                                            |
|    | <ul> <li>Have a clerk hold their place in line and bring the voter in once their turn has</li> </ul> |
|    | come                                                                                                 |
|    | <ul> <li>Warn other voters that they may want to wait until the voter is finished voting</li> </ul>  |
|    | <ul> <li>Process the voter as quickly as possible</li> </ul>                                         |
|    | If applicable, direct voters to the Yellow VotebyMail Bag or provide assistance in finding           |
|    | their correct polling location                                                                       |

- City
- Street Name

information (See example on page 68:

☐ If they need to find their polling place, look up their information by asking for 3 pieces of

- Street Number
- □ Locate the information in the Provisional/Greeter Binder or on the map and provide them the location information
- □ Provide voters with a Voter Processing Form and pen:

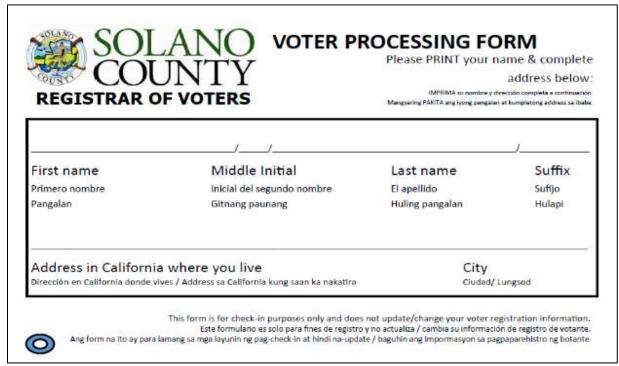

- Let them know this is to assist them in checking in quickly and avoiding miscommunication due to PPE and social distancing and does not update or change their information.
- Let them know the pen is theirs to use throughout the voting process and then they can keep it or dispose of it in the provided receptacles.
- □ Direct them to an eRoster Clerk.
- ☐ Provide relief to other clerks for breaks and lunches.
- ☐ Monitor the space to ensure social distancing requirements and number of people inside poll place are adhered to.

### **Curbside Voting**

All voters will be allowed to vote "curbside" at any voting location and the ROV has advertised this as a "limited contact" method vs. casting a ballot inside a polling place. Poll workers should take the following precautions on-site to minimize risk:

- Wear gloves provided by ROV before assembling materials to be brought outside.
- Bring hand-sanitizer for the voter to use before and after voting.
- In addition to wearing a mask, poll workers should consider wearing a face-sheifl in the event the voter isn't wearing a mask.

- Maintain physical distancing to the extent possible by approaching only for necessary handoff of materials.
- Remember to hand voter an "I Voted" sticker.

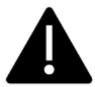

# Two (2) poll workers must take and return a ballot in the secrecy sleeve if the voter wishes to vote in their car.

- 1. When a voter pulls up to the curbside voting sign, a Greeter will bring them a Voter Processing Form and a pen on a sanitized clipboard.
- 2. The Greeter will take this card to the eRoster Clerk, who will print the ticket and collect the Voter Processing Form.
- 3. The Ballot Clerk will put the ballot into a secrecy sleeve.
- 4. A Greeter and one other clerk will bring both the Voter Roster Ticket and ballot to the voter.
- 5. Hand the voter their Voter Roster Ticket and a pen (they will still be using the same clipboard).
- 6. After the voter signs the ticket and returns it, hand them the ballot in its secrecy sleeve and inform the voter to call when they have finished filling in their ballot.
- 7. Return inside and place the Voter Roster Ticket in the Blue Ticket Bag.
- 8. When the voter calls, two clerks will go outside to retrieve the ballot and clipboard.
- 9. They will give the voter an "I Voted" sticker and collect the ballot in its secrecy sleeve.
- 10. Place the used clipboard in the appropriate bucket (to be sanitized).
- 11. Bring the ballot inside the secrecy sleeve back into the polling place.
- 12. Inside, the ballot will be placed, one card at a time, through the ballot scanner.
- 13. Dispose of the secrecy sleeve in the provided bin.
- 14. If the voter requests, clerks can call and confirm it has been cast.
- 15. After voter has voted, be sure to sanitize each clipboard and move it to the sanitized bucket.

### **Closing the Polls**

| Put away pop-up tent if used, put away extra chairs for pop-up tent.                         |
|----------------------------------------------------------------------------------------------|
| Take inside the sanitation buckets, clips boards, and any extra pens or Voter Processing     |
| Forms                                                                                        |
| Bring any supplies from outside, including the chairs and the pop-up tent, inside with other |
| poll place supplies                                                                          |
| Take down polling place map, FYI Poster, and observer poster, and place back in Signage      |
| Bin.                                                                                         |
| Return Provisional/Greeter Binder to Inspector.                                              |
| Fold up Greeter table and place with supplies for the moving company to pick up.             |
| Return chair(s) to original location. If using an ROV provided chair(s) place it with the    |
| supplies to be picked up by moving company.                                                  |
| Clean-up polling place of any personal items before leaving.                                 |

| From      | To   | Side Pre P | ost Consolidation | Ballot T | ype Polling Place                                                                                                    |                                         |
|-----------|------|------------|-------------------|----------|----------------------------------------------------------------------------------------------------|-----------------------------------------|
| VACAVILLE |      |            |                   |          |                                                                                                    |                                         |
| 100       | 296  | Both       | 56105             | 14       | THE REFUGE (FRMLY CALV CHAPEL)                                                                                                    | 2601 NUT TREE RD. SUITE C               |
| RALPH     |      | 100000     | 10000000          | 0.000    |                                                                                                    |                                         |
| 100       | 191  | Both       | 56190             | 14       | VACA PENA MIDDLE SCHOOL                                                                                                    | 200 KEITH WAY                           |
| RAMBLETON |      |            |                   | - 27     | The state of the state of the s | 180000000000000000000000000000000000000 |
| 500       | 797  | Both       | 46130             | 16       | BROWNS VALLEY ELEMENTARY SCH.                                                                                                    | 333 WRENTHAM DRIVE                      |
| 6663      | 6735 | Both       | 46127             | 16       | MOOSE LODGE                                                                                                    | 6585 GIBSON CANYON ROAD                 |
| RAMONA    |      |            |                   | **       | H 111 - 121 - 1 - 1 - 1 - 1 - 1 - 1 - 1 -                                                                                                    |                                         |

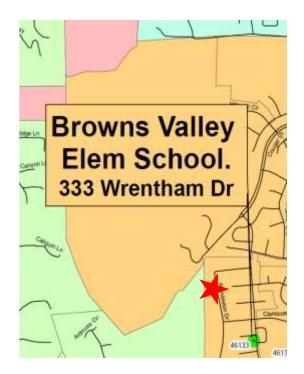

For example, a voter says they live in Vacaville at 500 Rambleton.
You would find the City, then street name and the house number.
This particular voter would be directed to Browns Valley Elementary,
333 Wrentham Drive

# **Equipment Clerk**

# **Setting up the Ballot Scanner**

- ☐ Get Ballot Scanner key (violet, orange, and blue keys on purple lanyard) and "I Voted" stickers from Inspector.
- ☐ Remove Ballot Box from caddy. This is best done with two people! Open up front and back ballot box doors (violet key) and remove all supplies stored inside for transportation. Give the supplies to the Inspector for distribution amongst the team members.

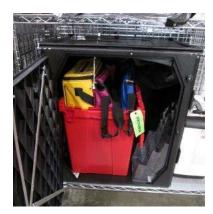

- ☐ Leave doors open and unlocked for display to the first voter.
- ☐ If removed, make sure Red Ballot Bin is put back into the Ballot Box and situated where ballots will easily fall into it.

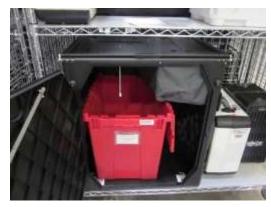

☐ Remove Ballot Scanner from caddy and place on Ballot Box. Place feet on bottom of scanner into indentations on top of Ballot Box.

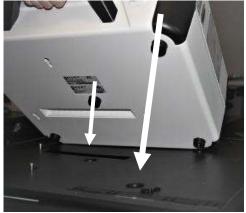

☐ Reach inside Ballot Box and pull cord away from you to lock the lid and Ballot Scanner into place. Pull up on scanner handle to confirm scanner is locked on the Ballot Box.

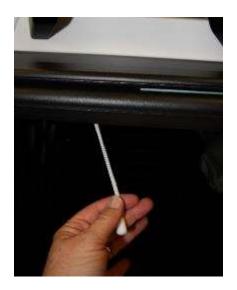

☐ Confirm seal number on handle matches seal log. Break seal on Ballot Scanner with wire cutters and place broken seal in the clear bag labeld Broken/Used Seals.

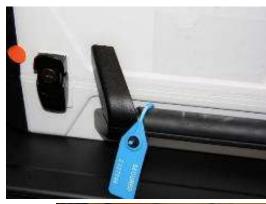

 $\Box$  Unlock and open Ballot Scanner (orange key).

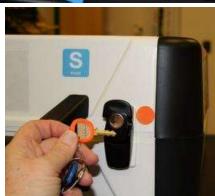

☐ Open storage compartment (this does not require a key).

Remove power brick and cord from storage compartment and from the Ballot Scanner case, replace storage compartment cover, then close lid of scanner.

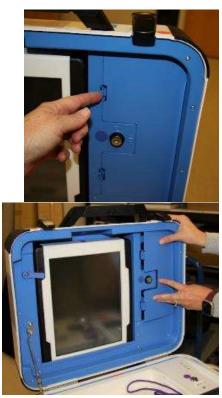

□ Plug power cord into brick, then plug power connector into back of Ballot Scanner, flat side up. You will hear a soft click when inserting the plug into the back of the scanner. Do not plug into wall yet.

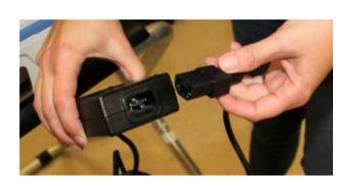

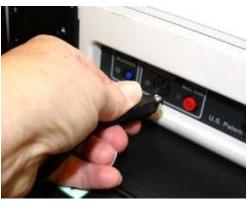

☐ Open Ballot Scanner case and push down on lid brace until it is locked into place.

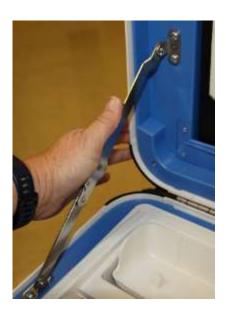

 $\Box$  Unlock (blue key), unlatch and remove tablet.

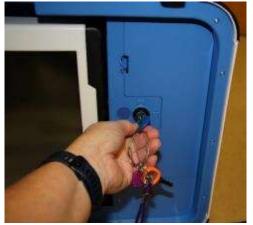

☐ Seat the tablet firmly in the cradle with two hands, tilt back, and using the blue key, lock it in place.

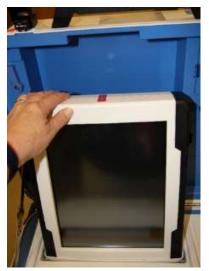

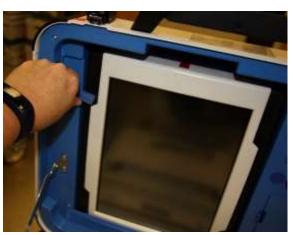

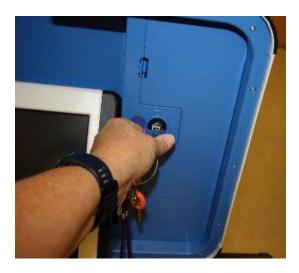

☐ Make sure vDrive compartment of Ballot Scanner is sealed with number on the Security Log.

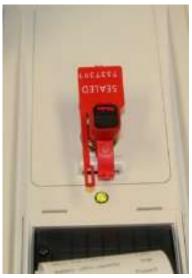

☐ Plug the Ballot Scanner power cord into a wall outlet. A green light will illuminate on the power brick when AC power is present.

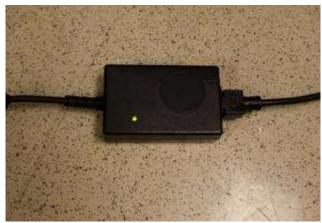

☐ Press the red power button on the back of the Ballot Scanner to power it on.

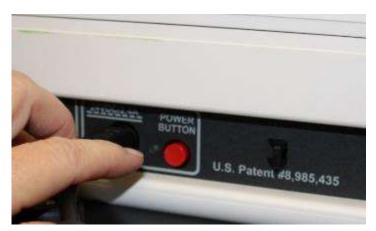

☐ Allow election to load – this will take several minutes and the screen will go dark momentarily. Please be patient.

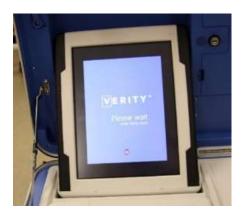

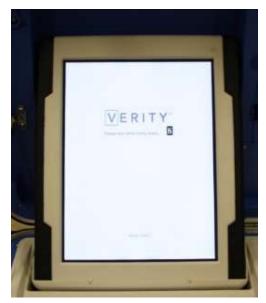

- ☐ A Power On Self-Test report will display briefly on the screen and automatically print. Review for any issues. Tear off the report and place in the Official Document Returns Envelope.
- ☐ The Setting Up Election screen will display on the Ballot Scanner Tablet.

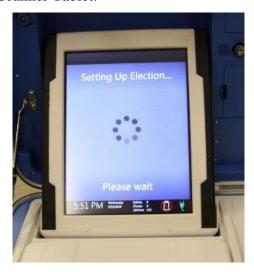

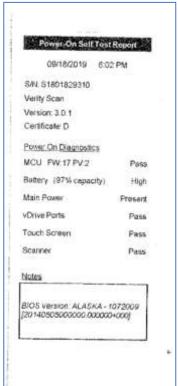

- ☐ Choose Print Zero Report from the menu. Helpful hint: the touch screen works best when you use a knuckle rather than a finger.
- □ Verify ballot count total is zero on report from Ballot Scanner. Tear off report after Open Polls Report prints. Tear off, have workers sign report if indicated at the bottom of the report, and place in the Official Document Returns Envelope.

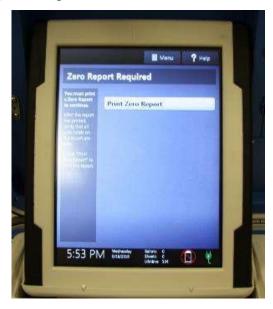

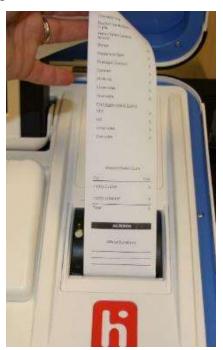

☐ Install privacy panels on Ballot Box.

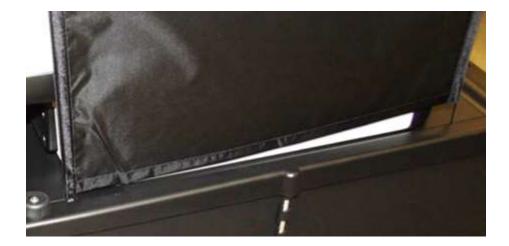

□ Verify Auxiliary Bin is empty – leave open for the first voter to verify empty compartments.

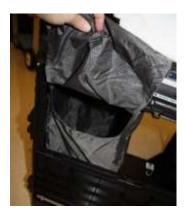

☐ Verify that the Red Bin in Ballot Box is empty – leave open for the first voter.

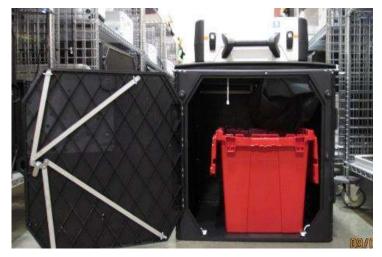

- □ Verify clock is correct in bottom left corner of the screen. Call the Registrar of Voters Office at 707-784-3375 if the date or time is incorrect.
- ☐ The screen display should read zero ballots scanned. The lifetime counter will have more than zero. The first voter will verify the screen display.

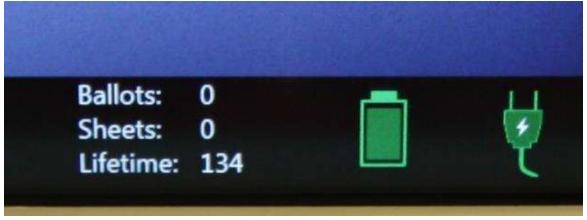

□ Choose Open the Polls. Code is **110822** 

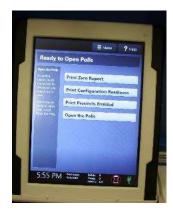

☐ The Open Polls report will print. Tear off the report, have poll workers sign the report, and place in the Official Document Returns Envelope.

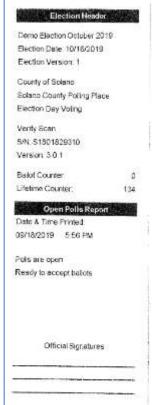

☐ Advance the paper by pressing the gray button twice on the printer.

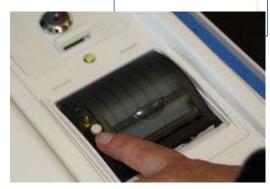

☐ First voter confirms that display on Ballot Scanner is zero, Ballot Box is empty, Auxiliary Bin is empty, and blue and pink bags are empty.

□ Using the key with the violet cover, close and lock all Ballot Box compartments. Seal the front door, back door, and auxiliary bin of the Ballot Box.

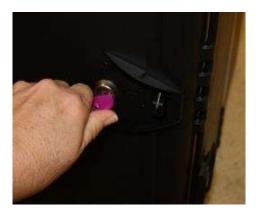

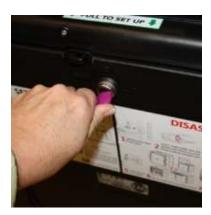

☐ The Ballot Scanner is now ready for voters to use.

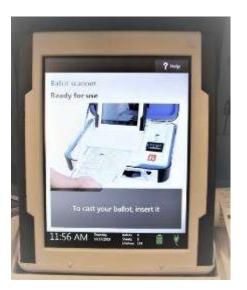

- $\Box$  Give keys to the Inspector.
- ☐ You are now ready to process voters.

## **Processing Voters**

#### **Ballot Scanner**

- □ When voters approach the scanner, say, "Please insert your ballot one page at a time."
  - For this election, voters will receive a 2-card ballot
  - Remind voters to put ballot in **one** card at atime to avoid jamming.
  - Remind voters that the ballot stub should not be inserted in the scanner, which can cause jamming.
- □ Direct voters to discard the secrecy sleeve in the bin provided. They can keep the pen if they want.
- ☐ Thank the voter for voting and give the voter an "I Voted" sticker.

# **Change of Address Voters**

- ☐ When a voter uses their Voter Roster Ticket to change their address, they will be given a white Change of Address Envelope. They will deposit their envelope into the Auxiliary Bin of the Ballot Box.
- ☐ When a voter needs to deposit a Change of Address envelope into the Auxiliary Bin on the Ballot Box, remove the seal on the door and give to the Inspector to place the broken seal in the bag labeled Broken/Used Seals.
- ☐ Show the voter how to lift up the flap and deposit their envelope, or lift up the flap and deposit the envelope for them.

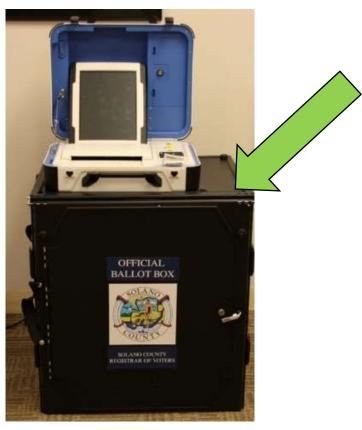

# Closing the Polls (at 8:00 P.M. or after the last voter in line has voted)

#### **Shutting Down the Ballot Scanner**

- □ Open the Ballot Box and check the Auxiliary Bin for any uncounted ballots. If so, remove them, and insert the ballots through the Ballot Scanner.
- ☐ Change of Address Envelopes should be placed into the Red Ballot Bin.

| If you encounter this situation:           | Take this action:                                  |
|--------------------------------------------|----------------------------------------------------|
| The Ballot Scanner continues to reject the | Place the uncounted ballot in the <b>Return of</b> |
| ballot.                                    | Uncounted Ballots Bag.                             |
| A message appears indicating the ballot is | Press the <b>Accept</b> button.                    |
| blank or over-voted.                       |                                                    |

☐ After all uncounted ballots have been scanned, press the blue Poll Worker Button on the back of the Ballot Scanner:

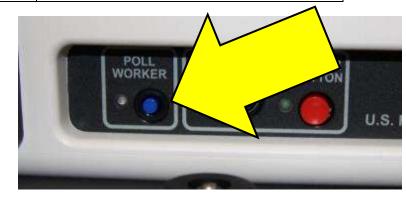

- ☐ Select Close Polls
- ☐ Enter the Close Polls Code **110822** and

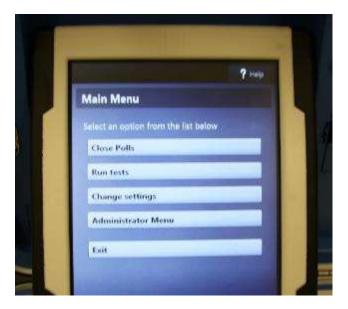

press Accept.

Note that once the polls are closed they cannot be reopened.

☐ The Close Polls report will print.

| ☐ Tear off the pri | ntout. Have all p | poll workers | sign the | printout. |
|--------------------|-------------------|--------------|----------|-----------|
|--------------------|-------------------|--------------|----------|-----------|

- □ Place the reports in the Official Document Returns Envelope.
- ☐ Print Tally Report report to post. All poll workers sign and post near entrance to polling place.
- ☐ Remove privacy panels from either side of Ballot Scanner and place in Touch Writer bag inside caddy.

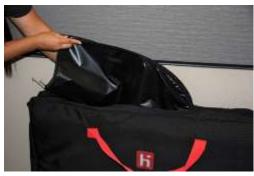

☐ Press the red power button on the back of the scanner to power it off.

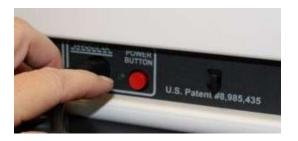

☐ When the Ballot Scanner is completely powered down and is displaying a black screen, unlock the tablet using the blue key.

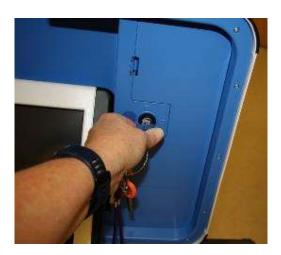

 $\hfill \Box$  Using two hands remove the tablet from the cradle.

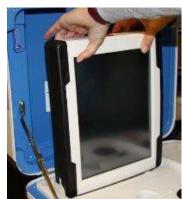

☐ Stow the tablet in the storage area in the case cover, move the latch to hold the tablet, then lock the tablet in place with the blue key.

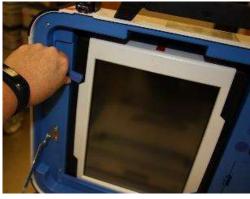

- ☐ Unplug the Ballot Scanner from AC power.

  Separate the power cord from the power brick.
- □ Unplug the power cord from the back of the Ballot Scanner. The power cord has a locking connector. To disconnect the power cord, grasp the cord at the base of the black connector molding and slide back the sleeve. This will unlock the connection so that the cord can be removed.

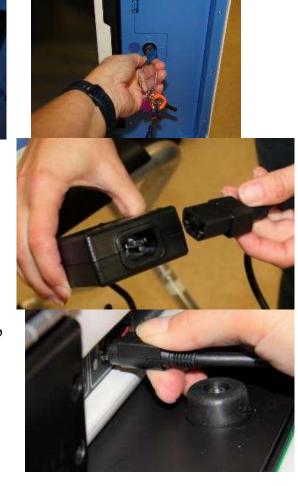

☐ Remove the blue storage compartment door from inside the scanner. Put the cords away and replace the blue storage compartment door.

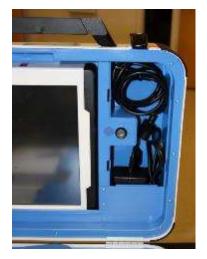

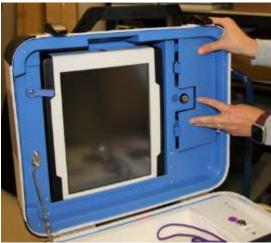

# Removing the vDrive

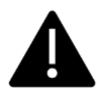

Remove the vDrive from the Back-up Scanner even if not used.

☐ Break the seal placed over the vDrive door. Place the broken seal in the clear bag labeled Broken/Used Seals.

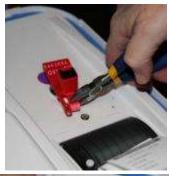

 $\square$  Using the key with the violet cover, unlock the vDrive door.

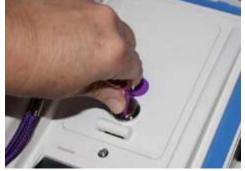

☐ Remove the vDrive by pulling it straight up and out. Replace vDrive door.

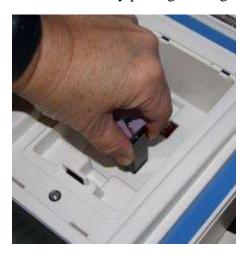

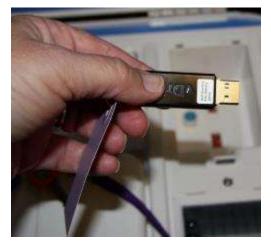

 $\ \ \square$  Place the vDrive(s) in the clear Official Returns Pouch.

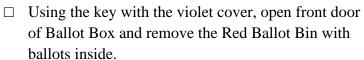

☐ Check the Ballot Box main compartment for any loose ballots that did not fall into the Red Ballot Bin. If found, place them in the Red Ballot Bin.

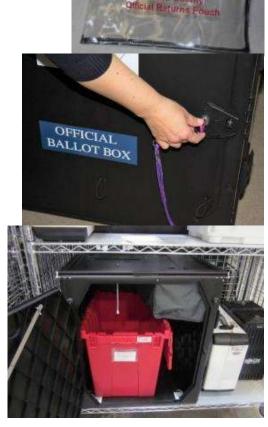

Check the Auxiliary Bin and remove any white Change of Address envelopes. Place them in the Red Ballot Bin.

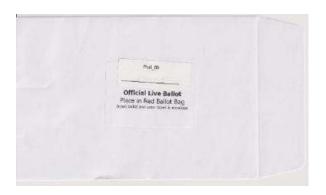

□ Loosen the lid brace and close lid of Ballot Scanner. Using keys with the orange cover, lock both locks on the lid.

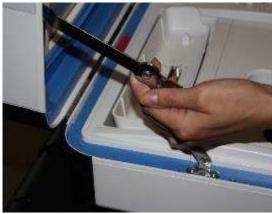

☐ To remove Ballot Scanner from Ballot Box, reach inside Ballot Box and pull cord toward you. This will unlock the Ballot Scanner from the Ballot Box.

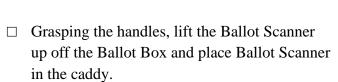

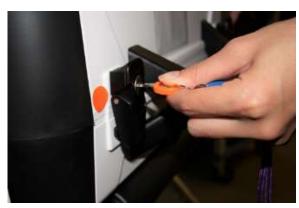

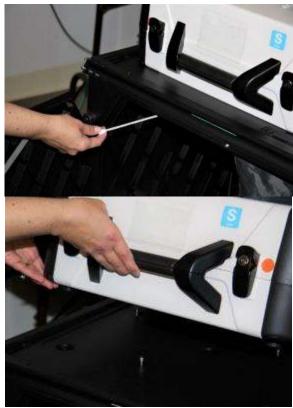

 $\hfill\Box$  Close and lock front and back doors of Ballot Box after ensuring all ballots have been removed.

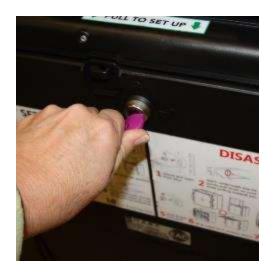

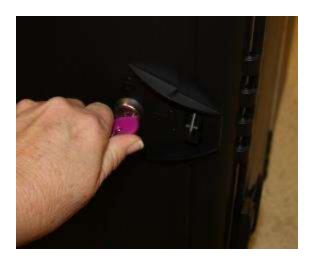

□ Place empty Ballot Box back into caddy (use 2 people).

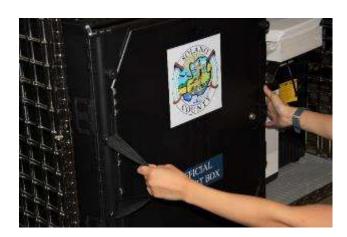

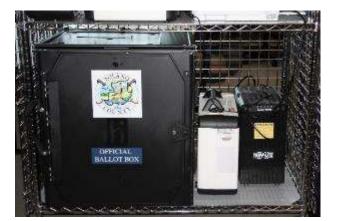

#### **Ballot Scanner Troubleshooting Guide**

| Error Message                                                            | Probable Cause                                                           | Solution                                                                                                    |
|--------------------------------------------------------------------------|--------------------------------------------------------------------------|----------------------------------------------------------------------------------------------------|
| Battery not present                                                      | Battery is missing from tablet                                           | Contact ROV Office at 707-784-3375 and Roving Inspector.                                                                        |
| Battery power is running low                                             | Scanner is running on battery power.                                     | Connect scanner to AC Power. Contact ROV Office at 707-784- 3375 and Roving Inspector if power is out at your polling location. |
| Missing vDrive                                                           | vDrive is not present in device                                          | Contact ROV Office at 707-784-3375                                                                                              |
| No AC Power                                                              | Equipment is not plugged in.                                             | Plug equipment into AC Power.                                                                                                   |
| Report printer is printing a long string of numbers                      | Printer has entered diagnostic mode                                      | Restart the Ballot Scanner.                                                                                                    |
| Your ballot did not scan; the machine could not read one of the barcodes | Paper jam in scanner                                                     | Open scanner cover, remove, flatten and re-feed the ballot                                                                      |
| Your ballot did not scan, the machine has a paper jam                    | Paper jam in scanner                                                     | Open scanner cover, remove, flatten and re-feed the ballot                                                                      |
| Your ballot has jammed; your ballot was counted                          | Paper jam in scanner                                                     | Open scanner cover and check for obstructions to the scanner feed path                                                          |
| Device won't power on                                                    | Battery may be missing or discharged. AC Power is not connected properly | Check AC Power connections<br>Check/replace battery                                                                             |

### What to do if the Ballot Scanner will not accept ballots.

- Immediately follow instructions to begin using the Auxiliary Bin
- Set up the Back-up Ballot Scanner, if available
- Call the Support Team at 707-784-3375.

#### **Using the Auxiliary Bin**

- $\Box$  The Auxiliary Bin can be used in two (2) circumstances:
  - 1. Change of Address Voters will put their ballot, in its white Change of Address Envelope, into the Auxiliary Bin compartment.
  - 2. If, for some reason, the scanner is not working or not accepting a ballot, direct voters to place their ballots through the Auxiliary Bin slot.

# When you are advised that the Ballot Scanner is functioning properly again

 $\Box$  Leave the ballots inside until the polls are closed.

- □ Direct voters to begin re-using the Ballot Scanner. Leave your back-up scanner in operation as well.
- ☐ When the polls have closed, and all voters have left, remove the ballots from the Auxiliary Bin and insert them through the Ballot Scanner.

| If you encounter this situation:           | Take this action:                                  |
|--------------------------------------------|----------------------------------------------------|
| The Ballot Scanner continues to reject the | Place the uncounted ballot in the <b>Return of</b> |
| ballot.                                    | Uncounted Ballots Bag.                             |
| A message appears indicating the ballot is | Press the <b>Accept</b> button.                    |
| blank or over-voted.                       | _                                                  |

□ Once all ballots in the Auxiliary Bin are processed, begin to shut down the Ballot Scanner.

# **Replacing Paper Roll - Ballot Scanner or Touch Writer**

□ Locate the spare rolls. Extra rolls are in the Equipment Clerk supply bag.

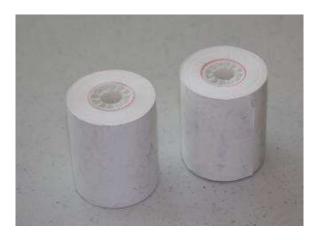

□ Pull up the small piece of plastic over the printer.

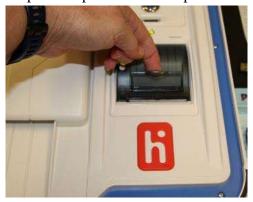

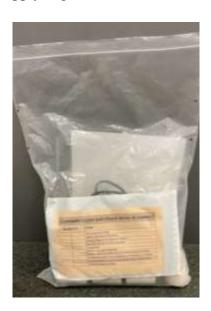

- $\Box$  Remove the empty roll.
- □ Place the new roll inside and close the door. The paper is thermal coated on one side, so place the roll so that the paper comes from below.

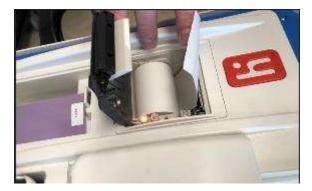

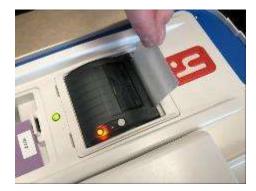

the

☐ Press the gray button twice to advance paper.

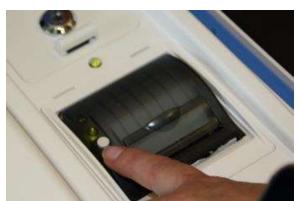

The printer is now ready to be used.

# This page intentionally left blank

# eRoster Clerk

# Setting up the eRoster

☐ Cut the blue seal on the case with the wire cutters (located in the Stationary Kit in the Red Bag A, inside the Inspector Binder, and attached to the top of Red Bag A).

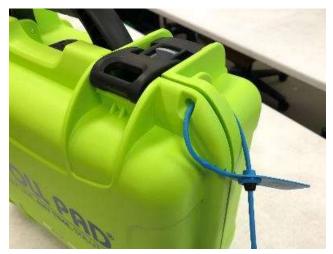

- ☐ Confirm with the Inspector that the seal number matches the Security Log.
- □ Open the case and remove tablet, stylus, printer, power plugs, and mobile hot spot device (located only in eRoster case 1). Refer to the laminated setup sheet inside the eRoster case to confirm included pieces.
- □ Connect the power plug to bottom of tablet then into surge protector provided.
- ☐ If it is not connected, connect the printer's power plug to the port on the power block and plug in.

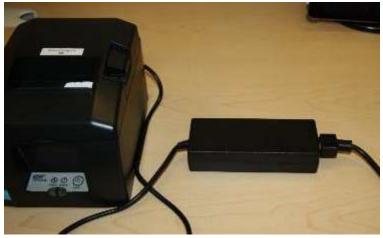

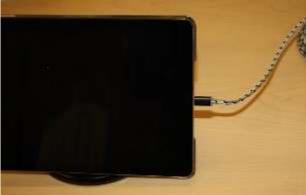

□ Turn on the mobile hot spot device. Connect the charger to the bottom of the hot spot and plug the end into the provided surge protector. The mobile hot spot should be placed near a window. It will automatically connect to the tablet wirelessly. There will be a green cloud icon in the upper right corner of your poll pad screen.

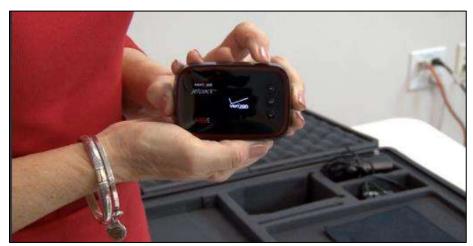

- ☐ Place eRoster case under the election table.
- □ Place tablet on stand.

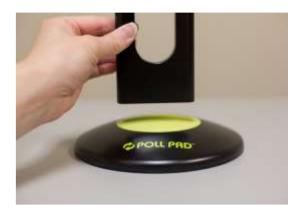

☐ If the printer is not already on, flip the switch on the left side of the printer. The power button light will turn green.

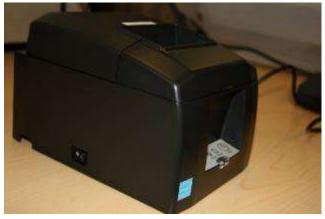

| Once the tablet opens to the search screen, verify the correct polling place is listed.        |
|------------------------------------------------------------------------------------------------|
| If the incorrect polling place is listed, contact your Roving Inspector and the help desk, and |
| utilize the paper eRoster or other correct eRosters until a replacement can be provided.       |
| Verify that the Voter <b>Check-in Count</b> is zero. If not, call 707-784-3361. Tap <b>OK.</b> |

☐ Tap **the printer image** at the upper right-hand corner and press Print Test Receipt to print a test ticket.

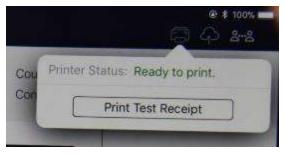

- □ A short TEST TICKET prints. You can discard the test ticket once printer functionality is verified. If ticket does not print, call 707-784-3361.
- ☐ Tap the green cloud icon in the top right corner of the screen to ensure your device is syncing properly.
- ☐ Tap the screen to return to main menu. The eRoster is ready to process voters.

# Confirming Poll Pad is Set Up and Connected to Wi-Fi:

1. Check that the poll pad is displaying the correct location on the home screen:

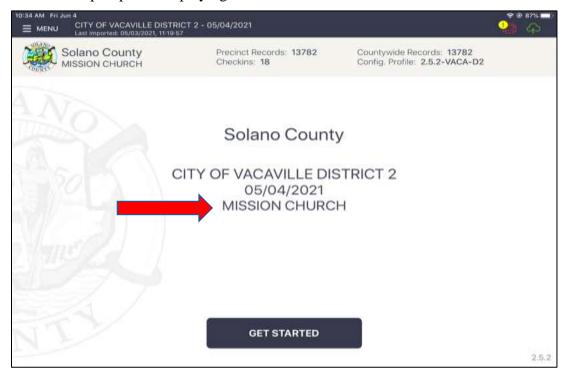

2. Check that the date of the election is correct:

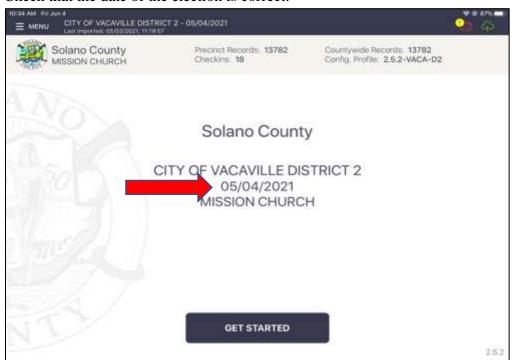

3. Check that the name of the election is correct:

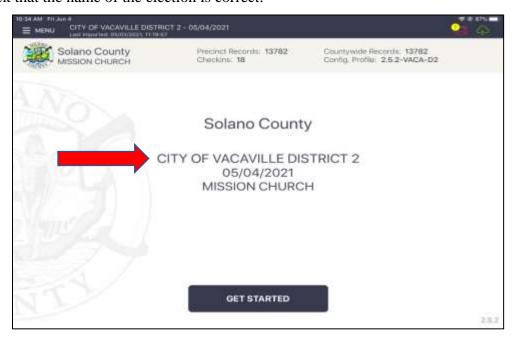

4. Check that the Cloud Icon in the top right corner is Green:

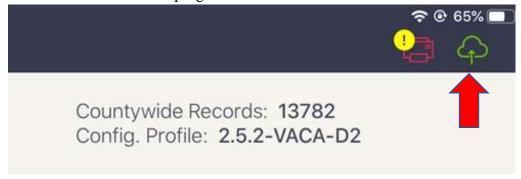

5. Check that the Printer Icon is Green

If the Printer Icon is Red, check that the printer is plugged in to power and turned on.

If the printer icon is red, or if any of the election name, date or location information is incorrect, call your Roving Inspector for help

- o Call the eRoster support desk for help at 707-784-3361
- o Note that a Wi-Fi Tech may be dispatched to your location by the eRoster support desk

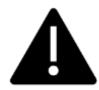

Note that the eRoster will function without Wi-Fi on. You can process voters like normal until the eRoster is able to connect to Wi-Fi again.

#### eRoster Clerk

## **Supply Bin and Setting Up the Election Table**

- ☐ Tape the "START HERE" sign to the first eRoster table.
- $\Box$  Place the following supplies on each table:

#### START HERE

- eRoster tablet, printer
- Replacement VBM (yellow) envelopes
- Deceased Voter Forms
- Voter Registration Cards
- Emergency Tickets
- Provisional (pink) Envelopes
- CVR (lilac) Envelopes
- White Change of Address Envelopes

When processing voters, it may be necessary to give voters a form to update the voter registration database (voter registration cards, deceased voter, etc.).

If a voter returns a completed form to you, place it in the sealed Primary Red Bag.

At the end of the night, the Inspector ensures all voter completed forms are placed in the Official Document Returns Envelope for return to the Registrar of Voters office.

## **Opening the Polls**

- ☐ At 7:00 A.M. the Inspector announces, "The polls are now open."
- □ Once the first voter inspects the required items, the Inspector will send the voter to the eRoster Clerk to begin processing voters.
- □ Voters inspect:
  - 1. Empty Ballot Box(es) and empty Auxiliary Bin compartment
  - 2. Empty Red Bag
  - 3. Empty Blue Ticket Bag
  - 4. Empty Pink Provisional Bag

## **Processing Voters**

#### **Looking Up Voters on the eRoster Tablet**

- □ Voters will be given a Voter Processing Form by the Greeter on which to write their name and address.
- □ Voters will hand you the Voter Processing Form to help you search their record. Keep all Voter Processing Forms secure together with the other returned forms.

- ☐ If a voter does not want to use the Voter Processing Form, please ask their name and search as in previous elections.
- □ Search for voters by the first 3 letters of first and last name provided on their Voter Processing Form (if no form, ask them to provide their name and verify the spelling with them)
  - If a voter provides their Solano County Voter Guide to look them up in the database, you can scan it to pull up their information
- ☐ Enter part of the voter's last and/or first name.

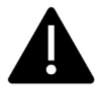

Searching is faster if you only enter the first few letters of the name. On common names enter the first letters of both first and last names.

☐ Click on Search button.

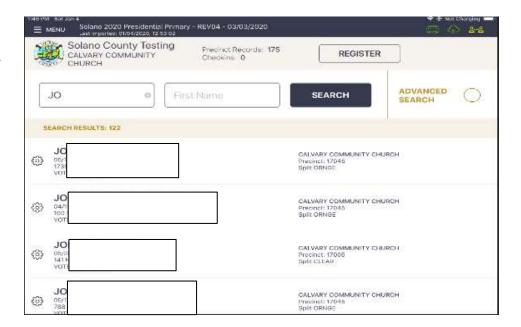

#### **Processing a Regular Voter**

- □ Look up voter by using a portion of the voter's Last Name and First Name and touching the SEARCH button.
- $\square$  Tap voter name to open their record.

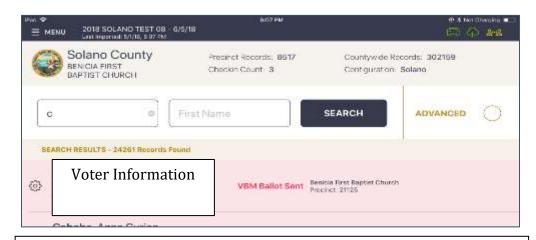

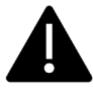

If the voter does not have the ballot to surrender, just follow the onscreen prompts to allow the voter to vote. Due to recent law and technology changes, a voter does not have to surrender a ballot to vote at a polling place!

If the voter does have their VBM ballot to surrender,

- Write SURR on surrendered ballot
- Write SURR on their original envelope
- Place the surrendered ballot in the VBM envelope, if they have it, and put it in the sealed Red Bag.

All active California Voters will be issued a VBM ballot.

Voters **DO NOT** need to surrender their VBM ballot to receive a regular ballot.

The eRoster will prompt you to cancel their VBM ballot and issue a regular ballot. If they have already returned their VBM ballot, it will automatically prompt you to process them provisionally.

If a voter wishes to cast their VBM ballot through the scanner, follow the steps below but do not send the voter to the Ballot Clerk. The voter will return the signed voter roster ticket to the eRoster Clerk, who will then direct the voter to the Ballot Scanner. The eRoster Clerk will place the Voter Roster Ticket inside the blue ticket bag.

□ Select "ISSUE BALLOT – CANCEL VBM" to process the Voter.

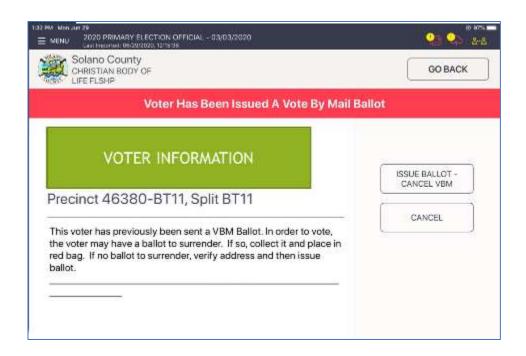

□ Touch the blue ACCEPT button to move to the Poll Worker Confirmation screen.

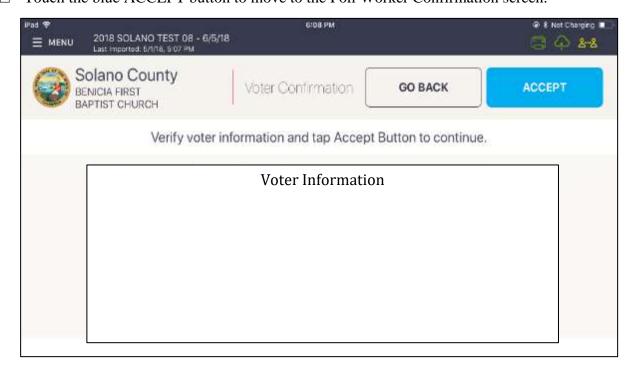

□ Touch the blue SUBMIT button to process the voter and print the voter ticket.

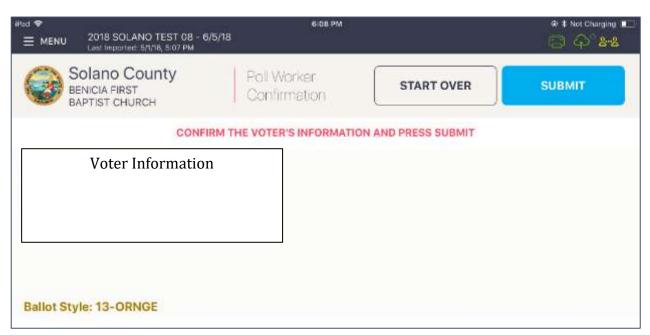

☐ Have the voter sign the ticket and direct the voter to the Ballot Clerk matching the precinct shown on the voter's ticket.

# What to do if a vote by mail voter wishes to cast their Vote by Mail ballot instead of a poll ballot:

Voters have the option of dropping their ballot in its yellow VBM envelope in the Yellow VBM Bag that will be collected throughout the day. If needed, a replacement VBM envelope can be provided, on which voters will need to write their name and address legibly as well as signing beneath the flap.

If a voter has their VBM ballot and wishes to cast it through the Ballot Scanner, **the voter must still check in with the eRoster Clerk to sign their Voter Roster Ticket** but will <u>not</u> receive a replacement ballot. Instead, once they have checked in and signed the Voter Roster Ticket, they will be directed to the Ballot Scanner to deposit their ballot.

To check in the voter, select the "Process Voter – Cancel VBM" option and print them a ticket. The voter will sign the ticket and hand it to the Equipment Clerk before scanning their VBM ballot. Voters wishing to cast their VBM Ballot will not receive a replacement ballot from the Ballot Clerk, but must check in with the eRoster Clerk.

If the voter is at the **correct precinct**, their **address matches**, AND they are marked as **VBM Ballot Sent** in the eRoster:

- Tap SUBMIT
- Ticket automatically prints

- Have voter sign ticket and direct the voter to the Ballot Clerk.
- If the voter wishes to cast their VBM ballot through the scanner, they will sign their eRoster ticket and return it to the eRoster Clerk. The voter will then go directly to the Equipment Clerk who will direct them to run their ballot through the scanner.

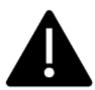

Every active voter in California will receive their VBM ballot in the mail. They do NOT need to surrender it to vote a regular ballot.

However, if they have returned their ballot and their status says VBM Ballot Received, they must vote provisionally.

# **Various Voting Scenarios**

## **Change of Address**

If the voter indicates that the address on the voter roster ticket has changed:

- Have the voter sign the ticket.
- Show the voter where to write their new address on the voter roster ticket.
- Give the voter a white Change of Address Envelope
- Send the voter to the Provisional Clerk for their ballot.

#### **Inactive Voter at the correct polling place**

 $\Box$  Tap the Voter Name.

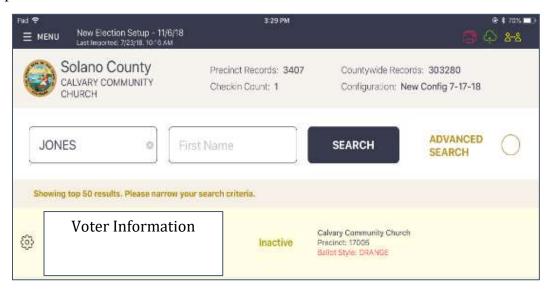

☐ If the address listed is correct, tap the PROCESS VOTER: UPDATE VOTER STATUS (A) button on the right.

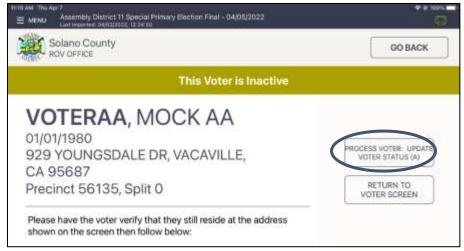

☐ A pop up will appear asking you if you are sure that you want to make the voter active. Tap the OK button.

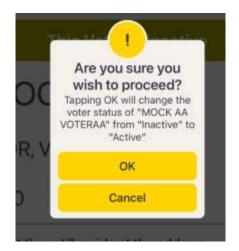

☐ Tap the blue ACCEPT button to process the voter and print the ticket.

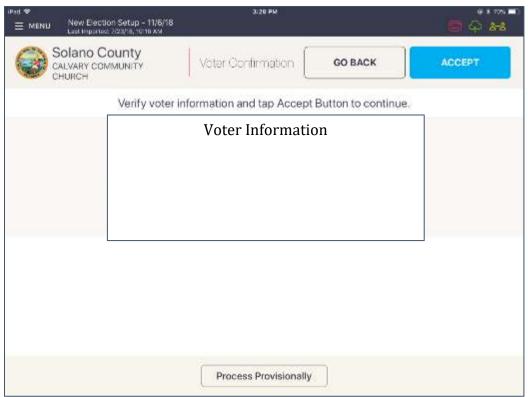

Have voter sign ticket and direct the voter to the Ballot Clerk matching the precinct shown on the voter's ticket.

# Voter is at the wrong location

☐ The eRoster shows the voter's correct poll location.

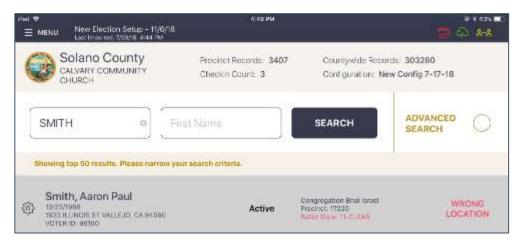

☐ Inform the voter of their option to go to the correct poll location or they can vote a provisional ballot issued by the Provisional Clerk / Touch Writer

#### If the voter wants to vote at your location:

- ☐ Tap on the voter's name to open their record. Press "Allow Voter to Vote" Button
- □ Verify the voter's information and tap on the blue ACCEPT button.

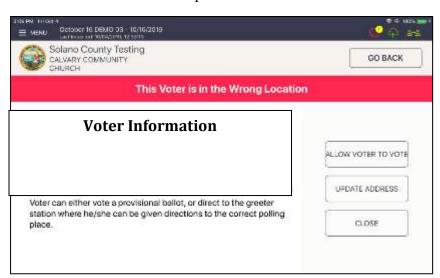

- ☐ This will direct you to the Poll Worker Confirmation screen. Confirm the voter's information is correct and tap the blue SUBMIT button.
- ☐ The ticket will print. Have the voter sign the ticket in front of you and then direct them to the Provisional Clerk to have a ballot printed from the Touch Writer.

# **Voter Not Found in eRoster**

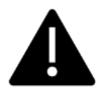

You can either add a voter to a roster electronically (NEW), or you can manually have the voter complete the lilac CVR envelope.

Please use your judgement during the day if one process is faster than another to avoid long lines – both methods are shown below.

# **Voter Not Found in eRoster – ELECTRONIC FORM**

☐ After searching for the voter unsuccessfully, click on the register button at the top of the screen.

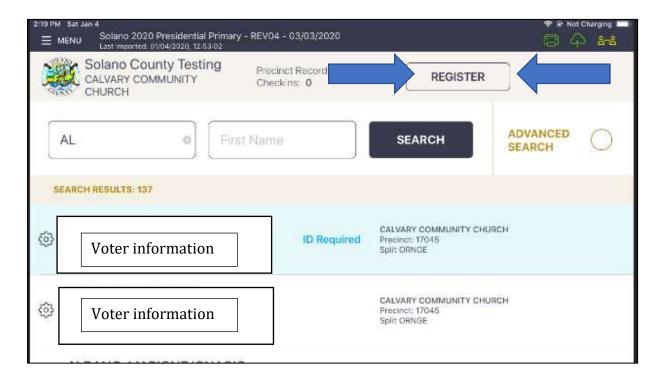

- □ Complete the onscreen prompts with the voter there are a total of 4 screens to complete:
  - 1. Voter eligibility:

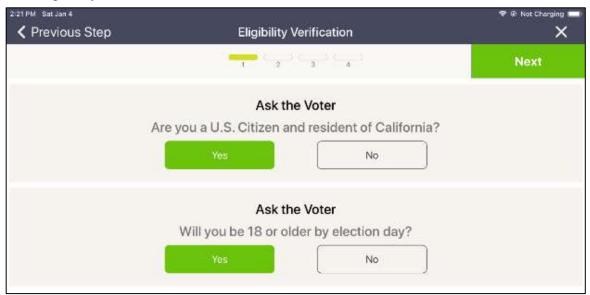

#### 2. Voter information:

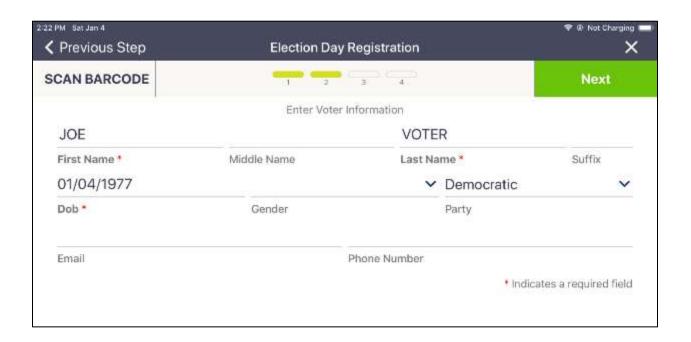

#### 3. Voter address:

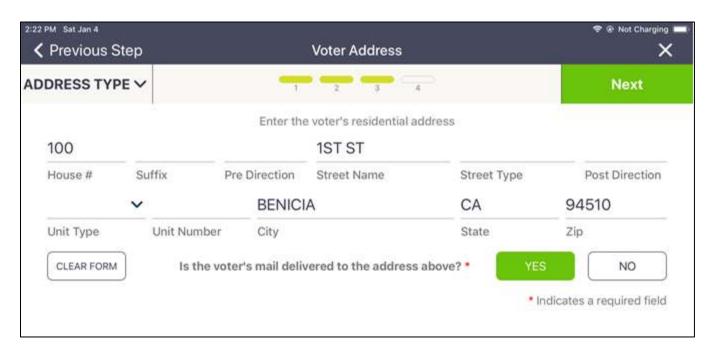

#### 4. Additional information:

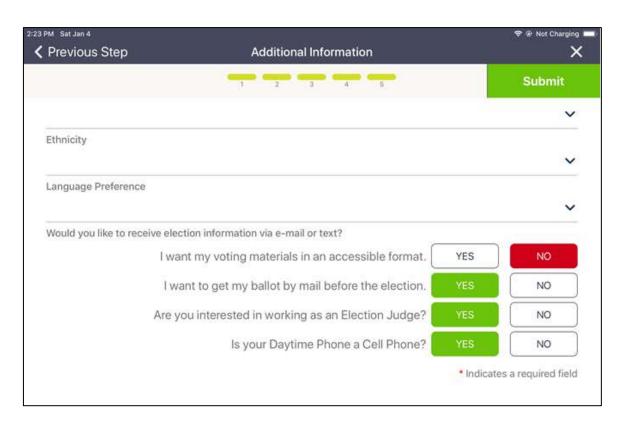

☐ Once completed you will see the voter has been added, and then the normal provisional process will appear:

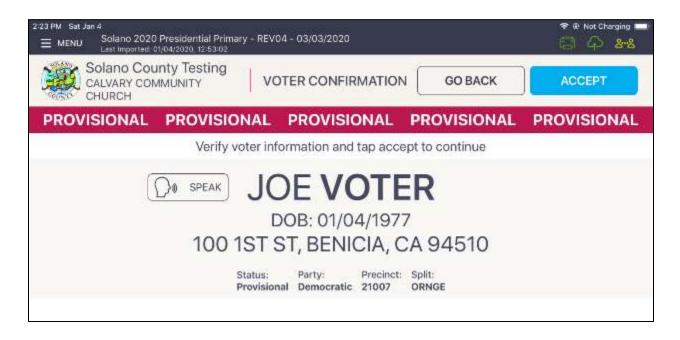

□ Place the signed printed ticket inside the sleeve on the lilac CVR envelope and direct the voter to the Provisional Clerk.

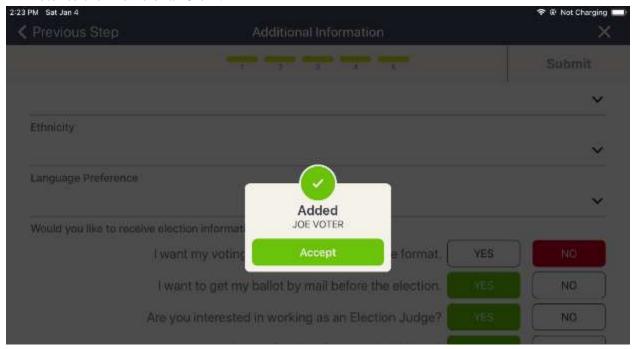

# **Voter Not Found in eRoster – PAPER FORM**

☐ Alternatively, you can hand the voter a lilac CVR envelope and direct the voter to the Provisional Clerk to print out a Provisional Ballot using the Touch Writer.

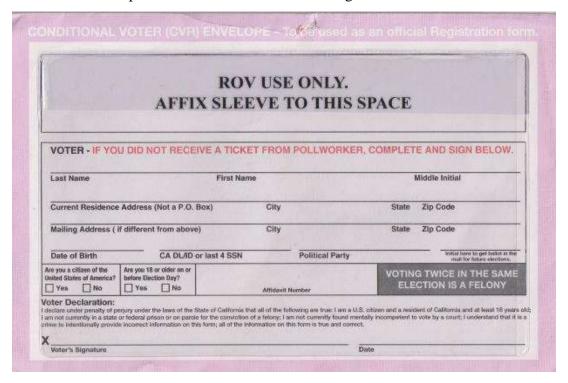

| Closing the Polls |                                                                                             |  |  |  |
|-------------------|---------------------------------------------------------------------------------------------|--|--|--|
|                   | At 8 P.M. the Inspector announces, "The polls are now closed."                              |  |  |  |
|                   | Wait for last voter to exit.                                                                |  |  |  |
|                   | A report with the number of Check-ins needs to printed                                      |  |  |  |
|                   | Only one eRoster Clerk needs to provide this report from one of the eRosters:               |  |  |  |
|                   | To get the number of Check ins:                                                             |  |  |  |
|                   | • Tap Menu Button                                                                           |  |  |  |
|                   | Tap Summary Report                                                                          |  |  |  |
|                   | • Tap the "Check-ins" option                                                                |  |  |  |
|                   | • Print this report and give it to your Inspector                                           |  |  |  |
|                   | • The Inspector willtape it to the blue "Certified Check-In" sheet from the Inspector       |  |  |  |
|                   | Binder.                                                                                     |  |  |  |
|                   | Enter the number of Check-Ins on the eRoster on Line 1 of Ballot Statement.                 |  |  |  |
|                   | Enter the number of signatures from Back-up Paper Roster, if any, on Line 2 of Ballot       |  |  |  |
|                   | Statement.                                                                                  |  |  |  |
|                   | Put eRoster in sleep mode by lightly pressing on/off button on top of PollPad.              |  |  |  |
|                   | Re-Pack eRoster tablet and accessories into case.                                           |  |  |  |
|                   | Get a new seal from the Inspector and seal the eRoster case. Advise Inspector to record new |  |  |  |
|                   | seal on the Security Log.                                                                   |  |  |  |
|                   | Give sealed eRoster case to Inspector.                                                      |  |  |  |
|                   | Re-pack eRoster Clerk supply bin and give to Inspector.                                     |  |  |  |
|                   | Help remove all signs (inside and outside) and take down voting booths.                     |  |  |  |
|                   | Sign any remaining required forms the Inspector asks you to sign.                           |  |  |  |
|                   | Clean-up polling place of any personal items or trash before leaving.                       |  |  |  |

# **eRoster Troubleshooting Guide**

# What to do if the printer runs out of paper

☐ Push the lever with the triangle on it back towards the rear of the printer to open.

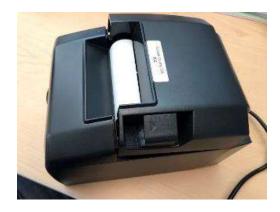

□ Place the paper roll in the direction in the picture below.

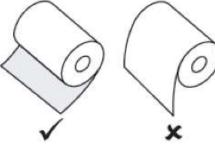

☐ Pull a short length of paper out of the printer and then press the center of the paper cover to close the cover.

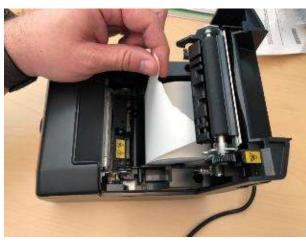

### What to do if you check in wrong voter

□ Call the eRoster support line at 707-784-3361 and a technician will assist you in removing the voter history. If you have a line of voters, write down the correct voter's ID and name along with the incorrect voter, and call the eRoster support line when you have down time.

#### What to do if the ticket did not print

- ☐ Search for the voter that needs their ticket reprinted.
- $\Box$  Then touch the gear icon to the left of the voter's name.
- ☐ A popup will appear asking you for a password.
- ☐ Enter "know" and then touch the DONE button.

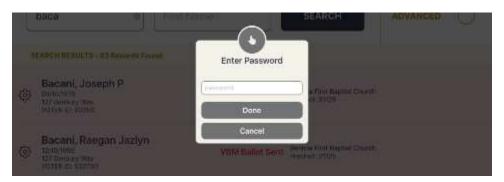

□ Touch the REPRINT CHECK-IN TRANSACTION button to reprint the voter ticket.

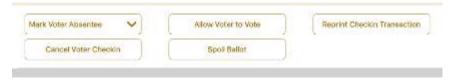

- ☐ If the above reprint doesn't work, use the appropriate emergency ticket. There is an emergency ticket to replace the "Voter Ticket" and an emergency ticket to replace the "Provisional" ticket.
  - Fill out all the voter's information on the emergency ticket and have them sign it.
  - Direct the voter to the appropriate clerk to receive a ballot.
  - If you have a line of voters, continue to check in voters. When there is no line of voters, contact the eRoster support line at 707-784-3361.

#### What to do if the voter is marked as already voted

- ☐ If the voter has not been incorrectly checked in, the Voter will vote a provisional ballot.
- ☐ If the voter has been incorrectly checked in, call the eRoster support line at 707-784-3361 and a technician will assist you in resolving the problem.

#### What to do if the voter does not want to vote a provisional ballot

□ Inform your Inspector of the situation. He or she will contact the Registrar of Voters at 707-784-3045 for guidance.

### **Ballot Clerk**

#### **Setting up Ballot Clerk Table**

- □ Open the Ballot Clerk supply bin and set up election table.
- □ Place the Ballot Clerk table tent sign between the clerks.
- ☐ Place the following supplies on each table

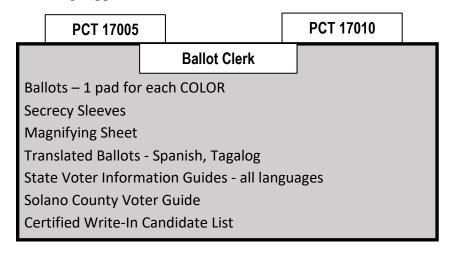

- ☐ Get the Blue eRoster Tickets Bag and Red Bag from the Inspector, and have them open and empty for the first voter.
- ☐ Help post signs, maps, and notices inside and outside polling place.
- $\square$  Sign forms the Inspector asks you to sign.

### **Opening the Polls**

- ☐ At 7:00 A.M., the Inspector announces, "The polls are now open."
- ☐ When the first voter arrives, show the voter the empty Blue eRoster Ticket Bag and the Red Bag.
- ☐ After the voter looks inside, seal the Blue eRoster Ticket Bag. Get a new seal from the Inspector for the Red Bag to be used for spoiled and surrendered ballots. Seal the Red Bag. Give the Inspector the seal numbers on the bags.

### **Processing Voters**

- □ Verify each ticket is labeled Voter Roster Ticket and is signed. If the ticket says Provisional, send the voter to the Provisional Clerk table.
- ☐ If a change of address is written on the Voter Roster Ticket, send the voter to the Provisional Clerk.

- ☐ On both the top and bottom of the voter ticket the Precinct and Ballot Color are indicated. These should match the Precinct and Ballot Color on the ballot that you give to the voter.
- □ A **Ballot Color**, corresponding with the precinct and ballot type, will also be on the bottom of the ticket and the top of the ballot. Please use this to make sure you provide the voter with the correct precinct ballot.
- □ Drop all signed "Voter Roster Tickets" in the Blue eRoster Ticket Bag.
- $\Box$  Tear off the ballot.
- ☐ This is a 2 card ballot. Make sure to give the voter both cards of the ballot.
- ☐ Place the ballot in a secrecy sleeve to create the ballot packet.
- ☐ Hand the secrecy sleeve to voter and say:
  - "Here's your ballot packet. We've provided a secrecy sleeve to keep your ballot private."
  - "To mark your ballot, fill in the rectangle next to your choice. If you make a mistake please bring the ballot back to me."
  - "When you are finished, please insert your ballot in the Ballot Scanner." (point to it).
- $\Box$  Thank the voter and direct them to the voting booths.

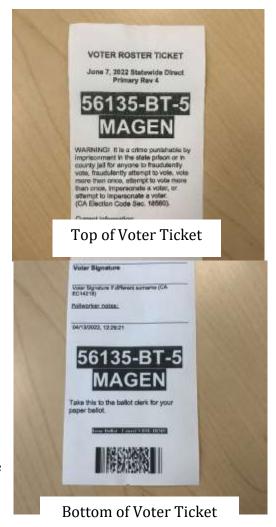

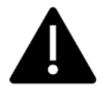

It is critically important to match the precinct and ballot type on the Voter Roster Ticket to the Precinct and Ballot on the top of the ballot.

The ballot color will help you to confirm you are giving the voter the correct ballot!

Be sure to confirm they match before giving the voter their ballot!

# **Issuing Replacement Ballots**

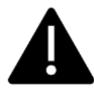

If you need to issue a replacement ballot, please make sure you are replacing the correct card along with making sure you are giving them the correct ballot type. Spoil the card you did not replace for the voter along with their spoiled card.

|    | hen a voter makes a mistake on their ballot, they return to the Ballot Clerk or Provisional Clerk to gave them the ballot. |
|----|----------------------------------------------------------------------------------------------------|
|    | Take the ballot and verify that it is the same ballot type you are issuing.                                                |
|    | Write SPOILED across the face of the ballot to void the ballot.                                                            |
|    | Place the spoiled ballot into the sealed Red Bag.                                                                          |
|    | Tear off a new ballot and give the voter the replacement ballot. The <b>maximum number of</b>                              |
|    | replacement ballots a voter can receive is two (2). Offer to help the voter prior to them                                  |
|    | reaching the maximum number.                                                                                               |
| Cl | osing the Polls                                                                                                    |
|    | At 8 P.M. the Inspector announces, "The polls are now closed."                                                             |
|    | Wait for last voter to exit.                                                                                               |
|    | Count the unused precinct ballots and write the total on the bag label of the <b>Unused Ballots</b>                        |
|    | <b>Bag</b> . The count is based on the number of A cards.                                                                  |
|    | Place the unused precinct ballots inside the <b>Unused Ballots Bag</b> .                                                   |
|    | One Ballot Clerk breaks the seal on the Red Bag to remove and sort items inside.                                           |
|    | Give the broken seal to the Inspector.                                                                                     |
|    | Count the number of spoiled precinct ballots (do not separate the cards) and enter the total on                            |
|    | the bag label of the Ballot Stubs, Spoiled & Surrendered Ballots Bag.                                                      |
|    | Place spoiled ballots in Ballot Stubs, Spoiled & Surrendered Ballots Bag.                                                  |
|    | Place the surrendered ballots and ballot stubs in the Ballot Stubs, Spoiled & Surrendered                                  |
|    | Ballots Bag.                                                                                                    |
|    | Do not break the seal on the Blue eRoster Ticket Bag.                                                                      |
|    | Sign all forms the Inspector asks you to sign.                                                                             |
|    | Help remove all signs (inside and outside) and take down voting booths.                                                    |
|    | Re-pack Ballot Clerk supply bin and give to Inspector.                                                                     |
|    | Place unused ballots back into the red bags.                                                                               |
|    | Give Blue eRoster Ticket Bag to Inspector.                                                                                 |
|    | Clean-up polling place of any personal items or trash before leaving.                                                      |

# The page left intentionally blank

# **Provisional Clerk**

## **Setting Up the Provisional Clerk Table**

- □ Open the Provisional Clerk supply bin and set up election table.
- □ Place the Provisional Clerk table tent sign on the table.
- $\Box$  Place the following supplies on the table:

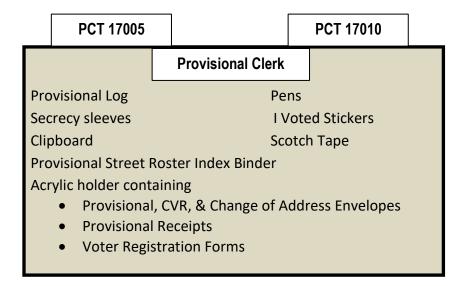

- ☐ Sign forms and bag labels the Inspector asks you to sign.
- ☐ Have Pink Provisional Ballots Bag empty and ready for first voter.
- ☐ Set up Touch Writer, Touch Writer table, and printer (see following pages for step-by-step instructions).

# **Setting-up Touch Writer and Touch Writer Table**

- ☐ Get voting equipment keys (on Purple Lanyard) from Inspector.
- □ Locate the Touch Writer table. Open bag and remove table, legs and privacy screens from bag.
   Setting up of the Touch Writer requires two people.

☐ Remove bungees holding legs to table

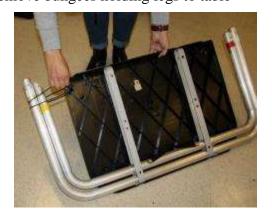

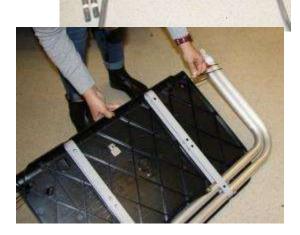

☐ Lay table flat on a flat surface, lift legs up and move legs with handle in direction of arrow to other end of table.

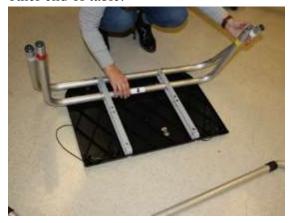

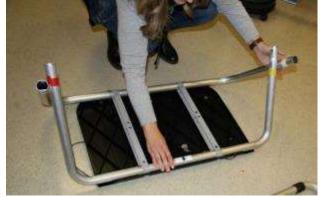

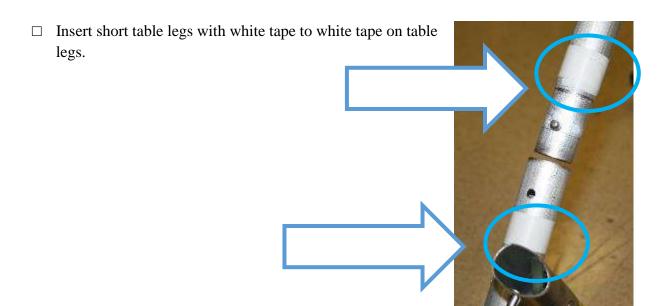

 $\hfill\Box$  Insert "U" shaped table leg, red tape to red tape and yellow tape to yellow tape.

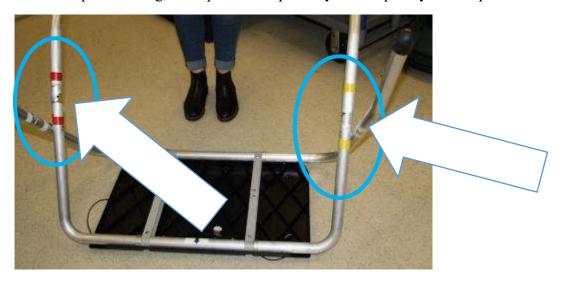

 $\Box$  Flip table over onto legs.

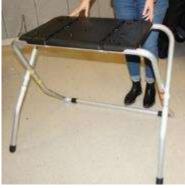

□ Set up the Touch Writer table and Touch Writer near the caddy with the UPS inside.

□ Place the Touch Writer on the table, lining up the feet with the indentations on the table, and lock into place with metal tab under table; push tab to back of table to lock Touch Writer in place. Pull up on Touch Writer to check that it is locked onto the table.

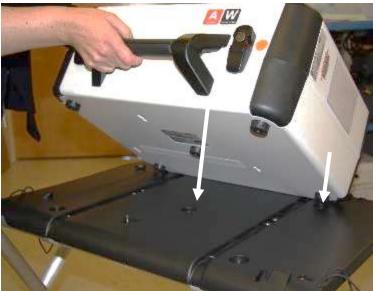

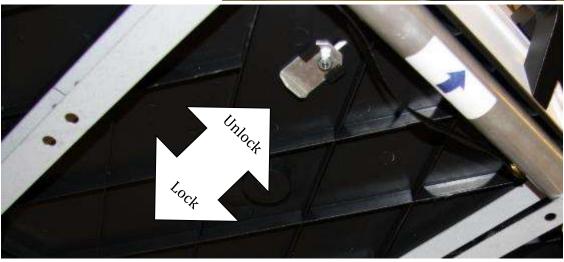

- □ Place the Touch Writer table where there is 5-foot clearance.
- ☐ Use the blue 5-foot string to ensure proper placement of the Touch Writer. There must be 5-feet of clearance around the Touch Writer to allow a voter in a wheelchair to have access.

☐ Orient the Touch Writer so a voter can easily access the front of the Touch Writer. Note that the bar on the legs is in the back.

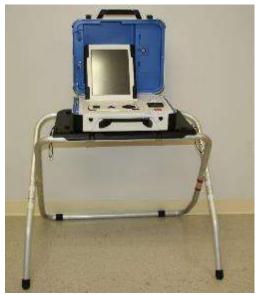

- ☐ Use the orange key to unlock and open Touch Writer.
- ☐ Open the storage compartment and remove power brick and cord (this does not require a key).

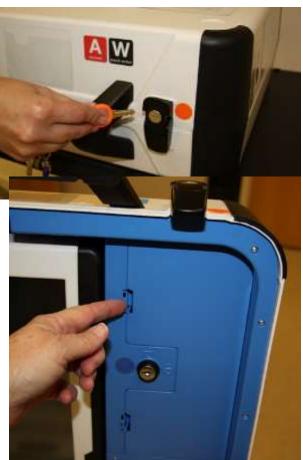

□ Plug power cord into brick, then plug power connector into back of the Verity Touch Writer, flat side up (without plugging into the wall yet).

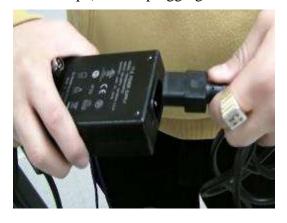

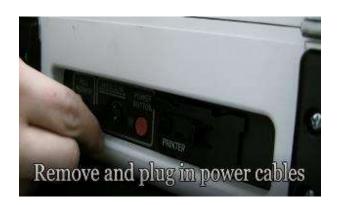

- ☐ Open Touch Writer case and push down on lid brace until it is locked into place.
- ☐ Use the blue key to unlock, unlatch and remove the tablet from its position.

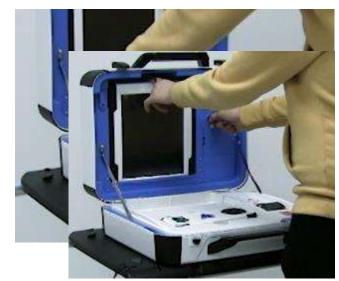

☐ Proceed to seat the tablet firmly in the cradle, tilt back and lock into place.

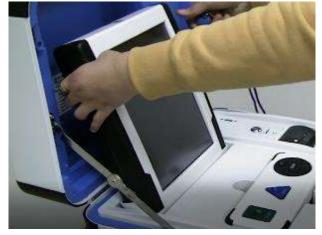

□ Verify that the vDrive cover is sealed with number on security log. This seal will not be removed. If it does not match, notify the Inspector who will contact the Registrar of Voters Office at 707-784-3375.

□ Plug the Touch Writer power cord into a wall outlet. A green light will illuminate on the power brick when AC power is present.

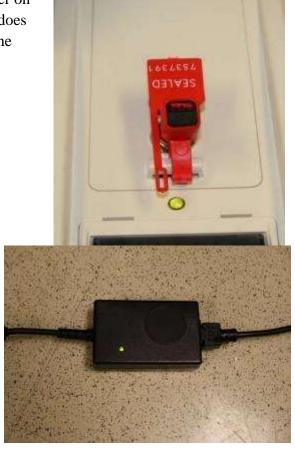

☐ Install the privacy screens on each side of the Touch Writer.

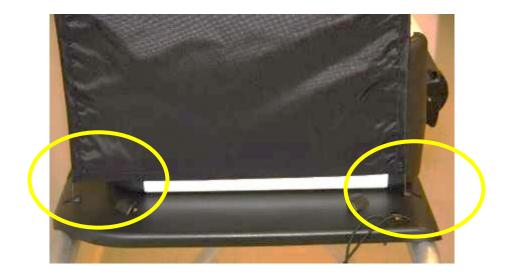

- □ Plug the UPS on the caddy into AC power. The UPS is located on the bottom shelf of the caddy and the plug will be accessible on the back of the caddy.
- $\Box$  Leave the UPS on the caddy.
- ☐ Do not plug the UPS into a power strip or extension cord. It must be plugged directly into the wall.
- ☐ Connect the printer power cable to the back of the UPS by feeding the power cord through the back of the caddy.
- ☐ Turn on the UPS by pressing the rocker switch on the front left until it clicks. Even though lights are illuminated when it is plugged in, it must be turned on to operate correctly. There will be no blinking lights on the front of the UPS if it is turned on.

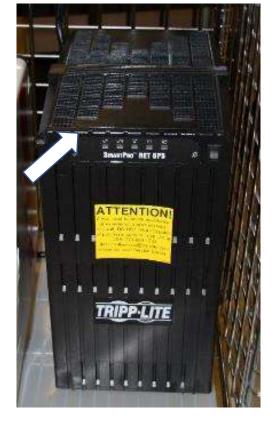

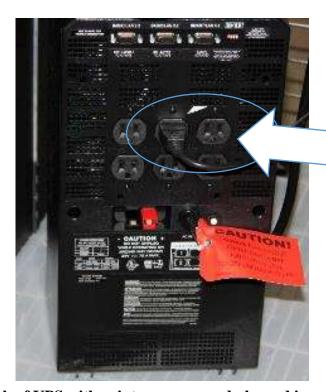

Back of UPS with printer power cord plugged in

- $\Box$  Leave the ballot printer on the shelf above the UPS.
- $\Box$  Check that it is plugged into the UPS.
- □ Connect the blue printer cable, notch side up, to the back of the Touch Writer and turn on the printer.

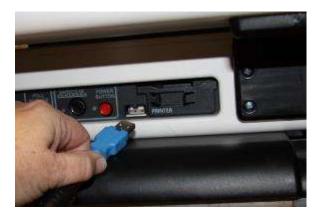

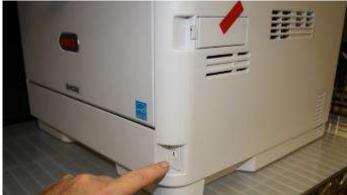

□ Confirm then break the seal on the cardboard box with ballot stock inside. Load blank ballot paper into the printer.

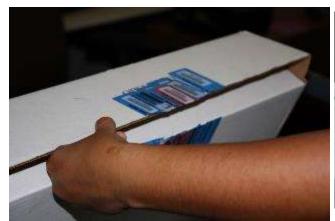

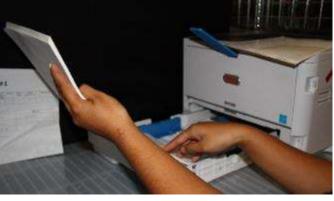

☐ Verify that the display on the printer says Ready to Print.

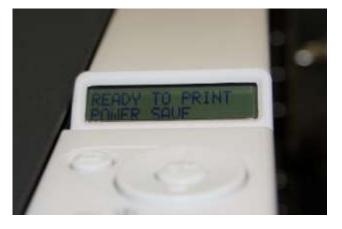

☐ Press the red power button on the back of the Touch Writer to power it on.

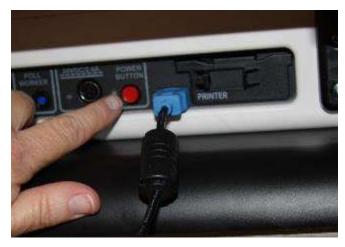

- ☐ Allow election to load this will take several minutes and the screen will go dark momentarily. Please be patient.
- ☐ While waiting, loosen Accessible Controller, remove the headphones from the touch writer supply bag and plug into the Accessible Controller.

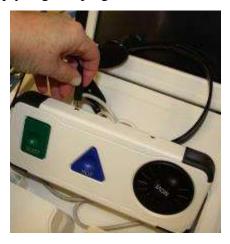

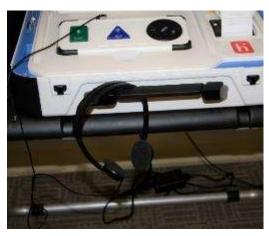

□ Plug in the blue connector of the bar code scanner into the USB port on the vDrive door of the Touch Writer. Place next to Touch Writer on the Touch Writer table.

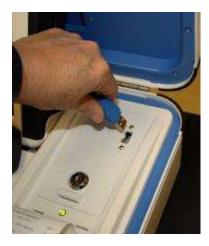

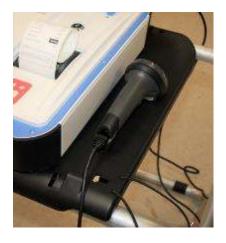

☐ A Power On Self-Test report will display briefly on the screen and automatically print. Tear off the report, review for any issues, then place the report into the Official Document Returns Envelope.

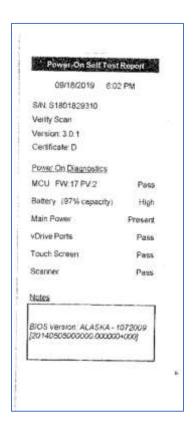

☐ The Setting Up Election screen will display.

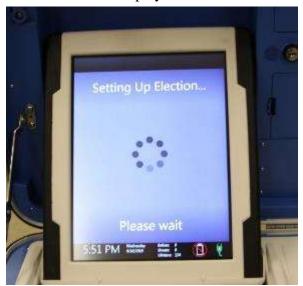

|                    | Office at (707) 784-3375 if the date or time is incorrect.                                    |                                                                                  |                  |
|--------------------|-----------------------------------------------------------------------------------------------|----------------------------------------------------------------------------------|------------------|
| □ Select Pr        | rint Zero Report from the menu.                                                               | Election (Seador                                                                 |                  |
| □ Tear off         | the report, have all poll workers sign the printed zero                                       | Dunio Election October 2019<br>Election Date: 10/16/7019<br>Election Variable: 1 | =335             |
| -                  | report, then place it inside the Official Document Returns<br>Envelope                        | County of Salares<br>Salaria County Paling Place<br>Decision Day Volicy          |                  |
|                    |                                                                                               | Welly Touch Witter<br>SAY W1801904611<br>Version 3.0.1                           |                  |
|                    |                                                                                               | Relief Counter. Lifetime Counter                                                 | 0 2              |
|                    |                                                                                               | Zero Report<br>Dale & Tene Printed<br>0900/2010 3/29 PM                          |                  |
|                    |                                                                                               | Signmary Report                                                                  | III.             |
|                    |                                                                                               | Total Marking Selections<br>Salist Frinted<br>In Progress                        | 0 0              |
|                    | Open the Polls. Enter the Open Polls code <b>110822</b> . The                                 | UNout Syndows                                                                    | =                |
| -                  | lls Report will automatically print. the report from the printer, have two people sign it and |                                                                                  | Carlo describero |
| place in           | the Official Document Returns Envelope.                                                       | Electron Humbin Demit Section October 2019                                       |                  |
| ☐ Advance printer. | the paper by pressing the gray button twice on the                                            | Bection Date: 10/14/2018<br>Blaction Version: 1                                  |                  |
| •                  | ch Writer is now ready for use by voters.                                                     | County of Science<br>Solano County Poling Place<br>Section Bay Voting            |                  |
| -                  | ys to Inspector until needed to close the polls. up voting booths.                            | Verty Touch Writer<br>SW: W1801904511<br>Version 3.0.1                           |                  |
| -                  | et signs, maps, and notices inside and outside polling                                        | 200200000000000000000000000000000000000                                          |                  |
|                    |                                                                                               | Date & Time Printed<br>69/23/2019 3,30 PM                                        | Į                |
|                    |                                                                                               | Polis are open<br>Ready to issue ballate                                         | 1                |
|                    |                                                                                               |                                                                                  |                  |

| Opening the Polls |                                                                                                |  |  |  |
|-------------------|------------------------------------------------------------------------------------------------|--|--|--|
|                   | At 7:00 A.M. the Inspector announces, "The polls are now open."                                |  |  |  |
|                   | When the first voter arrives, show the voter the empty pink bag.                               |  |  |  |
|                   | After the voter looks inside, take the seal placed inside the clear window of the pink bag and |  |  |  |
|                   | seal the bag.                                                                                  |  |  |  |
|                   | Give the Inspector the seal number on the pink bag.                                            |  |  |  |

## **Processing Voters**

### Processing Voters who wish to use the accessible features of the Touch Writer

|    | When voters approach the Touch Writer, ask them if they will be using the touchscreen or                                                                                                    |                                                                                                    |  |
|----|----------------------------------------------------------------------------------------------------|----------------------------------------------------------------------------------------------------|--|
|    | the audio ballot. If they are using the audio, be sure that the headphones are                                                                                                    | cleaned or have                                                                                                    |  |
|    | a new set of protective covers.                                                                                                    |                                                                                                    |  |
|    | Inform the voter that you are available nearby to assist if they need                                                                                                    |                                                                                                    |  |
|    | further help then step away to give the voter privacy.                                                                                                    | Solano Co                                                                                                    |  |
|    | Inform voter to remove marked ballots from the printer and place them                                                                                                    | Provisional E<br>Electronic                                                                                                    |  |
|    | into the secrecy sleeve.  Direct the voter to the Ballot Scanner and have them insert the ballots one                                                                                                    | Please verify the informa<br>correct:<br>MOCK AN VOTERAN<br>01/14/1980                                                                                                    |  |
| Pr | at a time.  ocessing Voters                                                                                                    | Residence Address:<br>829 YOUNGSDALE DR,<br>CA 95687                                                                                                    |  |
|    | Always check that the eRoster ticket is says Provisional at the top and is                                                                                                    | Address where you will re                                                                                                    |  |
|    | signed. If it says Voter Roster Ticket, send the voter to the Ballot Clerk table (unless they want to change their address).                                                                                                    | Political Party:<br>CADL/ID# or last 4 sen:                                                                                                    |  |
|    | All provisional voters must print and sign their name on the Provisional                                                                                                    | Vibilia-by-mail (but all here if you will<br>by mail by future elections ):                                                                                                    |  |
|    | Log.  Look at the middle of the ticket for the precinct. This will match the precinct on the provisional ballot that you will print for the voter.  Use the bar code scanner attached to the Touch Writer to scan the bar                                               | State Voter Guide by malt. Y<br>County Voter Guide by malt. Y<br>Bestfor Marterial Language P<br>Qualification Questions:<br>BALLOT IN<br>IED MOVISIONAL B                                                                                                    |  |
|    | code printed on the bottom of the ticket. This will print the correct precinct ballot or print a ballot using the instructions on the next page "How to Print a Provisional Ballot on the TouchWriter".  Insert ticket into sleeve affixed to the Provisional Envelope. | Precinct: 5  Read a Tel superior and a to your to your to your to your to your old on the lamb and the to your to your to your to your to your to you to you to you to you to you to you to you to you to you to you to you to you to you to you to you to you to you to you to you to you to you to you to you to you to you to you to you to you to you to you to you to you to you to you you to you to you to you to you to you to you to you to you to you to you to you to you to you to you to you to you to you to you to you to you to you to you to you to you to you to you to you to you to you to you to you to you to you to you to you to you you to you you to you you to you you to you you you you you you you you you yo |  |
|    |                                                                                                    | I deciare under penality of per                                                                                                    |  |

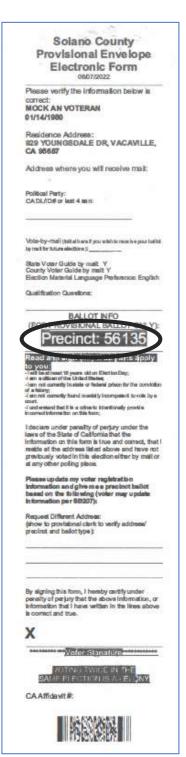

- □ A Provisional Ballot Stub will print on the Touch Writer. Because there is no stub on the printed provisional ballot to give the voter, the printed stub is for the voter to keep.
  □ Place the ballot and envelope in a secrecy sleeve.
  □ Hand the secrecy sleeve to voter and say:
   "Here's your ballot packet. We've provided a secrecy sleeve to keep your ballot private."
  - "To mark your ballot, fill in the rectangle next to your choice."
  - "If you make a mistake please bring the ballot back to me."
  - "When you are finished, please insert your ballot into the envelope provided and seal the envelope. Return the sealed envelope to me and then dispose of your secrecy sleeve and pen near the exit of the polling place."

| Direct the voter to the voting booths.                                             |
|------------------------------------------------------------------------------------|
| When voter returns with the sealed envelope, place a ( ) next to their name on the |
| Provisional Log.                                                                   |
| Place the sealed ballot in the pink bag.                                           |
| Thank the voter and give the voter an "I Voted" sticker.                           |
|                                                                                    |

#### How to Print a Provisional Ballot on the Touch Writer

provide them the correct precinct ballot from that

- This process is for voters who need a <u>provisional</u> ballot from a precinct that is not assigned to the polling place. If you have provisional stock for the precinct they are assigned to and can
- ☐ On the Touch Writer, type in poll worker code **110822** to access ballot

stock, you do not need to print that ballot.

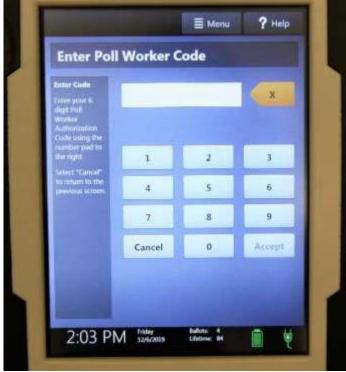

Flector Date: 6/7/2022

Pid 33196-8T-4

99998 - REGISTRAR OF VOTERS OFFICE

Voter Sgreture

☐ Select "Activate ballot"

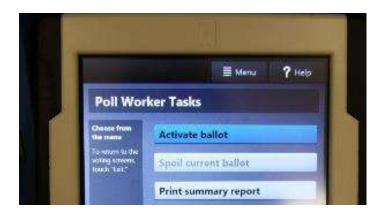

☐ Scan the bar code at the bottom of the Provisional Voter Ticket

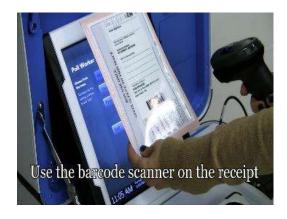

- ☐ Confirm it is the correct precinct and select "Yes, activate this ballot"
- ☐ Once the ballot is activated, go through the steps to print it.

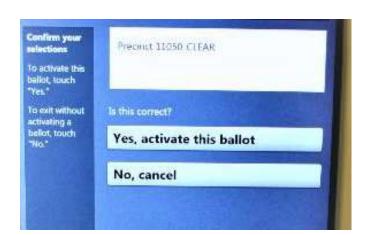

☐ First, select "To get started, touch here"

☐ Select "No, skip straight to voting"

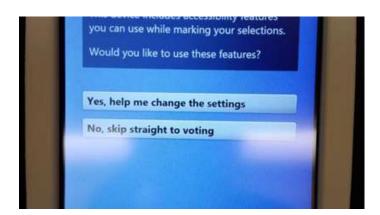

□ Select "Begin Voting"

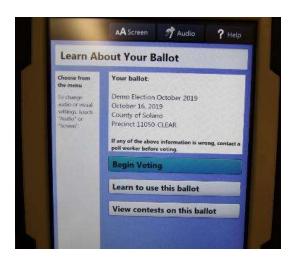

☐ Do not click next –in the bottom left hand corner select "Review your choices"

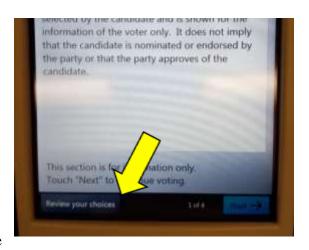

☐ Select "Print" from the bottom right-hand of the screen

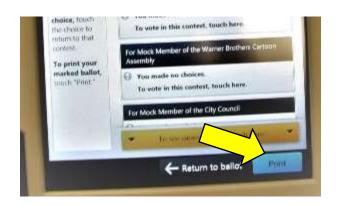

☐ The Touch Writer will warn you that you made no choice. Click "Yes, print a blank record."

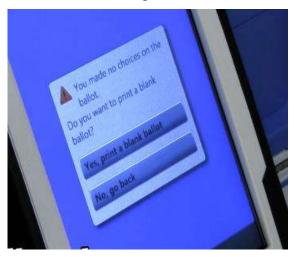

☐ A message will let you know it is printing—wait until it prints on both sides—and then when it is done.

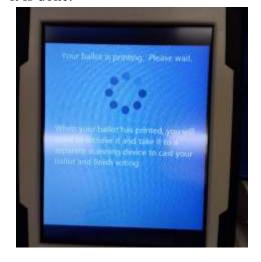

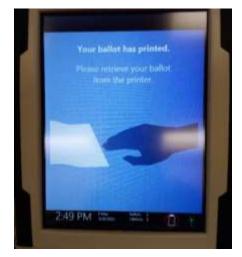

- ☐ If the voter is a provisional voter, a Provisional Ballot Stub will print on the Touch Writer. Because the printed provisional ballot has not stub, this printed stub belongs to the voter.
- ☐ Make sure the precinct number at the top of the ballot matches the precinct number on the provisional ticket

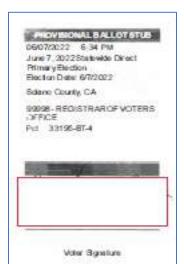

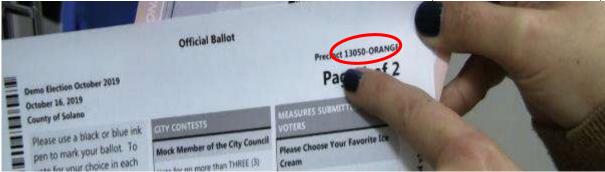

- ☐ Place the ballot in a secrecy sleeve and the pink Provisional envelope to create the ballot packet
- ☐ Hand the secrecy sleeve to the voter and say:
  - "Here's your ballot packet. We've provided a secrecy sleeve to keep your ballot private."
  - "To mark your ballot, fill in the rectangle next to your choice."
  - "If you make a mistake please bring the ballot back to me."
    - "When you are finished, please return your ballot in its envelope to me."
- $\Box$  Thank the voter and direct them to the voting booths.

#### **Processing Change of Address Voters**

This process is used for voters who are at the correct polling location but need to update their address. Here is an overview of the process:

- The voter will write their new address in the area provided on the Voter Roster Ticket and sign the ticket.
- The poll worker will print/provide the correct official ballot (not a provisional ballot) to the voter.
- The voter will vote the ballot and place the ballot and voter roster ticket inside the white Change of Address envelope, then seal the envelope.
- The voter will place the sealed envelope in the auxiliary bin of the scanner.

• After the polls close, the poll worker will place the white Change of Address envelope inside the Red Ballot Bin.

## Printing a Ballot for a Change of Address Voter

- ☐ A regular ballot is printed using the Touch Writer.
- ☐ Verify each ticket is labeled Voter Roster Ticket and is signed. Verify the ticket has a change of address written on it in the section provided for that purpose:

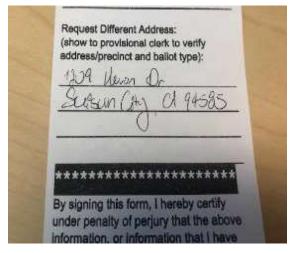

☐ Get the voter a ballot based off of the address written on the ticket. Use the Street Roster Index to look up that address and to identify the correct precinct type for the voter:

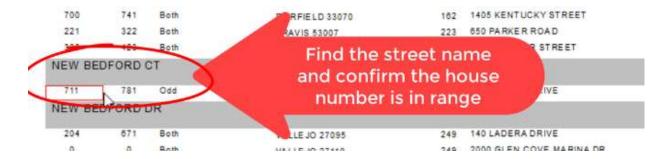

□ Note: the 5-digit number to the right of the street range is the precinct number:

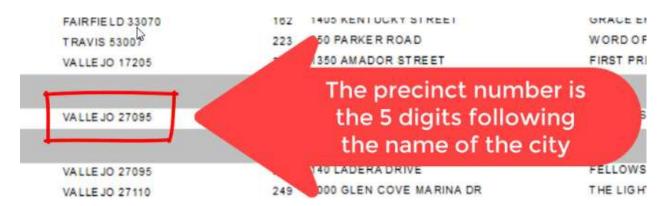

☐ On the Touch Writer, type in poll worker code **110822** to access ballot.

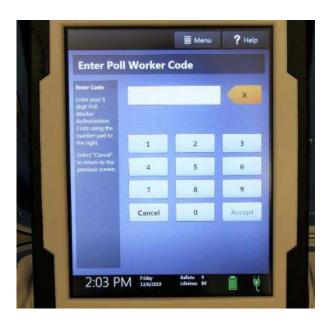

☐ Select "Activate ballot."

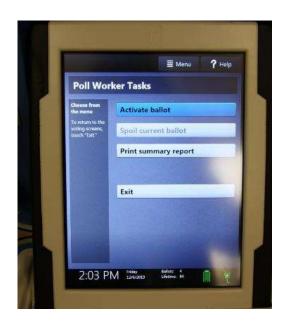

☐ Type in the correct precinct number to pull up the ballot.

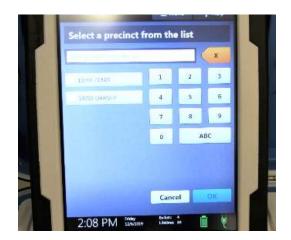

☐ Confirm it is the correct precinct and select "Yes, activate this ballot."

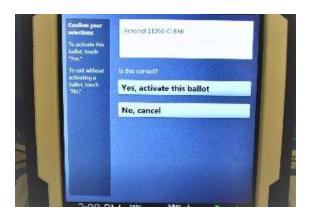

☐ Select "To get started, touch here."

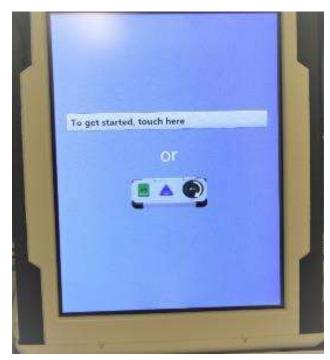

☐ Select "No, skip straight to voting." This device includes accessibility features you can use while marking your selections. Would you like to use these features? Yes, help me change the settings No, skip straight to voting □ Select "Begin Voting." Learn About Your Ballot ☐ Do not make any selections. Select "Review your choices." AA Screen Voter-Nominated Offices: All voters, regardless of the party preference they disclosed upon registration, or refusal to disclose a party preference, may vote for any candidate for a voter-nominated office. The party preference, if any, of a candidate for a voter-nominated office is selected by the candidate and is shown for the information of the voter only. It does not imply that the candidate is nominated or endorsed by the party or that the party approves of the «andidate.

This section is for i

Touch "Next" to co

ation only.

☐ Select "Print" from the bottom right-hand of the screen.

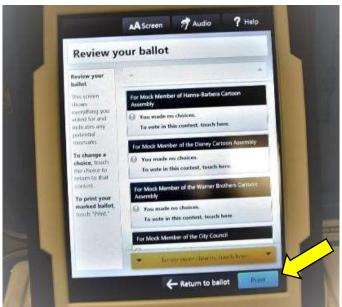

☐ The Touch Writer will warn you that "You made no choices" for each contest. Select "Yes, print a blank record."

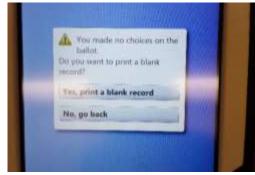

☐ A message will let you know it is printing—wait until it prints on both sides and both pages—and then when it is done.

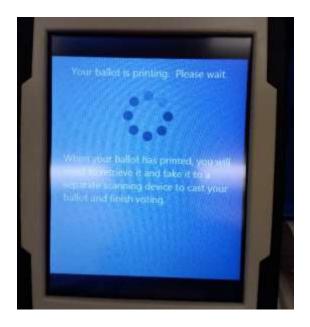

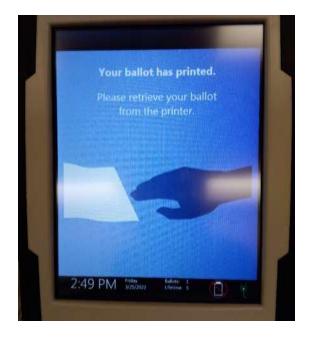

- ☐ Make sure the precinct number at the top of the ballot matches the number you identified in the Street Roster Index.
- □ Place the ballot in a secrecy sleeve with a pen and a Change of Address Envelope to create the ballot packet.

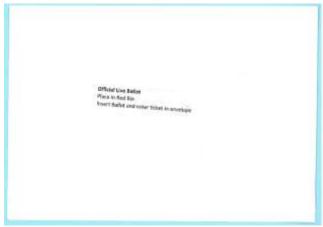

Sample of a White Change of Address envelope

- ☐ Hand the secrecy sleeve to voter and say:
  - "Here's your ballot packet. We've provided a secrecy sleeve to keep your ballot private."
  - "To mark your ballot, fill in the rectangle next to your choice."
  - "If you make a mistake please bring the ballot back to me."
  - "When you are finished, please place your ballot and signed ticket in it's envelope and place that envelope in the Auxiliary Bin of the Ballot Box."
- $\Box$  Thank the voter and direct them to the voting booths.

#### **Issuing Replacement Ballots**

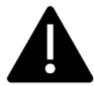

If you need to issue a replacement ballot, please make sure you are giving voters a ballot that is from the correct precinct and color.

When a voter makes a mistake on their ballot, he/she returns to the Provisional Clerk.

|    | Take the ballot and verify that it is the same ballot type you are issuing. If ballot needs to be reprinted, select the correct precinct ballot and ensure it is marked Provisional. Write SPOILED across the face of the ballot to void the ballot. Place the spoiled ballot into the sealed Red Bag. |
|----|----------------------------------------------------------------------------------------------------|
|    | Give the voter the replacement ballot and the new stub.                                                                                                    |
|    | e maximum number of replacement ballots a voter can receive is two (2). Offer to help the ter prior to them reaching the maximum number.                                                                                                    |
| Cl | osing the Polls                                                                                                    |
|    | At 8:00 P.M. the Inspector announces, "The polls are now closed."                                                                                                    |
|    | Ensure all voters are processed and notify them they will get to vote.                                                                                                    |
|    | Wait for last voter to exit.                                                                                                    |
|    | Count number of spoiled provisional ballots from the Red Bag and enter on the bag label -                                                                                                    |
|    | Ballot Stubs, Spoiled & Surrendered Ballots Bag.                                                                                                    |
|    | Do not break the seal on Pink Provisional Ballots Bag.                                                                                                    |
|    | Total the signatures on your Provisional Log and enter total on the top of form.                                                                                                    |
|    | Election Case 14316-14311 CHIERON OF CHRIST                                                                                                    |
|    | Provisional Voters Sign-In Sheet Poll: 77120                                                                                                    |
|    | By placing my name and signature on this rovier of previsional voters, I declare that I am a registered voter in<br>Solano County and I am eligible to vote in this election. I have not previously voted in this election either by<br>vote by mail hallot or at any other polling place.             |
|    | Total Signatures from Provisional Voters Sign-In Sheet                                                                                                    |
|    | Place Provisional Log in pink bag.                                                                                                    |
|    | Sign all forms the Inspector asks you to sign.                                                                                                    |
|    | Re-pack Provisional Clerk supply bin and give to Inspector.                                                                                                    |
|    | Give Pink Provisional bag to Inspector.                                                                                                    |
|    | Shut down the Touch Writer and printer (see step-by-step instructions starting on next page).                                                                                                    |
|    | Place any spoiled Provisional Ballots into the <b>Spoiled/Surrendered Ballot Bag</b> .                                                                                                    |
|    | Place any Provisional Ballot stubs into the Spoiled/Surrendered Ballot Bag.                                                                                                    |
|    | Help remove all signs (inside and outside) and take down voting booths.                                                                                                    |

#### **Shutting Down the Touch Writer**

☐ Press the blue poll worker button on the back of the Touch Writer.

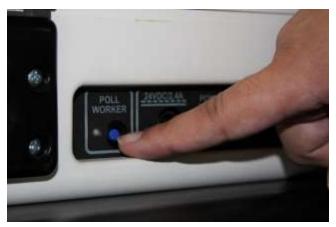

- $\square$  Select menu at the top of the screen.
- ☐ Select Suspend Polls.

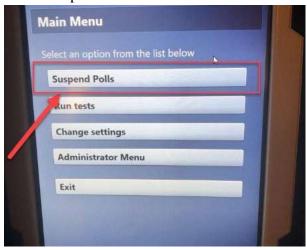

- ☐ Enter the Suspend Polls code **110822** and press Accept.
- ☐ The Suspend Polls report will print automatically.

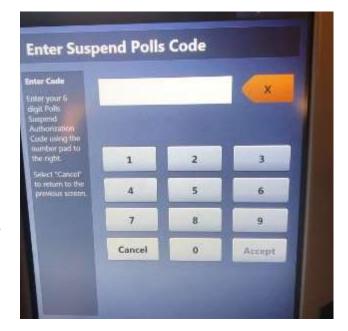

- ☐ Suspending the polls will take a couple minutes, please be patient.
- ☐ Print the Ballot Count and Summary Reports
- ☐ Place the printed reports in the Official Document Returns Envelope.
- ☐ Remove the privacy panels from either side of the Touch Writer and place in the Touch Writer booth bag.

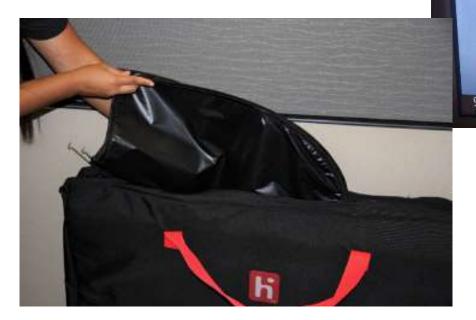

☐ Press the red power button on the back of the Touch Writer.

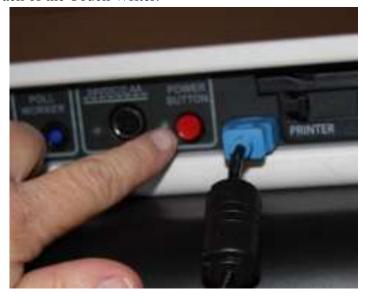

Suspending Polls

Please wait

☐ When the Touch Writer is completely powered down and displaying a black screen, unlock the tablet.

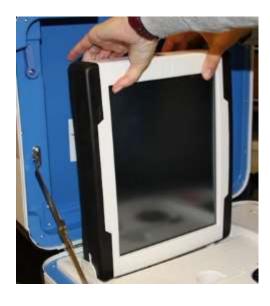

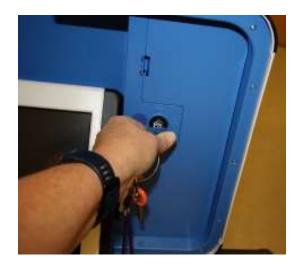

☐ Using two hands, gently remove the tablet from the cradle and stow in the storage area in the case cover. Move the latch to hold the tablet in place.

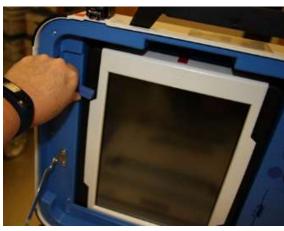

 $\Box$  Lock the tablet in place with the blue key.

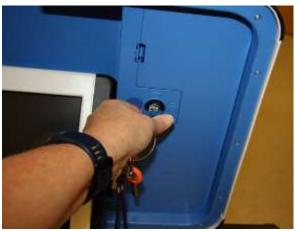

☐ Unplug the Touch Writer from AC power.

Separate the power cord from the power brick.

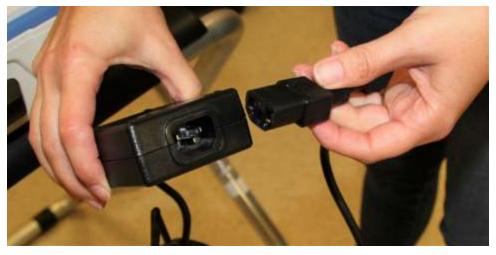

□ Unplug the power cord from the back of the Touch Writer. **Note that there is a locking** sleeve that must be pulled back from plug on back of Touch Writer! To disconnect the

power cord, grasp the cord at the base of the black connector molding and slide back the sleeve. This will unlock the connection so that the cord can be removed.

☐ Remove storage compartment cover, replace power brick and cord into storage compartment.

☐ Replace cover.

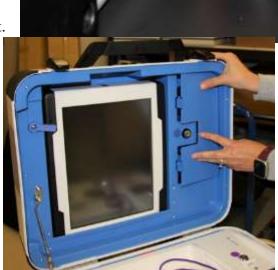

☐ Unplug the bar code scanner and place into the clear Touch Writer supply bag.

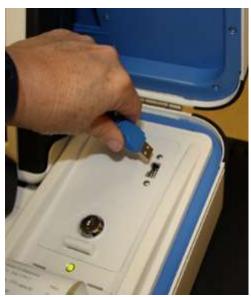

☐ Unplug the laser printer from the back of the Touch Writer.

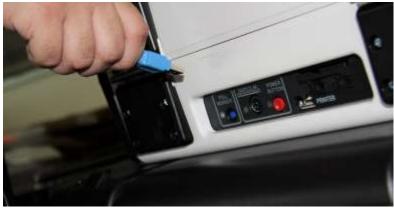

- ☐ Unplug headphones from Accessible Controller and return to clear Touch Writer supply bag.
- ☐ Make sure the Accessible Controller is seated in its cradle.

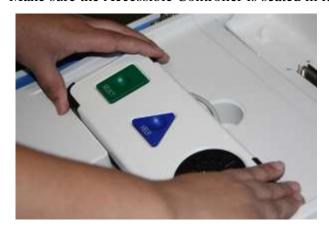

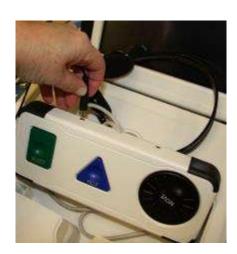

☐ Loosen lid brace on Touch Writer cover, and close case.

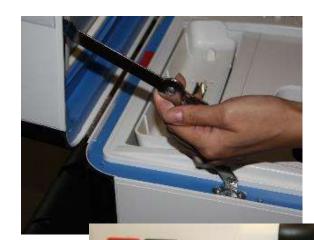

- ☐ Using the key with an orange cover, lock case and secure with seal.
- ☐ Reaching under the Touch Writer table, pull the metal latch toward you to unlock the Touch Writer from the booth.

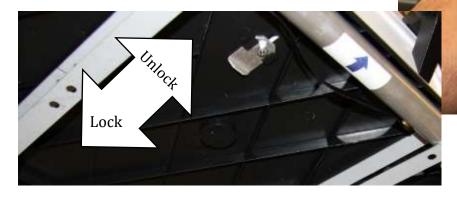

☐ Grasping the handles, lift the Touch Writer up and away from the Touch Writer table.

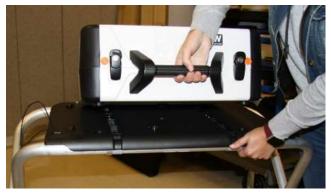

□ Place the Touch Writer in the caddy.

□ Disassemble the Touch Writer table and place it back into the bag. Place bag into caddy.

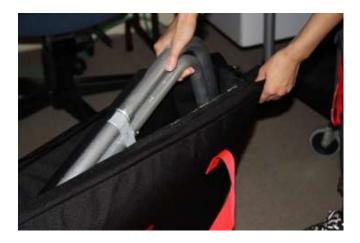

☐ Turn off laser printer.

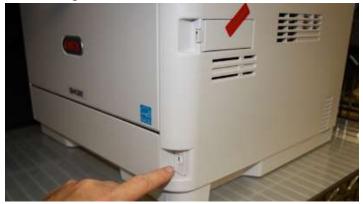

- □ Unplug the laser printer from AC power or from the UPS.
- ☐ Leave the cables connected to the printer and coil cables behind printer for transportation.
- ☐ Place keys in the Official Returns Pouch.
- ☐ Clean up polling place before leaving.

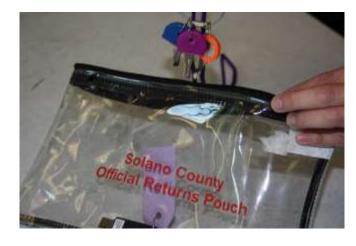

# **Touch Writer Troubleshooting Guide**

| Error Message                                       | Probable Cause                                                           | Solution                                                                                                    |
|-----------------------------------------------------|--------------------------------------------------------------------------|----------------------------------------------------------------------------------------------------|
| Battery not present                                 | Battery is missing from tablet                                           | Contact ROV Office at 784-3375 and Roving Inspector.                                                                                                    |
| Battery power is running low                        | Touch Writer is running on battery power.                                | Connect Touch Writer to AC power. Contact ROV Office at 784-3375 and Roving Inspector if power is out at your polling location.                                                                                                    |
| Missing vDrive                                      | vDrive is not present in device                                          | Contact ROV Office at 784-3375                                                                                                    |
| No AC power                                         | Equipment is not plugged in.                                             | Plug equipment into AC power.                                                                                                    |
| Report printer is printing a long string of numbers | Printer has entered diagnostic mode                                      | Restart the Verity device.                                                                                                    |
| Access Controller won't work                        |                                                                          | Check that the headphones are connected to the left port and other assistive devices to the right port. Restart device if issue persists.                                                                                                    |
| Device won't power on                               | Battery may be missing or discharged. AC power is not connected properly | Check AC power connections<br>Check/replace battery                                                                                                    |
| Headphones do not work                              | Headphone jack may not be seated properly in device                      | Check headphones                                                                                                    |
| Printer error (ballot printer)                      | Printer is off or was turned on after Touch Writer                       | <ol> <li>Make sure printer is on, wait         15 seconds and try again.         Press Resolve Print Error on screen.     </li> <li>Make sure printer is on, disconnect printer cable from back of Touch Writer, wait 15 seconds. Plug back into back of Touch Writer. Press Resolve Print error message on screen.</li> </ol> |

#### **Replacing the Paper Roll**

Locate the spare roll. Spare rolls are in the Touch Writer supply bag.

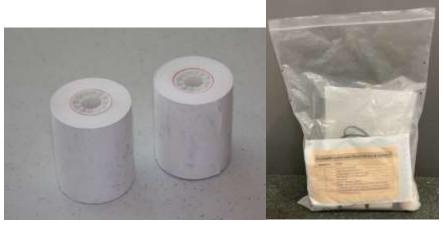

- □ Pull up the small piece of plastic over the printer.
- $\Box$  Remove the empty roll.
- $\Box$  Place the new roll inside and close the door.

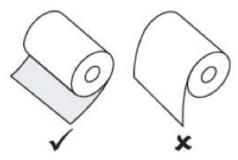

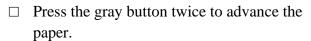

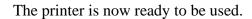

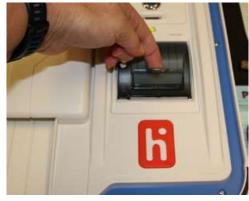

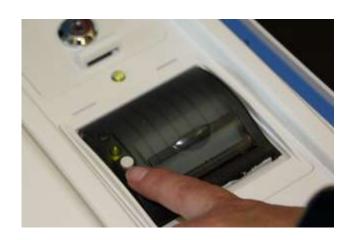

## This page left intentionally blank

# **Appendix A: Poll Worker Forms**

#### **Ballot Statement and Certificate of Performance**

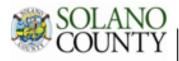

#### November 8, 2022, Statewide General Election 57150 45 MAIN STREET CENTER

|                                                                                                    | BALLOT STATEMENT                                                                                                    |                                                                                                    |
|----------------------------------------------------------------------------------------------------|----------------------------------------------------------------------------------------------------|----------------------------------------------------------------------------------------------------|
| 1. Number voters from the eRos                                                                                                    | ster Certified List                                                                                                    |                                                                                                    |
| 2. Number of signatures from th                                                                                                    | ne Back-up Paper Roster (Enter 0 if no                                                                                                    | one)                                                                                                    |
| *These signatures are not on the e                                                                                                    | Roster Certified List.                                                                                                    | +                                                                                                    |
| 3. Total Signatures                                                                                                    |                                                                                                    | =                                                                                                    |
| 4. Number of voted ballots from                                                                                                    | the Ballot Scanner                                                                                                    |                                                                                                    |
| 5. Number of Uncounted ballots                                                                                                    | (Enter 0 if none)                                                                                                    |                                                                                                    |
| These are marked ballots that coul                                                                                                    | d not be scanned by the Ballot Scanner                                                                                                    | +                                                                                                    |
| 6. Total Voted Ballots                                                                                                    |                                                                                                    | =                                                                                                    |
| 71: 5 105 1                                                                                                    | (5.7                                                                                                    | 1/ ) 51005                                                                                                    |
|                                                                                                    | of Performance is for precin<br>ber 8, 2022, Statewide Gen                                                                                                    |                                                                                                    |
| We hereby certify <b>ONE</b> of the following: (pl                                                                                                    |                                                                                                    | erai Election                                                                                                    |
| (A) RESULTS OF VOTES CAST FRI  (1) The results of the votes cast form potential for each call failed for each office, and the                                                                               | OM ALL VOTING MACHINES ARE POSTED,<br>sted outside the poling place includes the total num<br>e total number of votes cast on each voting machine<br>led to the county elections official shows the same m                                                                                                  | nber of votes cast on each voting machine<br>for and against each ballot measure.                                  |
| BALLOTS. RESULTS OF VOTES CAS<br>(1) The results of the voted cast form por<br>for each candidate for each office, and the<br>except as provided in # 2 below.<br>(2) For each voting machine recording fee | E NOT POSTED FOR VOTING MACHINES 1<br>ST ON ALL OTHER VOTING MACHINES AR<br>stad outside the poling place includes the total num<br>e total number of votes cast on each voting machine<br>wer than 10 ballots, only the number of ballots cast of<br>d to the county elections officials shows the same in | E POSTED. ber of votes cast on each voting machine for and against each ballot measure, in that machine is posted. |
| BALLOTS WERE CAST IN THE PREC                                                                                                    | E NOT POSTED FOR ANY VOTING MACHIN<br>CINCT.<br>on each voting machine is posted and included on t                                                                                                    |                                                                                                    |
| (D) RESULTS ARE A SUMMARY Of<br>In this case, only the summary of votes for                                                                                                    | F APPL PRECINCTS VOTING AT THE POLI<br>all precincts combined is reported.                                                                                                    | LING PLACE.                                                                                                    |
| Inspector                                                                                                    | Clerk                                                                                                    | Clerk                                                                                                    |
| Clerk                                                                                                    | Clerk                                                                                                    | Clerk                                                                                                    |
| Clerk                                                                                                    | Clerk                                                                                                    | Clerk                                                                                                    |

# Oath / Certificate of Roster / Assisted Voter List / Challenged Voter List

|                                                                                          | Oath of Elec                                                                                                   |                                                                                                    |
|------------------------------------------------------------------------------------------|----------------------------------------------------------------------------------------------------|----------------------------------------------------------------------------------------------------|
| State of California<br>County of Solano                                                  | 10 22 25.22 22.03                                                                                              | Elections Code 12321                                                                                                    |
|                                                                                          | o the best of my ability, faithfully                                                                           | on of the United States and the Constitution of the State<br>discharge the duties of precinct board member for the                                                                                                    |
| Inspector                                                                                | Clerk                                                                                                    | Cleck                                                                                                    |
| Clerk                                                                                    | Clerk                                                                                                    | Clerk                                                                                                    |
| Clerk                                                                                    | Clerk                                                                                                    | Cleck                                                                                                    |
| Clerk                                                                                    | Clerk                                                                                                    | Clerk                                                                                                    |
| Witnessed by 1 Clerk                                                                     |                                                                                                    | Witnessed by Inspector                                                                                                    |
| <ul> <li>except any voters lists<br/>the number of voters</li> <li>Statement.</li> </ul> | ed below, who after signing failed<br>who voted in this precinct during<br>oters assisted or challenged is sho | tified List and in the backup paper roster voted this day if to vote or were challenged and denied the right to vote. this election is as shown on line 3 of the Ballot own below on the Assisted Voters List and the |
| Inspector                                                                                | Clerk                                                                                                    | Clerk                                                                                                    |
| Clerk                                                                                    | Clerk                                                                                                    | Cleck                                                                                                    |
| Clerk                                                                                    | Clerk                                                                                                    | Clerk                                                                                                    |
| Assisted Vo                                                                              | oters List                                                                                                    | Challenged Voters List                                                                                                    |
|                                                                                          |                                                                                                    |                                                                                                    |

# Payroll Form

| ADOPTED-POLL PLACE:   YES   NO                                                                                                    | POLLING PLACE         | ACE                            |                                             | POLL ID:                                      | -ID:                             |                      |
|----------------------------------------------------------------------------------------------------|-----------------------|--------------------------------|---------------------------------------------|-----------------------------------------------|----------------------------------|----------------------|
| E. THE PRECINCT BOARD for the Precinct above CERTIFY that we are entitled to compensation for personal services rendered at this election.           TITLE hours         Full Shift hours         EACH OFFICER MUST SIGN         PRINT NAME         Anomers of the properties of the process of the process                                                                  | DOPTED-P(             | OLL PLACE:                     | COMPLETE BOTTOM PORTION IF YES)             | ADOPTED BY:                                   |                                  |                      |
| TTHE PRECINCT BOARD for the Precinct above CERTIFY that we are entitled to compensation for personal services rendered at this election.         Anotests Appleas         Language Appleas           TTHE proof of a full plant pours of a full pours of a full pours of a full pours of a full pours of a full pours of a full pours of a full pours of a full pours of a full pours of a full pours of a full pours of a full pours of a full pours of a full pour pour pour pour pour pour pour pour                                                                                                    |                       |                                | Poll Worker: Please place complet           | ed form inside white ROV Document envelop     | e e                              |                      |
| TITLE         Full Shift pot age         EACH OFFICER MUST SIGN         PRINT NAME         VERNIT PORT SPA OFFICER MUST SIGN         Language of MATHORITE         Language of MATHORITE         Language of                                                                                                    | ME, THE PRE           | CINCT BOARD f                  | or the Precinct above CERTIFY that we are e | ntitled to compensation for personal services | rendered at this                 | election.            |
| rr                                                                                                    | FEE TITLE             | Full Shift<br>or # of<br>hours | EACH OFFICER MUST SIGN                      | PRINT NAME                                    | ADDRESS<br>VERIFIED<br>ON NOTICE | Languages<br>spoken: |
| erk         The control of the control of the con | \$130 Inspector       |                                |                                             |                                               | O Y O N                          | ☐ SPA ☐ TAG          |
| enk         enk           y   N           clerk           y   N           clerk           y   N           clerk           y   N           clerk           y   N           clerk           y   N           clerk           y   N           clerk           y   N           clerk           y   N           clerk           y   N           clerk           y   N           clerk           y   N           clerk           y   N           clerk           y   N           ent Clerk           y   N           ent Clerk           y   N           e                                                                                                    | \$100 Ballot Clerk    |                                |                                             |                                               |                                  | □ SPA □ TAG          |
| clerk         Clerk         CV CN           clerk         CV CN         CV CN           clerk         CV CN         CV CN <td< td=""><td>\$100 Ballot Clerk</td><td></td><td></td><td></td><td>U A D N</td><td>□ SPA □ TAG</td></td<>                                                                                                    | \$100 Ballot Clerk    |                                |                                             |                                               | U A D N                          | □ SPA □ TAG          |
| clerk         Clerk         Clork         Clork <td< td=""><td>\$100 eRoster Clerk</td><td></td><td></td><td></td><td>U A D N</td><td>□ SPA □ TAG</td></td<>                                                                                                    | \$100 eRoster Clerk   |                                |                                             |                                               | U A D N                          | □ SPA □ TAG          |
| Clerk         Clerk         Clork         Clork <td< td=""><td>\$100 eRoster Clerk</td><td></td><td></td><td></td><td>U A D N</td><td>□ SPA □ TAG</td></td<>                                                                                                    | \$100 eRoster Clerk   |                                |                                             |                                               | U A D N                          | □ SPA □ TAG          |
| Clerk         Clerk         Clerk <th< td=""><td>\$100 eRoster Clerk</td><td></td><td></td><td></td><td>U A D N</td><td>□ SPA □ TAG</td></th<>                                                                                                    | \$100 eRoster Clerk   |                                |                                             |                                               | U A D N                          | □ SPA □ TAG          |
| Clerk         Clerk         Clerk           Clerk         Clerk         Clork           Clerk         Clork         Clork           Int Clerk         Clork         Clork           Int Clerk         Clork         Clork           Int Clerk         Clork         Clork           Int Clerk         Clork         Clork           Int Clerk         Clork         Clork                                                                                                    | \$100 eRoster Clerk   |                                |                                             |                                               | U A D N                          | D SPA □ TAG          |
| Clerk         Clerk         Clerk <th< td=""><td>\$100 eRoster Clerk</td><td></td><td></td><td></td><td></td><td>☐ SPA ☐ TAG</td></th<>                                                                                                    | \$100 eRoster Clerk   |                                |                                             |                                               |                                  | ☐ SPA ☐ TAG          |
| Clark         Clark         Clark <th< td=""><td>\$100 eRoster Clerk</td><td></td><td></td><td></td><td></td><td>☐ SPA ☐ TAG</td></th<>                                                                                                    | \$100 eRoster Clerk   |                                |                                             |                                               |                                  | ☐ SPA ☐ TAG          |
| int Clerk           Y   N           int Clerk           Y   N             Y   N           Y   N             Y   N           Y   N             Int Clerk           Y   N             Int Clerk           Y   N                                                                                                    | \$100 eRoster Clerk   |                                |                                             |                                               |                                  | ☐ SPA ☐ TAG          |
|                                                                                                    | \$100 Equipment Cle   | erk                            |                                             |                                               |                                  | ☐ SPA ☐ TAG          |
|                                                                                                    | \$100 Greeter         |                                |                                             |                                               |                                  | ☐ SPA ☐ TAG          |
| □ Y □ N                                                                                                    | \$100 Greeter         |                                |                                             |                                               |                                  | ☐ SPA ☐ TAG          |
| nal Clerk $\Box Y \Box N$                                                                                                    | \$100 Greeter         |                                |                                             |                                               |                                  | ☐ SPA ☐ TAG          |
| N D A D                                                                                                    | \$100 Greeter         |                                |                                             |                                               |                                  | ☐ SPA ☐ TAG          |
|                                                                                                    | \$100 Provisional Cle | erk                            |                                             |                                               |                                  | ☐ SPA ☐ TAG          |
| Provisional Clerk                                                                                                    | \$100 Provisional Cle | erk                            |                                             |                                               |                                  | ☐ SPA ☐ TAG          |

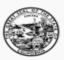

# SECRETARY OF STATE STATE OF CALIFORNIA

#### **ELECTION COMPLAINT FORM**

For Help America Vote Act (HAVA) complaints or other election-related complaints.

Important: Please *Type* or *Print* the information on this form.

COMPLAINANT INFORMATION First Name: Last Name:

Street Address: Apt #: City: State:

Zip Code: Daytime Phone: Evening:

Fax Number: Email: PERSON(S) OR ORGANIZATION(S) AGAINST WHOM COMPLAINT IS BROUGHT Name(s): Organization(s): Position(s) of person(s) (if applicable): STATEMENT OF FACTS Date(s) and time(s) alleged event(s) occurred: Location(s) of alleged event(s): Names and phone numbers of witnesses or other victims (if applicable): DESCRIBE YOUR COMPLAINT (If necessary, attach additional sheets.) SIGNATURE I acknowledge that all of the above information is true and accurately reflects the matter in question, to the best of my knowledge. SIGNATURE: DATE: If your complaint alleges a violation of Title III of HAVA, a notary public must complete the following certificate of acknowledgement.

#### **Notice of Deceased Voter**

| Please update the voter registration file for the following voter:                                                                                                    |  |
|----------------------------------------------------------------------------------------------------|--|
| Voter's Name:                                                                                                    |  |
| Voter's Date of Birth:                                                                                                    |  |
| Your Relationship to the deceased:(Must be "Immediate" Family Member)                                                                                                    |  |
| Your Name:                                                                                                    |  |
| Your Address:                                                                                                    |  |
| Do you have a Death Certificate for the deceased? Yes No                                                                                                    |  |
| Signature: Date:                                                                                                    |  |
| To submit the request:                                                                                                    |  |
| Complete, sign and date the form                                                                                                    |  |
| Give form to poll worker                                                                                                    |  |
| <ul> <li>Forward photocopy of death certificate (if available) to:         Solano County Registrar of Voters         675 Texas Street, Suite 2600         Fairfield, CA 94533     </li> </ul> |  |
|                                                                                                    |  |
|                                                                                                    |  |

#### **Poll Worker Feedback Form**

|                                        |                        | o County<br>Feedback Form                              |                               |
|----------------------------------------|------------------------|--------------------------------------------------------|-------------------------------|
| Polling Place                          | <del>1</del>           | Name                                                   | (Optional)                    |
| Please check one:                      |                        |                                                        |                               |
| □ Ballot Clerk                         | = eRoster Clerk        | 🗆 Equipment Clerk                                      | = Greeter                     |
| Provisional Clerk                      | Inspector              | 11 Roving Inspector                                    |                               |
|                                        | can help us to improve | eed your feedback. We wa<br>e our training and support |                               |
| Did you encounter any                  | situation that was no  | ot addressed in training                               | ? :: Yes :: No ::             |
| If yes, please describe:_              |                        |                                                        |                               |
|                                        |                        |                                                        |                               |
|                                        |                        |                                                        |                               |
| 8_794_Y                                |                        |                                                        |                               |
|                                        |                        |                                                        |                               |
| ************************************** | <del></del>            | 0.00                                                   |                               |
| Were you able to recei                 |                        |                                                        | <del>-16 - 18 - 19 - 19</del> |
|                                        | ve the help/support    |                                                        |                               |
| If no, please describe: _              | ve the help/support    | needed? 🗆 Yes 🗆 No                                     |                               |
| lfno, please describe: _               | ve the help/support    | needed? 🗆 Yes 🗆 No                                     |                               |
| If no, please describe: _              | ve the help/support    | needed? 🗆 Yes 🗆 No                                     |                               |
| If no, please describe: _              | ve the help/support    | needed? 🗆 Yes 🗆 No                                     |                               |
| If no, please describe: _              | ve the help/support    | needed? 🗆 Yes 🗆 No                                     |                               |
| If no, please describe:                | or concerns you wish   | needed? 🗆 Yes 🗆 No                                     |                               |
| If no, please describe:                | or concerns you wish   | needed? 🗆 Yes 🗆 No  to share with us                   |                               |
| Additional comments o                  | or concerns you wish   | needed? 🗆 Yes 🗆 No  to share with us                   |                               |
| If no, please describe:                | or concerns you wish   | needed? 🗆 Yes 🗆 No  to share with us                   |                               |
| Additional comments of                 | or concerns you wish   | needed? 🗆 Yes 🗆 No  to share with us                   |                               |
| Additional comments of                 | or concerns you wish   | needed? n Yes n No  to share with us                   | [cedback]                     |

#### **Provisional Voter Log**

| Election Code 14310-14311 |  |
|---------------------------|--|

# Provisional Voters Sign-In Sheet Provisional Voters

Precinct \_

By placing my name and signature on this roster of provisional voters, I declare that I am a registered voter in Solano County and I am eligible to vote in this election. I have not previously voted in this election either by vote by mail ballot or at any other polling place.

|     | Print Name | Sign Name | Returned<br>Voted<br>Ballot |
|-----|------------|-----------|-----------------------------|
| 1.  |            |           |                             |
| 2.  |            |           |                             |
| 3.  |            |           |                             |
| 4.  |            |           |                             |
| 5.  |            |           |                             |
| 6.  |            |           |                             |
| 7.  |            |           | _                           |
| 8.  |            |           | _                           |
| 9.  |            |           |                             |
| 10. |            |           |                             |
| 11. |            |           |                             |
| 12. |            |           |                             |
| 13. |            |           |                             |
| 14. |            |           |                             |
| 15. |            |           |                             |
| 16. |            |           |                             |
| 17. |            |           |                             |
| 18. |            |           |                             |
| 19. |            |           |                             |
| 20. |            |           |                             |
| 21. |            |           |                             |
| 22. |            |           |                             |
| 23. |            |           |                             |
| 24. |            |           |                             |
| 25. |            |           |                             |
|     |            | Page 1    | Revised 04/2014             |

# **Roving Inspector Checklist**

ROVING INSPECTOR POLL PLACE CHECK LIST: Poll Place:

| Roving Inspector Name: |                |  |
|------------------------|----------------|--|
| Inspector Name:        | # of Precincts |  |
|                        |                |  |

| 1.0      | $2^{ad}$ | 3 m |                                                                                                    |
|----------|----------|-----|----------------------------------------------------------------------------------------------------|
| ck       | de       | ck  | Item to Check                                                                                                    |
|          |          |     | Workers                                                                                                    |
|          |          |     | All poll workers present                                                                                                    |
|          |          |     | COVID guidelines are being followed                                                                                              |
|          |          |     | Name tags with language flags being worn                                                                                         |
|          |          |     | Poll Worker Manuals – do all workers have manuals?                                                                               |
|          |          |     | Oath of office has been completed by all workers.                                                                                |
|          |          |     |                                                                                                    |
|          |          |     | Supplies/Signs                                                                                                    |
|          |          |     | Feather Flag is setup if provided                                                                                                |
|          |          |     | Index is posted on exterior door                                                                                                 |
|          |          |     | 100' No Electioneering Sign is posted outside                                                                                    |
|          |          |     | COVID signs posted                                                                                                    |
|          |          |     | U.S. Flag is being displayed correctly                                                                                           |
|          |          |     | FYI Board displayed in full view                                                                                                 |
|          |          |     | Translated Ballot poster displayed near FYI Board and in full view                                                               |
|          |          |     | Vote here and arrow signs posted                                                                                                 |
|          |          |     | Observer Poster is displayed.                                                                                                    |
|          |          |     | Voter Processing forms are available to greeters                                                                                 |
|          |          |     | Greeters have clipboards and are setup for curbside voting.                                                                      |
|          |          |     | Blue cone with inspector phone number in parking lot.                                                                            |
|          |          |     |                                                                                                    |
|          |          |     | Equipment                                                                                                    |
|          |          |     | Ballot Scanner set up & in working order                                                                                         |
|          |          |     | Poll pads set up and connected to MiFi                                                                                           |
|          |          |     | Touch Writer & printer set up & in working order                                                                                 |
|          |          |     | Voting booths assembled & in proper working order                                                                                |
|          |          |     | Test Prints have been completed for clerks as appropriate                                                                        |
|          |          |     | Zero totals from machines have been signed and put away.                                                                         |
|          |          |     |                                                                                                    |
|          |          |     | Ballots                                                                                                    |
|          |          |     | All Precinct Ballots (all different colors) for all Ballot Types are out                                                         |
|          |          |     | Secrecy sleeves are being used                                                                                                   |
|          |          |     | Translated Ballots at Ballot Clerk table                                                                                         |
|          |          |     | Translated Bailots at Provisional Clerk table                                                                                    |
|          |          |     | Voters are being issued the correct ballot                                                                                       |
|          |          |     | Clerks can differentiate between voter roster ticket and provisional roster tickets.                                             |
|          |          |     | Poll Place                                                                                                    |
|          |          |     | No electioneering is taking place                                                                                                |
| <u> </u> |          |     | Accessible parking available                                                                                                    |
| $\vdash$ |          |     | Accessible parking available Voters are being processed without delay                                                            |
|          |          |     | voters are peng processed without delay                                                                                          |
|          |          |     | Closing the Polls                                                                                                    |
|          |          |     | Remind Inspector - xCrixes from all Scanners need to be placed in the Official Returns Pouch                                     |
|          |          |     | Remind Inspector - Success from all Scanners need to be placed in the Official Returns Pouch Remind Inspector what forms to sign |
|          |          |     | Remind Inspector what forms to sign  Remind Inspector what items are collected by the Collection Team                            |
|          |          |     | Review closing procedures with Inspector                                                                                         |
|          |          |     | Is Oath and Payroll Form complete?                                                                                               |
|          |          |     | Does Inspector need any help with closing?                                                                                       |
|          |          |     | second anaponess (Books Silly (Boly 1916)) Charley)                                                                              |

# **Security Log Page 1**

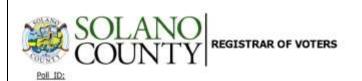

#### NOVEMBER 8, 2022, STATEWIDE GENERAL ELECTION

SECURITY LOG REPORT

| EOUIPMENT/BAG                                                                                                   | SEAL NUMBER                                     | INSPECTOR SIGNATURE TO CONFIRM                           |
|----------------------------------------------------------------------------------------------------|-------------------------------------------------|----------------------------------------------------------|
| CADDY EQUIP 01                                                                                                  | R ====================================          |                                                          |
| EROSTER 01                                                                                                    | -                                               |                                                          |
| EROSTER 02                                                                                                    |                                                 |                                                          |
| EROSTER 03                                                                                                    |                                                 |                                                          |
| HART SCANNER 01                                                                                                 |                                                 |                                                          |
| HART TOUCHWRITER 01                                                                                             |                                                 |                                                          |
| PAPER BLANK BALLOTS BOX                                                                                         |                                                 |                                                          |
| RED BAG A                                                                                                    |                                                 |                                                          |
| RED BAG B                                                                                                    |                                                 |                                                          |
| RED BAG C                                                                                                    |                                                 |                                                          |
| RED BAG D                                                                                                    |                                                 |                                                          |
| RED BAG E                                                                                                    |                                                 |                                                          |
|                                                                                                    |                                                 |                                                          |
|                                                                                                    |                                                 |                                                          |
| LECTION DAY: Inspector to record                                                                                |                                                 |                                                          |
| ELECTION DAY: Inspector to record                                                                               | seals used after the first voter on SEAL NUMBER | the bags listed below:<br>INSPECTOR SIGNATURE TO CONFIRM |
| LECTION DAY: Inspector to record                                                                                |                                                 |                                                          |
| ELECTION DAY: Inspector to record                                                                               |                                                 |                                                          |
| ELECTION DAY: Inspector to record<br>EQUIPMENT/BAG<br>BALLOT BOX AUX BIN                                        |                                                 |                                                          |
| ELECTION DAY: Inspector to record EQUIPMENT/BAG BALLOT BOX AUX BIN BALLOT BOX BACK                              |                                                 |                                                          |
| ELECTION DAY: Inspector to record<br>EQUIPMENT/BAG<br>BALLOT BOX AUX BIN<br>BALLOT BOX BACK<br>BALLOT BOX FRONT |                                                 |                                                          |
| EECTION DAY: Inspector to record EQUIPMENT/BAG BALLOT BOX AUX BIN BALLOT BOX BACK BALLOT BOX FRONT BLUE BAG     |                                                 |                                                          |

Solano County Registrar of Voters - Last modified 99:13/2018

## **Security Log Page 2**

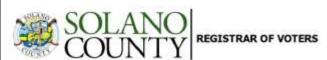

NOVEMBER 8, 2022, STATEWIDE GENERAL ELECTION

Poll ID

13310

CALIFORNIA NAT. GUARD ARMORY 711 HILLCREST AVE

BENICIA CA 94510

SECURITY LOG REPORT Page 2 of 2

| EOUIPMENT/BAG                | SEAL NUMBER | INSPECTOR SIGNATURE TO CONFIRM |
|------------------------------|-------------|--------------------------------|
| BLANK BALLOT PAPER BOX       |             |                                |
| BLUE BAG                     |             |                                |
| CADDY EQUIP 1                |             |                                |
| CLEAR OFFICIAL RETURNS POUCH |             |                                |
| EROSTER 01                   |             |                                |
| EROSTER 02                   |             |                                |
| EROSTER 03                   |             |                                |
| HART SCANNER 01              |             |                                |
| HART TOUCHWRITER 01          |             |                                |
| PINK BAG                     |             |                                |
| RED BAG A                    |             |                                |
| RED BAG B                    |             |                                |
| RED BAG C                    |             |                                |
| RED BAG D                    |             |                                |
| RED BAG E                    |             |                                |
| YELLOW BAG                   |             |                                |

Solane County Registrar of Voters - Last modified 69/13/2018

#### **Acceptable forms of Identification:**

#### List of HAVA Acceptable IDs

Photo Identification (HAVA Section 303 (b) (2) (A) (i))

CA Code of Regulation, Title 2, Sect. 20107

- State Driver's License or ID card
- Passport
- Employee ID card
- Commercial ID card

- · Credit/Debit Card w/ photo
- · Military ID card
- Student ID card
- Health Club ID card
- · Insurance Plan ID card w/ photo

#### Other Acceptable IDs (HAVA Section 303(b) (2) (A) (ii))

CA Code of Regulation, Title 2, Sect. 20107

Name and address must be on document and dated since last general election (November 2018)

- Utility bill
- Bank Statement
- Government check
- Government paycheck
- Document issued by a government agency
- Sample ballot
- Voter notification card
- Public housing ID card
- Lease or rental statement or agreement
- Student ID card
- Tuition statement or bill
- Insurance plan card
- Discharge certificate, pardons, or other official

- Documents issued to the voter in connection with resolution of a criminal case, indictment, sentence or other matter
- Senior Citizen Transportation Discount Card
- ID documents issued by government disability agencies
- ID documents issued by government homeless shelters or other transitional facilities
- Drug prescription issued by a doctor or health care provider
- Tax return
- · Property tax statement
- Vehicle registration or certificate of ownership

| Departmen                                                                                                    | N-9 ober 2018) It of the Treasury                       | Request for Taxpayer Identification Number and Certification  Go to www.irs.gov/FormW9 for instructions and the latest information.                                                                                                    |                                                                                                    |                                                                                                    |                     | Give Form to the requester. Do not send to the IRS. |               |               |       |
|----------------------------------------------------------------------------------------------------|---------------------------------------------------------|----------------------------------------------------------------------------------------------------|----------------------------------------------------------------------------------------------------|----------------------------------------------------------------------------------------------------|---------------------|-----------------------------------------------------|---------------|---------------|-------|
| 1,21110101                                                                                                    |                                                         | your income tax return). Name is required on this line; of                                                                                                    |                                                                                                    | st illiorniation.                                                                                                    |                     |                                                     |               | 11            |       |
| - 100                                                                                                    |                                                         |                                                                                                    |                                                                                                    |                                                                                                    |                     |                                                     |               |               |       |
| 2                                                                                                    | Business name/disa                                      | regarded entity name, if different from above                                                                                                    |                                                                                                    |                                                                                                    |                     |                                                     |               |               |       |
| 3 Check appropriate box for federal tax classification of the person whose name is entered on line 1. Check only one of the following seven boxes.  Individual/sole proprietor or Corporation Scorporation Partnership Trust/estate single-member LLC                                             |                                                         |                                                                                                    |                                                                                                    | Exemptions (codes apply only to<br>certain entities, not individuals; see<br>instructions on page 3):  Exempt payee code (if any) |                     |                                                     |               |               |       |
| Specific Instructions on page                                                                                                    | Note: Check the<br>LLC if the LLC is<br>another LLC tha | company. Enter the fax classification (C–C corporation, s<br>a appropriate box in the line above for the fax classification<br>is classified as a single-member LLC that is disregarded to<br>it is not disregarded from the owner for U.S. federal tax is<br>room the owner should check the appropriate box for the | on of the single-member ow<br>from the owner unless the o<br>purposes. Otherwise, a sing                                                            | mer. Do not check<br>wher of the LLC is<br>ie-member LLC that                                                                     | Exemption           | on from                                             |               |               | rting |
| 8 [                                                                                                    | Other (see Instru                                       | ictions) ►                                                                                                    |                                                                                                    |                                                                                                    | <b>Д</b> орбек to а | (Applies to accounts maintained outside the U.S.)   |               |               |       |
| S 5                                                                                                    | Address (number, s                                      | street, and apt. or suite no.) See instructions.                                                                                                    |                                                                                                    | Requester's name                                                                                                    | and addres          | ss (opti                                            | onal)         |               |       |
| See 6                                                                                                    | City, state, and ZIP                                    | code.                                                                                                    | 7                                                                                                    |                                                                                                    |                     |                                                     |               |               |       |
| 7                                                                                                    | List account numbe                                      | er(s) here (optional)                                                                                                    |                                                                                                    |                                                                                                    |                     |                                                     |               |               |       |
| Page 1                                                                                                    | Taynava                                                 | r Identification Number (TIN)                                                                                                    |                                                                                                    |                                                                                                    |                     |                                                     |               |               |       |
| Part I                                                                                                    |                                                         | er Identification Number (TIN) opriate box. The TIN provided must match the na                                                                                                    | me given on line 1 to are                                                                                                    | nid Social se                                                                                                    | curity num          | nber                                                |               |               |       |
| ackup v                                                                                                    | withholding. For in                                     | idividuals, this is generally your social security nu<br>stor, or disregarded entity, see the instructions for                                                                                                    | mber (SSN). However, fo                                                                                                    |                                                                                                    | - 1                 |                                                     | _             |               |       |
|                                                                                                    | it is your employer                                     | r identification number (EIN). If you do not have a                                                                                                    |                                                                                                    |                                                                                                    |                     |                                                     | 0.            | 13-1          | - 10  |
| 0.00                                                                                                    |                                                         | nore than one name, see the instructions for line                                                                                                    | t Also soo Mhat Namo                                                                                                    | or<br>Employer                                                                                                    | Identifica          | tion no                                             | ımber         | 21            | Ť     |
|                                                                                                    |                                                         | ester for guidelines on whose number to enter.                                                                                                    | 1. Place age What Harrie e                                                                                                    |                                                                                                    |                     |                                                     |               | 1 1           |       |
|                                                                                                    |                                                         |                                                                                                    |                                                                                                    |                                                                                                    | -                   |                                                     |               |               |       |
| Part I                                                                                                    | Certifica                                               | ntion                                                                                                    |                                                                                                    |                                                                                                    |                     |                                                     |               |               |       |
| nder pe                                                                                                    | enalties of perjury,                                    | , I certify that:                                                                                                    |                                                                                                    |                                                                                                    |                     |                                                     |               |               |       |
| I am n<br>Service                                                                                                    | ot subject to back<br>e (IRS) that I am s               | his form is my correct taxpayer identification num<br>sup withholding because: (a) I am exempt from be<br>subject to backup withholding as a result of a failu<br>skup withholding; and                                                                                                    | ckup withholding, or (b)                                                                                                    | I have not been r                                                                                                    | otified by          | y the la                                            | nterna        |               |       |
|                                                                                                    |                                                         | her U.S. person (defined below); and                                                                                                    |                                                                                                    |                                                                                                    |                     |                                                     |               |               |       |
|                                                                                                    |                                                         | ered on this form (if any) indicating that I am exem                                                                                                    | pt from FATCA reporting                                                                                                    | g is correct.                                                                                                    |                     |                                                     |               |               |       |
| ou have<br>equisition                                                                                                    | failed to report all<br>on or abandonment               | You must cross out item 2 above if you have been n<br>interest and dividends on your tax return. For real ex<br>t of secured property, cancellation of debt, contribut<br>dends, you are not required to sign the certification,                                                                                      | state transactions, item 2<br>tions to an individual retire                                                                                         | does not apply. For<br>ement arrangemen                                                                                           | t (IRA), an         | ge inte<br>nd gen                                   | rest parally. | aid,<br>payme | ents  |
| ign<br>lere                                                                                                    | Signature of<br>U.S. person ►                           |                                                                                                    | Date►                                                                                                    |                                                                                                    |                     |                                                     |               |               |       |
| General Instructions                                                                                                    |                                                         | <ul> <li>Form 1099-DIV (div<br/>funds)</li> </ul>                                                                                                    | vidends, including                                                                                                    | those fro                                                                                                    | om sto              | cks o                                               | mutu          | al            |       |
| section references are to the Internal Revenue Code unless otherwise ofted.                                                                                                    |                                                         | <ul> <li>Form 1099-MISC (various types of income, prizes, awards, or gross<br/>proceeds)</li> </ul>                                                                                                    |                                                                                                    |                                                                                                    |                     |                                                     |               |               |       |
| lated to                                                                                                    | o Form W-9 and it                                       | or the latest information about developments<br>to instructions, such as legislation enacted<br>go to www.irs.gov/FormW9.                                                                                                    | <ul> <li>Form 1099-B (stock<br/>transactions by broken</li> </ul>                                                                                   | ers)                                                                                                    |                     |                                                     |               | ar            |       |
|                                                                                                    | se of Form                                              | Town Charles Sen Brown District Land                                                                                                    | <ul> <li>Form 1099-S (proc</li> <li>Form 1099-K (merc</li> </ul>                                                                                    |                                                                                                    |                     |                                                     |               | sactio        | ns)   |
| n indivi                                                                                                    | dual or entity (For                                     | m W-9 requester) who is required to file an<br>IRS must obtain your correct taxpayer                                                                                                    | <ul> <li>Form 1098 (home r<br/>1098-T (tuition)</li> </ul>                                                                                          |                                                                                                    | A                   |                                                     |               |               |       |
| lentifica                                                                                                    | ation number (TIN)                                      | which may be your social security number                                                                                                    | • Form 1099-C (cano                                                                                                    | celed debt)                                                                                                    |                     |                                                     |               |               |       |
| SSN), individual taxpayer identification number (ITIN), adoption<br>iaxpayer identification number (ATIN), or employer identification number<br>(EIN), to report on an information return the amount paid to you, or other<br>amount reportable on an information return. Examples of information |                                                         | <ul> <li>Form 1099-A (acquisition or abandonment of secured property)</li> </ul>                                                                                                    |                                                                                                    |                                                                                                    |                     |                                                     |               |               |       |
|                                                                                                    |                                                         | Use Form W-9 only if you are a U.S. person (including a resident alien), to provide your correct TIN.                                                                                                    |                                                                                                    |                                                                                                    |                     |                                                     |               |               |       |
| eturns include, but are not limited to, the following.<br>Form 1099-INT (interest earned or paid)                                                                                                    |                                                         |                                                                                                    | If you do not return Form W-9 to the requester with a TIN, you might<br>be subject to backup withholding. See What is backup withholding,<br>later. |                                                                                                    |                     |                                                     |               |               |       |

Cat. No. 10231X

Form W-9 (Rev. 10-2018)

# **Appendix B: County Contact Information**

| John Gardner Assistant Registrar of Voters | Laura King Election Coordinator |
|--------------------------------------------|---------------------------------|
| 784-3366 Office                            | 784-3397 Office                 |
| jhgardner@solanocounty.com                 | LEKing@solanocounty.com         |
| Mike Lopez                                 | Jordan Bhanji                   |
| Deputy Registrar of Voters                 | Election Coordinator            |
| 784-3343 Office                            | 784-3582 Office                 |
| malopez@solanocounty.com                   | jmbhanji@solanocounty.com       |
| Greg Fontela                               | Austin Cliche                   |
| Election Coordinator                       | Office Coordinator              |
| 784-3374 Office                            | Poll Worker Paychecks           |
| gcfontela@solanocounty.com                 | 784-3359 Office                 |
|                                            | ajcliche@solanocounty.com       |
| Theresa Ives                               | Alexa Spering                   |
| Election Coordinator                       | Lead Election Technician        |
| 784-3360 Office                            | 784-3357 Office                 |
| taives@solanocounty.com                    | aspering@solanocounty.com       |

| Important Phone Numbers  Floation Day Poll Worker Help Dock                                                                    | 784-3045     |
|----------------------------------------------------------------------------------------------------|--------------|
| Election Day Poll Worker Help Desk                                                                                             |              |
| Election Day Ballot Scanner and Touch Writer Help Desk                                                                         |              |
| Election Day eRoster Help Desk                                                                                                 |              |
| Voter Information                                                                                                    | 784-6675     |
| Media Inquiries                                                                                                    | 784-3366     |
| Emergency Phone Numbers  If there is an emergency need for police, fire or ambulance, dial the direct number for listed below. | or each city |
| Benicia                                                                                                    | 745-3411     |
| Dixon                                                                                                    | 421-7090     |
| Fairfield                                                                                                    | 428-7373     |
| Rio Vista                                                                                                    | 421-7090     |
| Suisun                                                                                                    | 421-6622     |
| Vacaville                                                                                                    | 449-5200     |
| Vallejo                                                                                                    | 552-3285     |

#### **Appendix C: Disability Sensitivity at the Polls**

# DISABILITY SENSITIVITY AT THE POLLS

#### CALIFORNIA SECRETARY OF STATE

The rules of etiquette and good manners apply when working with every voter who enters a polling place. In addition, the following guidance may be helpful when working with people with disabilities.

#### Meeting a Person With a Disability

- Greet everyone with a smile, eye contact, and a spoken greeting. Some people are
  uncomfortable with handshaking or physical contact. Be respectful of personal boundaries.
  Likewise, if someone offers you a handshake, feel free to accept it.
- Speak directly to a person with a disability, not just to others accompanying a person.
- Offer assistance, but do not insist on providing it. It is best to ask <u>all</u> voters if they need
  assistance or would like to use an accessible voting system, instead of assuming who may
  or may not have a disability. Always ask how you may best assist before acting, wait until
  the offer is accepted, and then listen or ask for instructions. For example, it may be unsafe
  to grab a walker, white cane, or other aid used by a person who is disabled.
- Don't ask about or mention a person's disability unless he or she talks about it or it is
  relevant to the conversation. Don't praise someone with a disability for having "overcome" the
  disability. All voters are equal. Don't patronize or talk down to someone with a disability.
- Keep your communications simple. Use plain language (i.e., "May I help you?" rather than
  "May I assist you?"). Keep sentences short, and rephrase or repeat your comments if the voter
  is not understanding you. Focus on one topic at a time and be sure to allow time for the
  person to respond. Also, pay attention to the person while you're speaking with them, as they
  may be using body language to communicate.

#### Interacting With a Person Who Uses a Mobility Device (e.g., Wheelchair, Scooter, Cane, etc.)

- Provide personal space. Do not push, lean on, or hold onto a person's mobility device unless
  the person asks. Remember, the mobility device is part of his or her personal space.
- Clear the path. Make sure that the path of travel to the check-in tables and voting booths are clear before the polls open and remain clear throughout the day.
- When giving direction to someone using a mobility device, consider the distance, weather, and physical obstacles such as curbs and stairs the person will encounter. Know where the accessible pathways, restrooms, and water fountains are both in and outside of the building.

#### Meeting Someone With a Disability That Affects Speech

- Pay attention, be patient, and wait for the person to complete a thought and do not try to
  finish it for them. Ask the person to repeat the thought if you do not understand what they are
  trying to say.
- Understand a person may use assistive technology such as an alphabet board or computer to communicate.

# DISABILITY SENSITIVITY AT THE POLLS

#### CALIFORNIA SECRETARY OF STATE

#### Meeting Someone Who Has a Visual Impairment

- Greetings. Identify yourself and introduce anyone else who may be with you. Also, don't leave
  the person without saying you are leaving.
- Guiding. If asked to be a sighted guide, place your arm against their hand, or close enough
  that they can easily find it. Never push or pull someone, always point out obstacles along the
  way, and discuss where you are going.
- Guide and service animals. Do not pet or distract a guide or service animal. The animal is
  responsible for the owner's safety and is working. People with visual impairments often use
  guide or service animals. However, be aware that people with other disabilities may use guide
  or service animals as well.

#### Communicating With Someone Who Is Deaf or Uses an Assistive Hearing Device

- Let the person take the lead in establishing which communication method he or she prefers to use (e.g., assistive technology, writing on a piece of paper).
- Talk directly to the person even if a sign language interpreter is present. If the person lip
  reads, face him or her directly and speak at a moderate pace. For some people, it also may
  help to simplify sentences and use more body expressions.

#### Use Appropriate Language

- Instead of disabled person, handicapped, or crippled, say person with a disability
- Instead of an able-bodied person, say person without a disability
- Instead of mentally retarded, retard, slow, or special, say person with an intellectual or developmental disability
- Instead of the blind, say person who is blind or visually impaired
- Instead of hearing-impaired, deaf, dumb, or mute, say person who is hard of hearing or a
  person who is deaf
- Instead of a victim of, suffers from, or afflicted with (a condition), say person who has
  a disability, uses a wheelchair, is blind, or is deaf, etc.
- Instead of epileptic, say person with epilepsy
- Instead of a Down's person or Mongoloid, say person with Down Syndrome

#### **Appendix D: COVID Signage**

Maximum Occupancy (8.5" x 11")

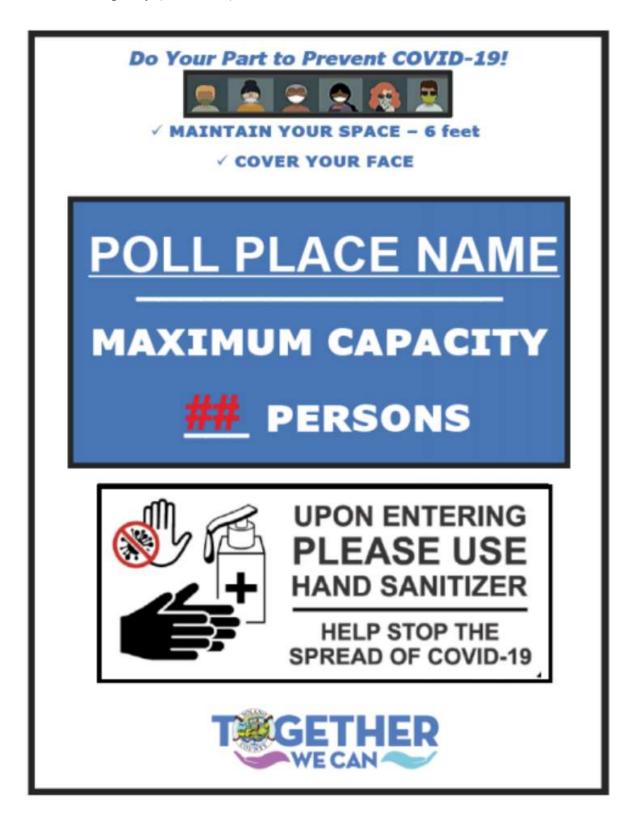

# Do Your Part Prevent COVID-19!

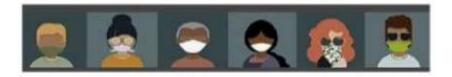

# ✓ MAINTAIN YOUR SPACE ✓ COVER YOUR FACE

# **MASK MANDATED**

(Unless otherwise directed by a healthcare provider)

# BY STATE EXECUTIVE ORDER

You Can Find Additional Information Regarding the Executive Order and Face Coverings at

COVID19.ca.gov

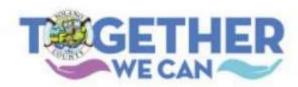

Rev 6.19.2020

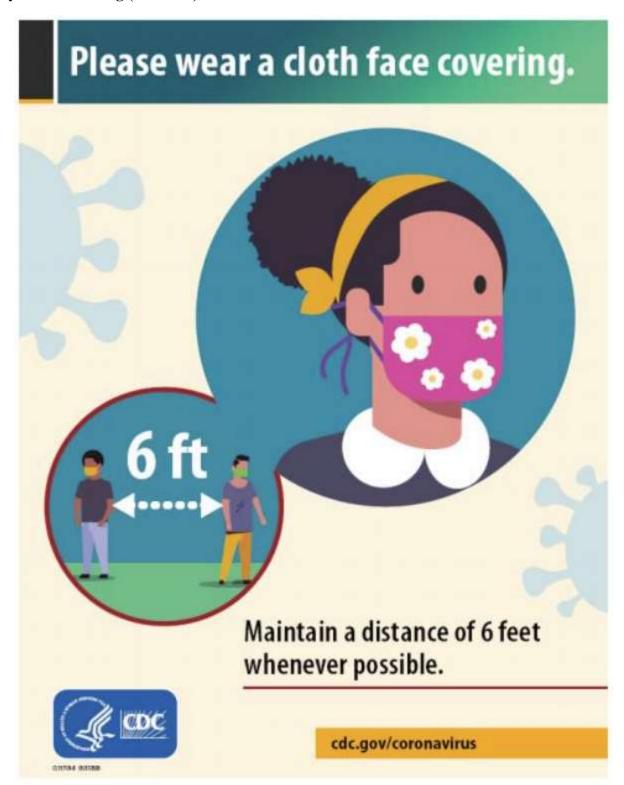

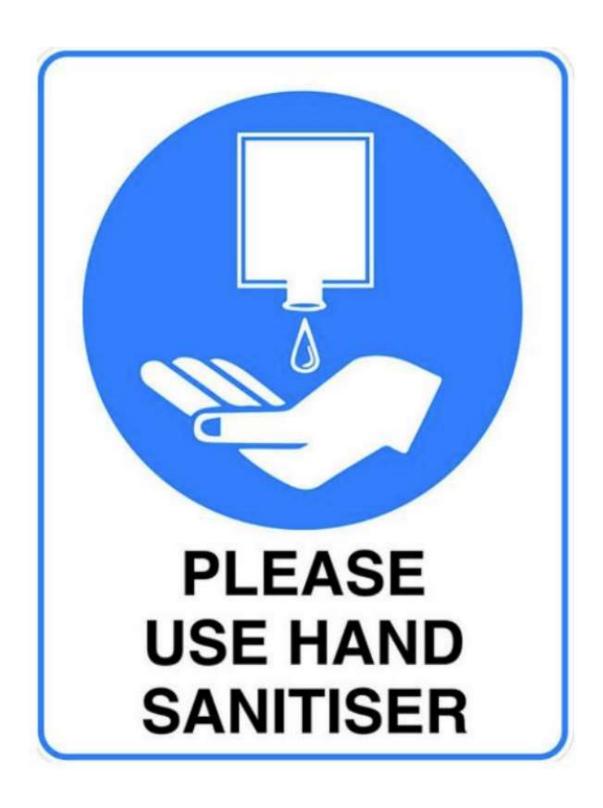

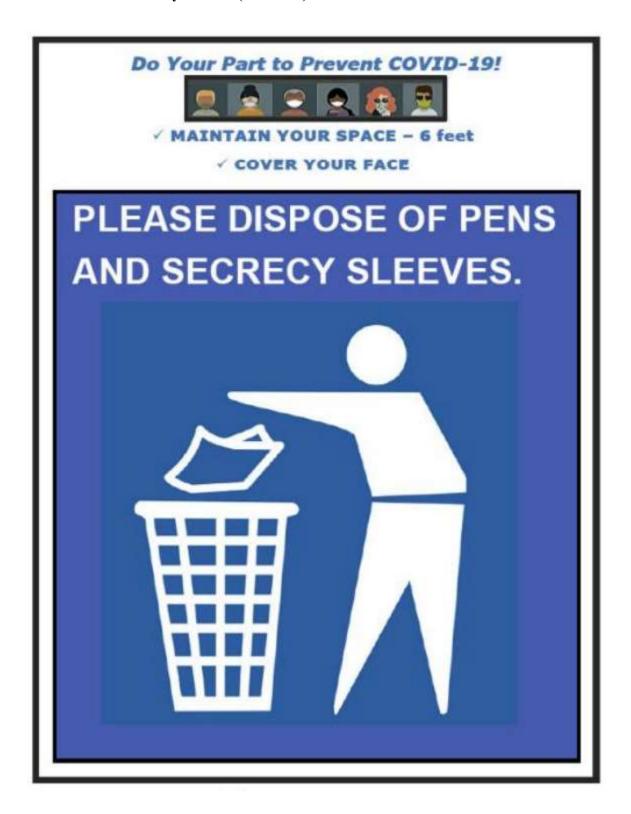

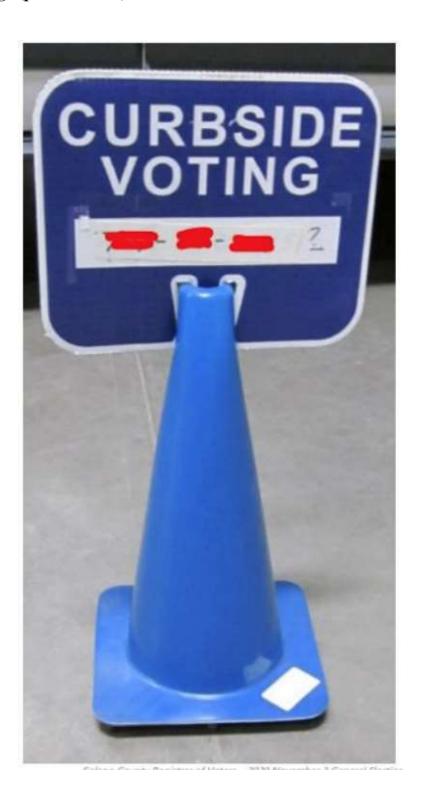

# Index

|                                                       | Zero Report, 69                                 |
|-------------------------------------------------------|-------------------------------------------------|
| Α                                                     | eRoster                                         |
|                                                       | Change of Address, 96                           |
| Auxiliary Bin, 6, 7, 73, 81, 135                      | Closing the Polls, 104                          |
|                                                       | Inactive Voter at the Correct Polling Place, 96 |
| В                                                     | Printer Out of Paper. See                       |
|                                                       | Processing a Regular Voter, 91                  |
| Ballot Clerk                                          | Processing Voters, 90                           |
| Change of Address, 107                                | Setup, 85                                       |
| Closing the Polls, 109                                | Ticket did not print, 106                       |
| Issuing Replacement Ballots, 109                      | Voter is at the Wrong Location, 98              |
| Opening the Polls, 107                                | Voter Not Found in eRoster, 99                  |
| Processing Voters, 107                                | Wrong Voter Checked In, 105                     |
| Setup, 107                                            |                                                 |
| Ballot Wrappers, v                                    | F                                               |
| С                                                     | Forms                                           |
|                                                       | Ballot Statement, 147                           |
| Change of Address, 73, 96, 129                        | Certificate of Performance, 147                 |
| Changes for the 2022 Primary Election, 2              | Certificate of Roster, 148                      |
| Closing Checklist - Ballot Statement, 30              | Challenged Voters, 148                          |
| Closing Checklist - Certificate of Performance, 30    | Deceased Voter, 151                             |
| Closing Checklist - Miscellaneous Forms, 30           | HAVA Complaint, 150                             |
| Collection Team                                       | Oath, 148                                       |
| End of Night, 57                                      | Payroll, 149                                    |
| green RETURN label, 57                                | Pollworker Feedback, 152                        |
| vDrive, 57                                            | Provisional Voter Sign-in, 153                  |
|                                                       | Security Log, 154, 155                          |
| E                                                     |                                                 |
|                                                       | G                                               |
| Election Day                                          |                                                 |
| Before Election Day Tasks, 33                         | General Information                             |
| Electioneering, 11                                    | Contact Information, 157                        |
| Overview, 4                                           | Greeter                                         |
| Election Day Meal Break, 9                            | Curbside Voting, 60                             |
| Election Day Observers, 10                            | Processing Voters, 59                           |
| Election Night Return Items. See                      | Setup, 59                                       |
| Emergency Procedures, 12                              |                                                 |
| What to Do if You Cannot Access the Polling Place, 39 | 1                                               |
| Equipment Clerk                                       |                                                 |
| Ballot Scanner, 73                                    | Inspector                                       |
| Ballot Scanner Troubleshooting Guide, 81              | Ballot Statement, 51                            |
| Change of Address, 73                                 | Certificate of Performance. See                 |
| Closing the Polls, 74                                 | Closing the Polls. See                          |
| Open the Polls, 71                                    | Opening the Polls. See                          |
| Processing Voters, 73                                 | Set Up, 39                                      |
| Red Ballot Bin, 63, 78                                | Inspectors                                      |
| Setting up the Ballot Scanner 63                      | Before Election Day Tasks, 33                   |

#### M

Master Checklist, 19
Closing Checklist – Forms to Complete, 30
Closing Checklist –8
00 PM to End of Night, 26
End of Night Return Checklist, 31
How to Set Up Sneeze Guard, 42
Opening Polls Checklist, 25
Pre-Election Day, 19
Processing Voters Checklist, 25
Setting Up / Pre-Opening Checklist, 20
Master Supply List, 15
Black Supply Bag, 16
Caddy, 17
COVID Supply Caddy, 18
eRoster Tablest, 15

#### Ρ

Media, 11

Red Supply Bag, 15

Signs, 17

Phone Numbers - Emergency, iv Phone Numbers - ROV, iv, 157 Picture Taking at the Polls, 13 Polling Place Team Members Overview, 5 Provisional Clerk Change of Address Voters, 129 Closing the Polls, 136 How to Print a Provisional Ballot on the Touch Writer, Issuing Replacement Ballots, 136 Open the Polls, 122 Processing Voters. See Processing Voters Using the Touch Writer, 124 Setting-up Touch Writer and Touch Writer Table, 112 Setup, 111 Shutting Down the Touch Writer, 137 Touch Writer printer out of paper, 145

#### Q

Quick Reference Chart - Changes to Provisional vs. Regular Ballot Procedures, iii Quick Reference Chart - Processing Voters, i Quick Reference Chart - Voter Processing Workflow, ii

#### R

Red Ballot Bin
Closing Polls, 54

Roving Inspector
Checklist, 37
Election Day, 35

Roving Inspectors
Before Election Day Tasks, 33

#### S

Scanner Poll Worker Code, 21, 27, 71, 74 Showing ID at the Polling Place, 11

#### Т

Touch Writer Poll Worker Code, 23, 28, 122, 137 Training Information, 1 Translated Sample Ballots, 8

#### ٧

#### VBM Ballot

Casting VBM Ballot in the Ballot Scanner, 94
VBM Ballots
Mid-Day VBM Pickup, 48
vDrive
Official Returns Pouch, 78
Removing the vDrive, 77
Vote by Mail Ballots
VBM Ballots, 7
Voting Process
Assisting Voters, 8
Overview, 6

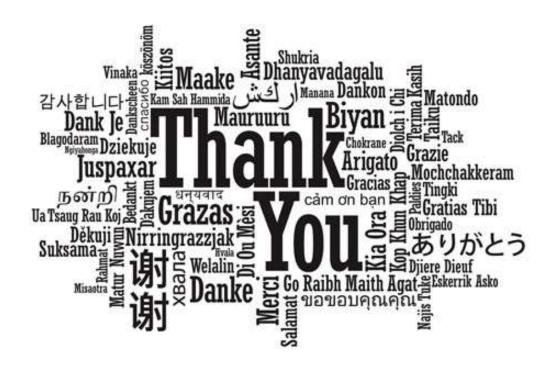

# FOR YOUR SERVICE AND COMMITMENT TO EXCELLENCE!